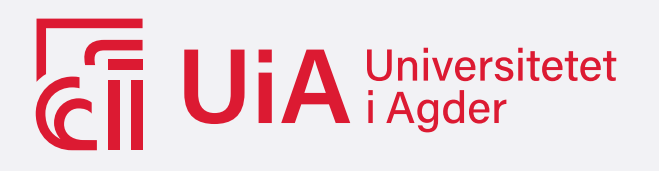

### Reimagining Data Exchange: OPC UA to MQTT and OCPP Conversion FOR MOBILE CHARGING STATIONS

Developing Node-RED flows for converting OPC UA data to MQTT Sparkplug B and OCPP messages, and back again, deployable on remote terminal units for mobile charging stations at emission-free construction sites.

#### VICTORIA VIUM LUND

#### SUPERVISORS

Harsha Sandaruwan Gardiyawasam Pussewalage Indika Anuradha Mendis Balapuwaduge

#### University of Agder, 2024

Faculty of Engineering and Science Department of Information and Communication Technology

#### Obligatorisk gruppeerklæring

Den enkelte student er selv ansvarlig for å sette seg inn i hva som er lovlige hjelpemidler, retningslinjer for bruk av disse og regler om kildebruk. Erklæringen skal bevisstgjøre studentene på deres ansvar og hvilke konsekvenser fusk kan medføre. Manglende erklæring fritar ikke studentene fra sitt ansvar.

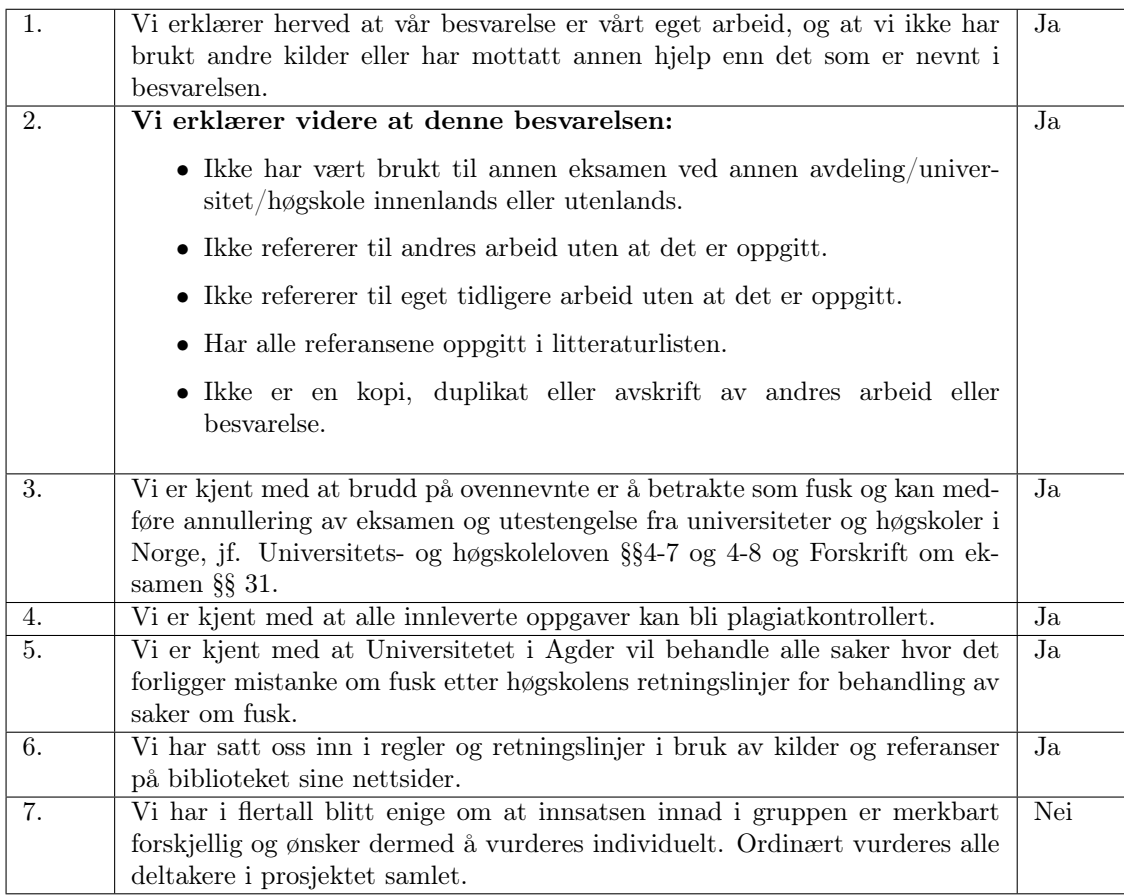

#### Publiseringsavtale

Fullmakt til elektronisk publisering av oppgaven Forfatter(ne) har opphavsrett til oppgaven. Det betyr blant annet enerett til å gjøre verket tilgjengelig for allmennheten (Åndsverkloven. §2).

Oppgaver som er unntatt offentlighet eller taushetsbelagt/konfidensiell vil ikke bli publisert.

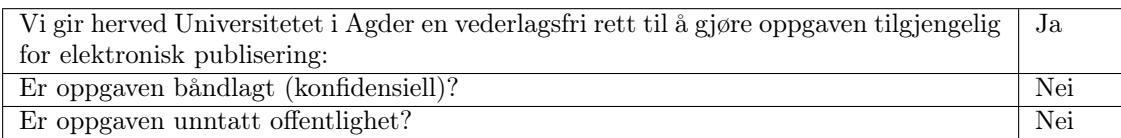

### <span id="page-2-0"></span>Acknowledgements

I would like to extend my deepest gratitude to all those who have supported me throughout the course of my master's thesis. First and foremost, I would like to thank my supervisor, Harsha Sandaruwan Gardiyawasam Pussewalage, and co-supervisor, Indika Anuradha Mendis Balapuwaduge, for their support, valuable guidance, and constant encouragement throughout my research. I am also grateful to Nordic Booster for allowing me access to their offices to work, and Theodor Skaufel, of Nordic Booster, for his project suggestion, support, technical guidance, and troubleshooting help.

I am indebted to my classmates and friends, for the brainstorming sessions, and their constructive criticisms, stimulating discussions, moral support, and the occasional distractions. Additionally, I am immensely grateful for the support and resources provided by the University of Agder throughout my master's thesis journey. The conducive work environment and access to academic facilities have been instrumental in the successful completion of this work.

I would like to express my heartfelt thanks to my family and friends for their unwavering support and understanding throughout this journey. To my parents, for their continuous encouragement and belief in me, and to my partner, Ingvild, for her patience, insights, and unwavering support. Lastly, I extend my thanks to anyone who, in one way or another, contributed to the successful completion of this thesis. Your support and encouragement have been greatly appreciated, and I would also like to acknowledge ChatGPT for its invaluable assistance with grammar and sentence structure, verbal prompt assistance, and inspiration throughout the writing process.

### <span id="page-3-0"></span>Abstract

As the adoption of emission-free construction sites becomes more prevalent, the need for interoperable mobile charging stations increases. This thesis, titled 'Reimagining Data Exchange: OPC UA to MQTT and OCPP Conversion for Mobile Charging Stations,' explores a novel approach to enabling efficient and reliable data communication between different protocols within said charging stations. Using Node-RED technology, the project creates data flows converting OPC UA data to MQTT Sparkplug B and OCPP messages, enhancing station interoperability and adaptability.

The results demonstrate the system's intended functionality, showcasing Node-RED's capability to convert communication protocols effectively. Despite being tested solely in controlled environments, the system's feasibility in addressing communication protocol challenges is evident. However, limitations include reliance on local testing environments and absence of testing with live systems and actual monitoring platforms, potentially impacting real-world applicability.

Nevertheless, the system's validity is asserted, offering a solution to convert communication protocol messages for mobile charging stations and their further development. Future work will focus on extensive testing with live systems, integration of other communication protocols, and automation improvements. This thesis contributes a practical and cost-effective solution, supporting the transition towards sustainable construction practices.

# **Contents**

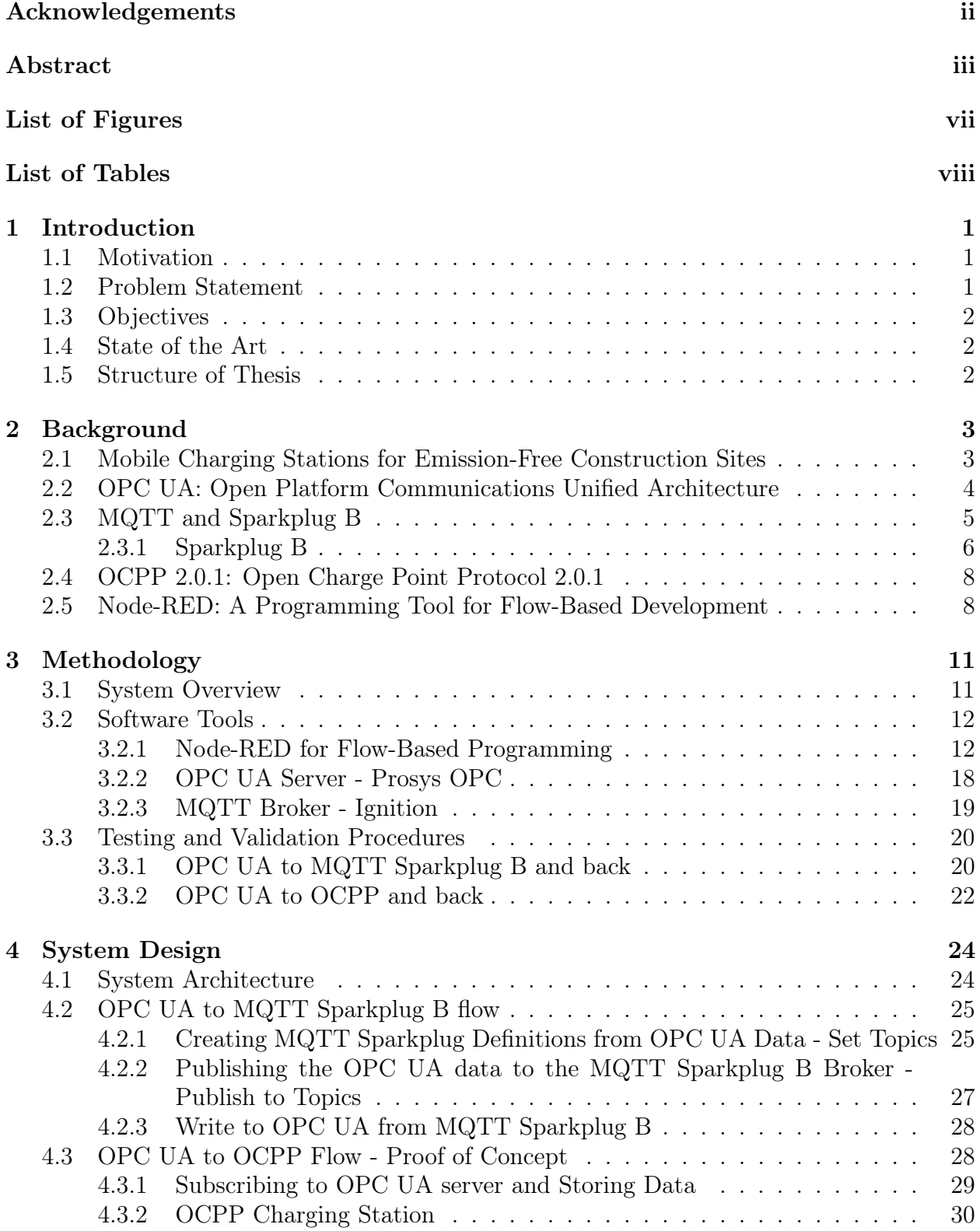

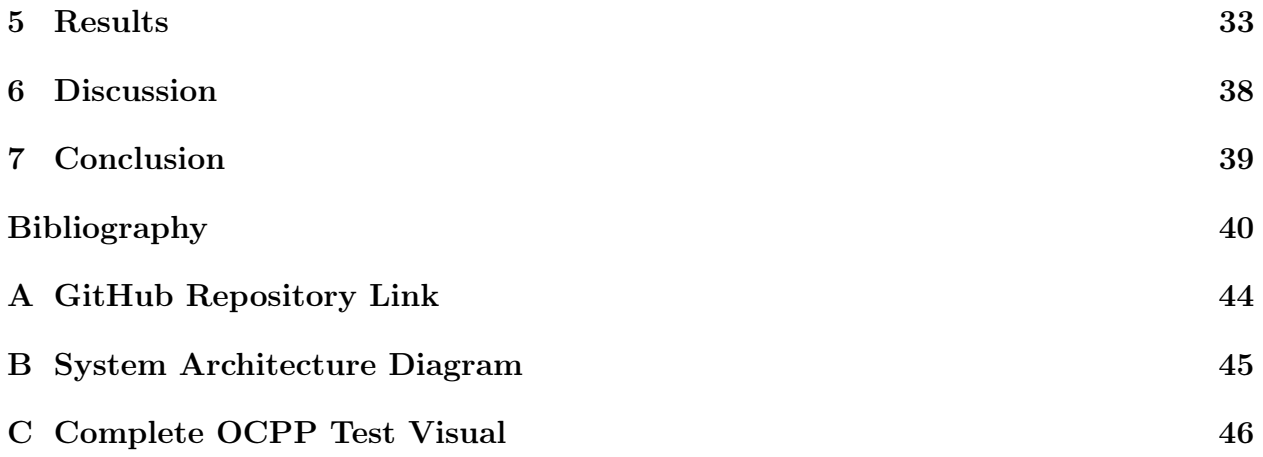

# <span id="page-6-0"></span>List of Figures

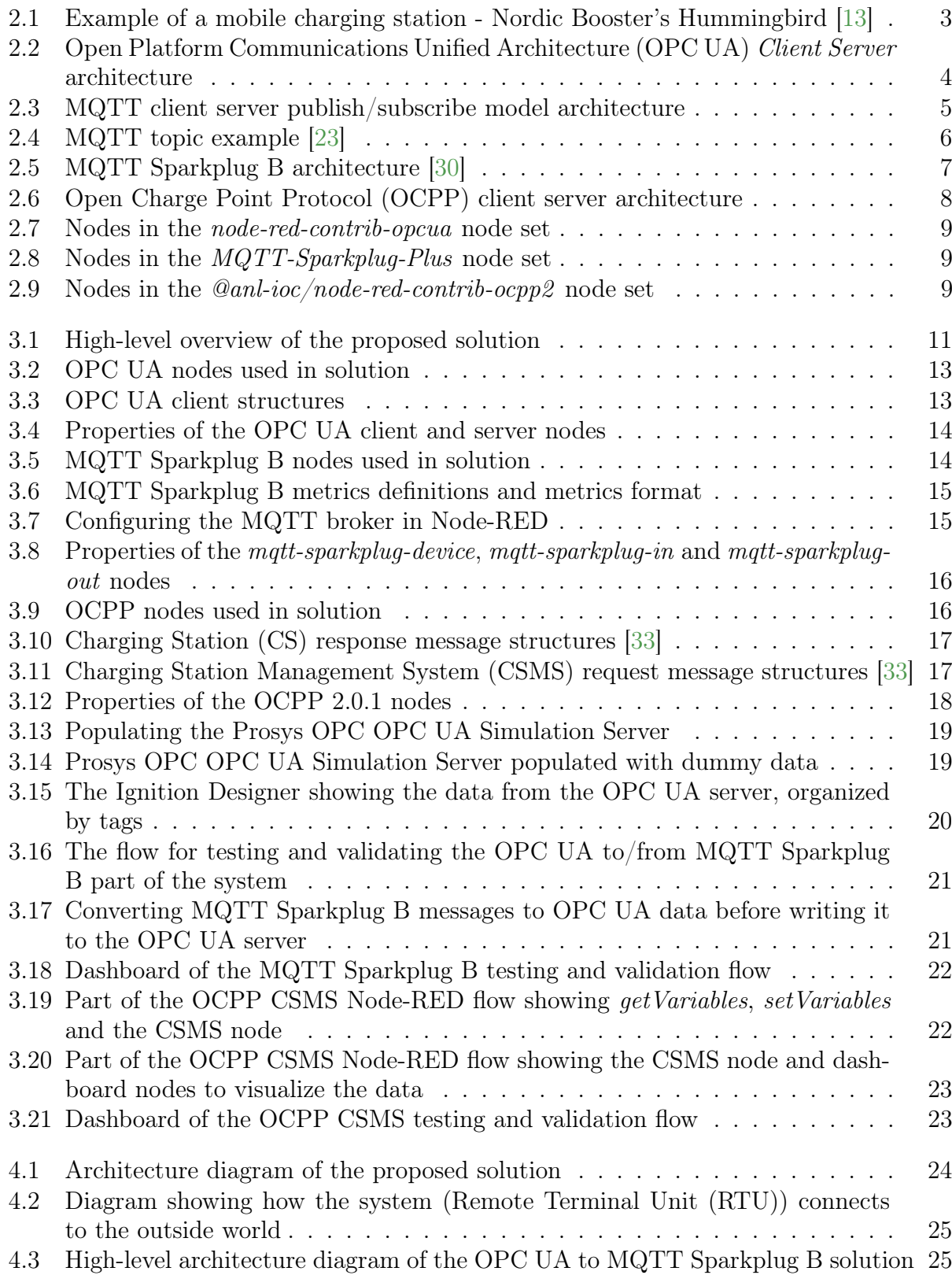

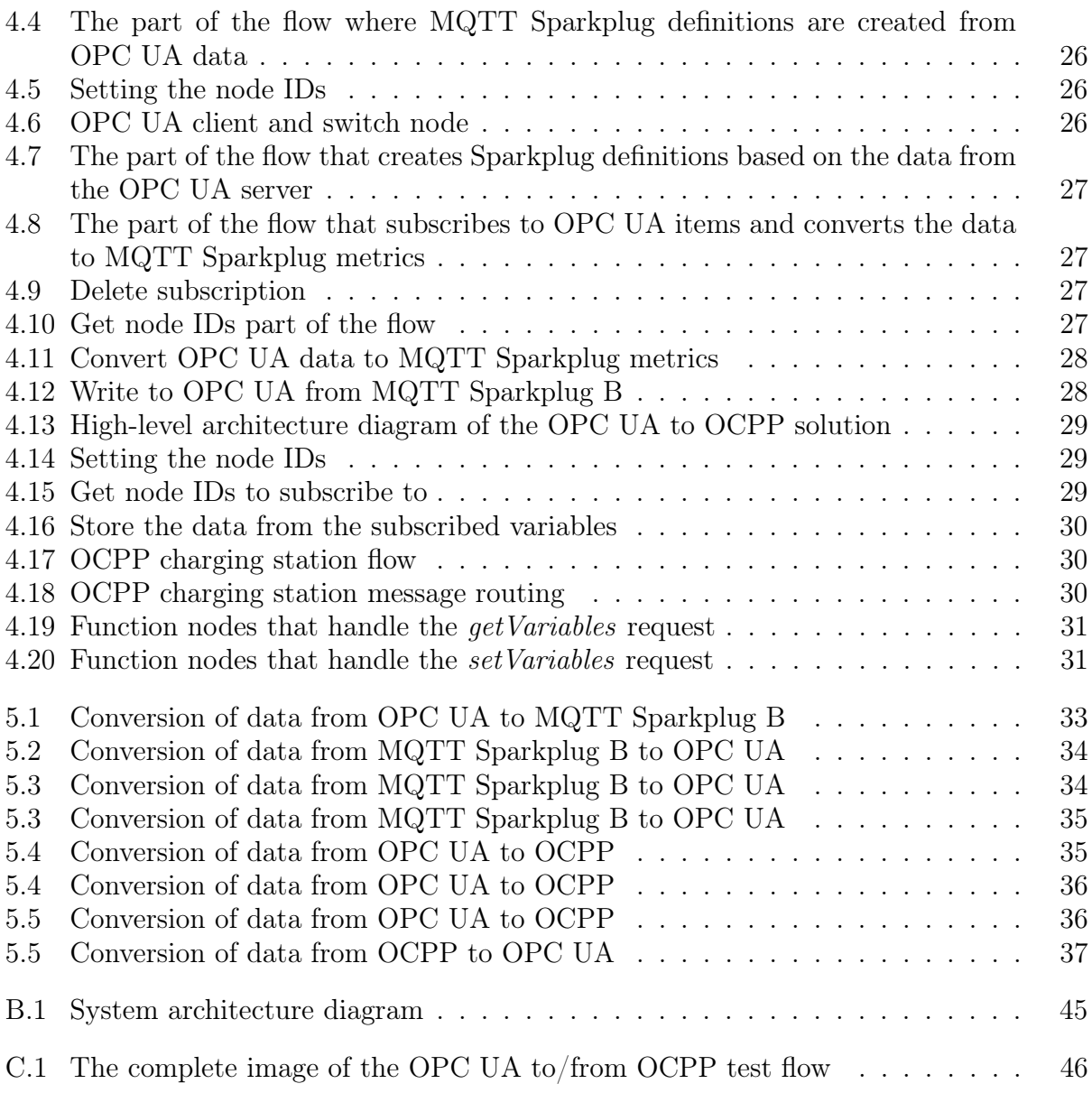

# <span id="page-8-0"></span>List of Tables

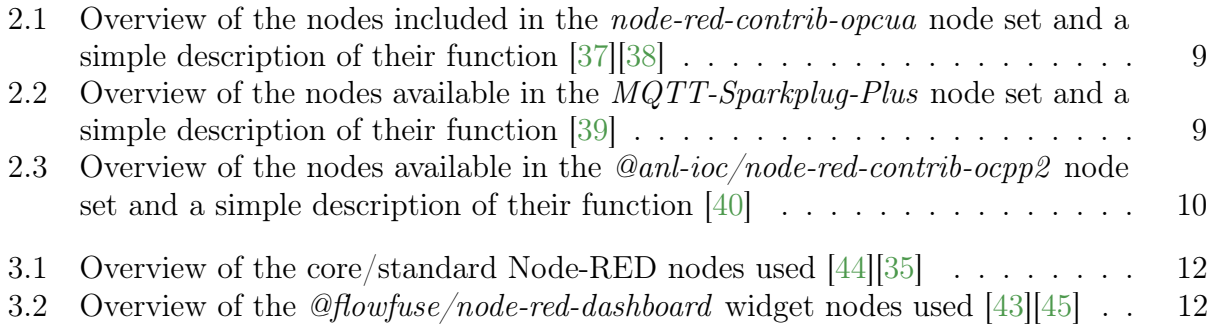

### Acronyms

<span id="page-9-10"></span><span id="page-9-9"></span><span id="page-9-8"></span><span id="page-9-7"></span><span id="page-9-6"></span><span id="page-9-5"></span><span id="page-9-4"></span><span id="page-9-3"></span><span id="page-9-2"></span><span id="page-9-1"></span><span id="page-9-0"></span>CBID Chargebox Identity CS Charging Station CSMS Charging Station Management System EoN Edge of Network IIoT Industrial Internet of Things IoT Internet of Things M2M Machine to Machine OCPP Open Charge Point Protocol OPC UA Open Platform Communications Unified Architecture QoS Quality of Service RTU Remote Terminal Unit

### <span id="page-10-0"></span>Chapter 1

### Introduction

As the world moves towards more sustainable practices, the construction industry faces the challenge of reducing its environmental impact. One promising solution is the adoption of emission-free construction sites, which rely heavily on mobile charging stations for electric vehicles and equipment [\[1\]](#page-49-2). This thesis, titled "Reimagining Data Exchange: [OPC UA](#page-9-0) to MQTT and [OCPP](#page-9-1) Conversion for Mobile Charging Stations," explores a novel approach to facilitating efficient and reliable data communication between different protocols used in and with these charging stations. This project leverages Node-RED to create data flows that convert [OPC UA](#page-9-0) data to MQTT Sparkplug B and [OCPP](#page-9-1) messages, and vice versa. By enhancing the interoperability of these stations, this solution ensures they are not locked to one or two specific communication protocols, thereby increasing their adaptability and integration capabilities in construction site environments. The outcome aims to enhance the operational efficiency and flexibility of mobile charging stations, supporting the broader goal of sustainable and emission-free construction practices.

#### <span id="page-10-1"></span>1.1 Motivation

The inspiration for this project arose from a suggestion from Nordic Booster, a company dedicated to promoting innovative and sustainable solutions in the construction industry [\[2\]](#page-49-3). Recognizing the lack of options to easily integrate and communicate between various protocols used in and around mobile charging stations, Nordic Booster identified a need to create a lightweight, open-source, easily adaptable, and free solution to streamline data communication between various protocols used in these stations.

Nordic Booster was originally interested in converting various communication protocols (Modbus, [OPC UA,](#page-9-0) etc.) to MQTT Sparkplug B, as that's what their monitoring systems communicate on [\[3\]](#page-49-4)[\[4\]](#page-49-5)[\[5\]](#page-49-6). However, Klimaetaten ved Oslo Kommune<sup>[1](#page-10-3)</sup> recently published a paper that recommends the communication between mobile charging stations and charging station platforms in Oslo municipality (where Nordic Booster is based) is done via [OCPP](#page-9-1) [\[6\]](#page-49-7), which in turn changed the scope of the project to be converting [OPC UA](#page-9-0) to MQTT Sparkplug B and [OCPP.](#page-9-1) This project aims to address this challenge by leveraging Node-RED to create an efficient, lightweight, and open-source system that converts [OPC UA](#page-9-0) data to MQTT Sparkplug B and [OCPP](#page-9-1) messages and vice versa.

#### <span id="page-10-2"></span>1.2 Problem Statement

The primary focus of this project is to address the challenge of converting [OPC UA](#page-9-0) data to MQTT Sparkplug B and [OCPP](#page-9-1) messages, for use in mobile charging stations at emissionfree construction sites, using an open-source, low-cost (free) and lightweight program. This involves designing and implementing an open source system that can seamlessly bridge the

<span id="page-10-3"></span><sup>&</sup>lt;sup>1</sup>The Climate Agency of Oslo municipality

gap between [OPC UA,](#page-9-0) [OCPP,](#page-9-1) and MQTT protocols, enabling real-time data exchange and control in a reliable and efficient manner.

#### <span id="page-11-0"></span>1.3 Objectives

- 1. Convert [OPC UA](#page-9-0) data to MQTT Sparkplug B messages using Node-RED
- 2. Convert MQTT Sparkplug B messages to [OPC UA](#page-9-0) messages using Node-RED
- 3. Convert [OPC UA](#page-9-0) data to [OCPP](#page-9-1) messages using Node-RED
- 4. Convert [OCPP](#page-9-1) messages to [OPC UA](#page-9-0) messages using Node-RED

#### <span id="page-11-1"></span>1.4 State of the Art

There are several existing solutions that attempt to bridge the gap between different industrial protocols. For example, commercial products such as Kepware's KEPServerEX [\[7\]](#page-49-8) and Inductive Automations's Ignition [\[8\]](#page-49-9) offer connectivity solutions that integrate OPC UA with various other protocols, including MQTT and MQTT Sparkplug B. However, these solutions are often proprietary, costly, and may not provide the flexibility needed for specific use cases like mobile charging stations.

Then there is [OPC UAs](#page-9-0) *PubSub* communication model, which utilizes the *publish subscribe* pattern to transport information either with UDP transport or with the use of messaging protocols (MQTT, etc.). Which could offer a possible solution, but only between [OPC UA](#page-9-0) and MQTT and MQTT Sparkplug B, and not [OCPP](#page-9-1) or other communication protocols [\[9\]](#page-49-10). However, comprehensive solutions that seamlessly integrate OPC UA, MQTT Sparkplug B, and OCPP in a unified framework tailored for mobile charging stations remain limited.

#### <span id="page-11-2"></span>1.5 Structure of Thesis

The structure of the rest of this report is as follows:

#### [Chapter 2](#page-12-0) - [Background](#page-12-0)

Chapter 2 provides background information on key technologies, including Node-RED, [OPC](#page-9-0) [UA,](#page-9-0) [OCPP,](#page-9-1) and MQTT.

#### [Chapter 3](#page-20-0) - [Methodology](#page-20-0)

Chapter 3 outlines the methodology employed in the development and implementation of the proposed solution.

#### [Chapter 4](#page-33-0) - [System Design](#page-33-0)

Chapter 4 presents the system design and architecture, detailing the specific components and their interactions

#### [Chapter 5](#page-42-0) - [Results](#page-42-0)

Chapter 5 discusses the results of the system, including testing and validation procedures.

#### [Chapter 6](#page-47-0) - [Discussion](#page-47-0)

Chapter 6 offers a discussion of the findings, limitations of the solution.

#### [Chapter 7](#page-48-0) - [Conclusion](#page-48-0)

Chapter 7 concludes the thesis and discusses future directions of the system.

### <span id="page-12-0"></span>Chapter 2

### **Background**

This chapter explores the foundational concepts and technologies pertinent to this project. It begins with an overview of mobile charging stations, examining their purpose and functionality. Next, the chapter will delve into the communication protocols [OPC UA,](#page-9-0) MQTT, MQTT Sparkplug B, and [OCPP.](#page-9-1) Lastly, it will introduce Node-RED, a flow-based development tool, and some of its features.

#### <span id="page-12-1"></span>2.1 Mobile Charging Stations for Emission-Free Construction Sites

As the construction industry seeks to reduce its environmental impact, the adoption of electrical construction machinery has increased and with it the energy and power demand at construction sites [\[1\]](#page-49-2), thereby increasing the need for charging solutions that can be used anywhere and that reduce the charging time. That's where mobile and battery-powered charging stations come into play.

Mobile charging stations are portable units equipped with high-capacity batteries or generators and often feature multiple charging ports and fast-charging capabilities. The main advantage of the stations are that they are portable, meaning they can be moved around to different locations without being dependent on the power grid, making them great for remote construction sites. There are a few companies in Norway that produce mobile charging stations, Kverneland Energi [\[10\]](#page-49-11), Aneo [\[11\]](#page-49-12), and Hafslund Boost [\[12\]](#page-49-13), among others. Nordic Booster, however, were the first to develop mobile fast charging station [\[2\]](#page-49-3), and have been a part of a pilot project for emission-free construction sites in Oslo [\[1\]](#page-49-2).

Mobile charging stations are a key component in the move towards emission-free construction sites. They offer significant environmental and operational benefits, though challenges such as initial costs and battery performance must be managed. As technology advances and the industry increasingly prioritizes sustainability, mobile charging stations are set to become an integral part of modern construction practices.

<span id="page-12-2"></span>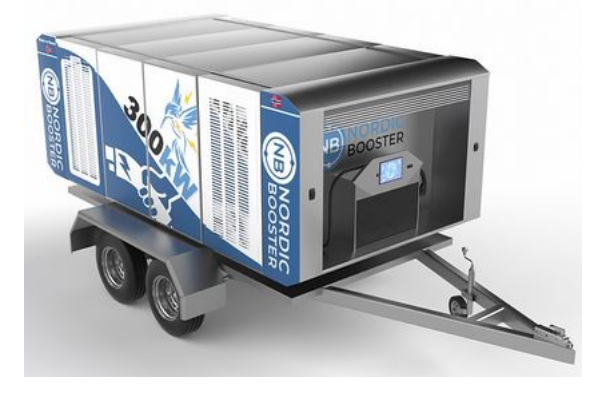

Figure 2.1: Example of a mobile charging station - Nordic Booster's Hummingbird [\[13\]](#page-49-1)

#### <span id="page-13-0"></span>2.2 OPC UA: Open Platform Communications Unified Architecture

[OPC UA](#page-9-0) is a machine-to-machine, "platform-independent, service-oriented architecture" [\[14\]](#page-49-14), developed by the OPC Foundation, that provides a set of specifications for the standardization of communication in industrial automation. It was built on OPC Classic and integrates all the different parts of OPC Classic into one framework. The protocol uses an information model to define the structure and semantics of the data, including types, relationships, and behaviors of objects in a hierarchical manner [\[15\]](#page-49-15). This model is implemented and represented in the address space, which is the framework where all the data, metadata, and their relationships are structured [\[16\]](#page-49-16). Each entity in the address space is identified by a unique NodeId, which ensures that every node can be precisely addressed and accessed, facilitating reliable communication and data exchange.

[OPC UA](#page-9-0) has two different communication models, the Client Server model and the PubSub model, though the latter is still relatively new [\[17\]](#page-49-17). The [OPC UA](#page-9-0) Client Server model uses a request/response pattern, where the client can access information from a server using standardized sets of services defined in the [OPC UA](#page-9-0) specification [\[18\]](#page-49-18). The specification defines several transport protocols that the *Client Server* model can use to communicate, such as TCP, SOAP/HTTP, WebSockets, etc. [\[19\]](#page-49-19). A client can connect to multiple servers and vice versa, and an [OPC UA](#page-9-0) application can also combine the server and client components, allowing it to interact with both servers and clients [\[20\]](#page-50-7).

<span id="page-13-1"></span>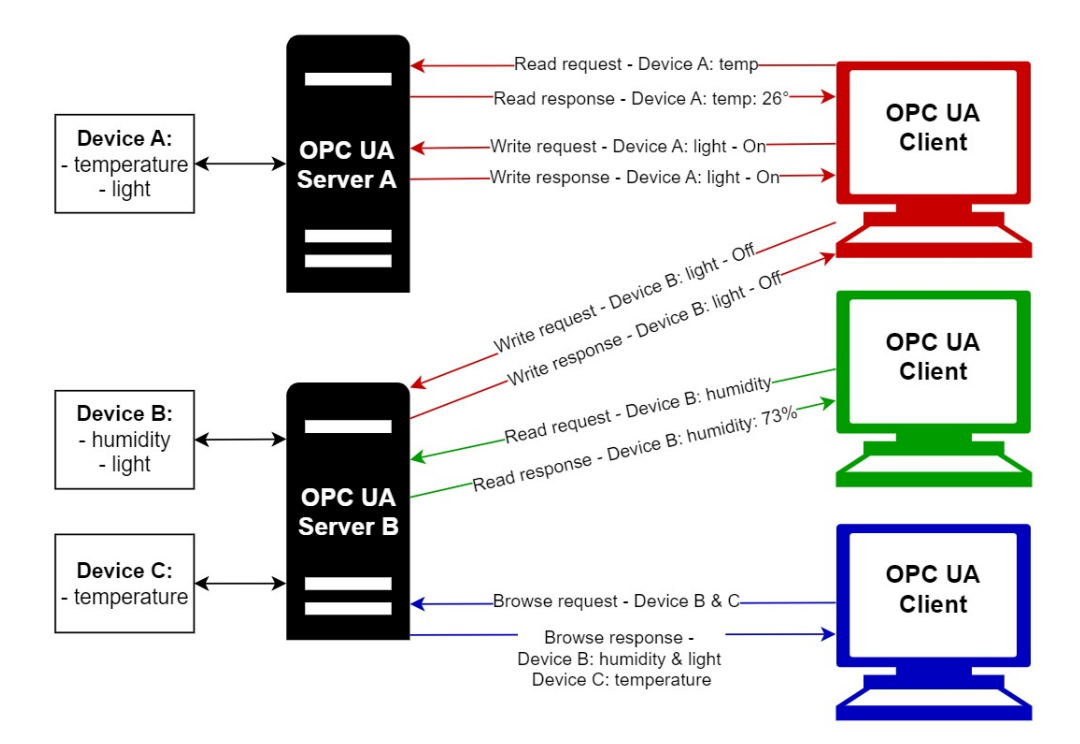

Figure 2.2: [OPC UA](#page-9-0) Client Server architecture

The client starts by opening a connection to the Server, creating a *session*, it can then request different services from the server, such as Read, Write, Subscribe and Browse. When the client is done, it closes the session and disconnects [\[21\]](#page-50-8). Usually in Client Server models, every time one wants to read data from the server, the client must request it, quickly becoming tedious, unless an automatic read request trigger is created. Which is the basic concept of the subscription service (not to be confused with subscribe in  $PubSub$ ). The client creates a subscription which includes a set of MonitoredItems and a publishing interval. When the subscription has been created, the client will send *Publish* requests at the publishing interval

specified, and if there are *Notifications* to report (changes in data), the server with send a notificationMessage in response [\[18\]](#page-49-18)[\[21\]](#page-50-8)[\[9\]](#page-49-10).

[OPC UA](#page-9-0) ensures secure and reliable data exchange and is widely adopted due to its robustness and versatility in various industrial applications. It supports complex data structures and offers high-level communication between devices and systems. However, its implementation complexity and resource requirements pose challenges for its use in resource-constrained environments like mobile charging stations [\[9\]](#page-49-10)[\[14\]](#page-49-14)[\[21\]](#page-50-8).

#### <span id="page-14-0"></span>2.3 MQTT and Sparkplug B

"MQTT<sup>[1](#page-14-2)</sup> is a Client Server publish/subscribe messaging transport protocol" [\[24,](#page-50-9) p. 1][\[25,](#page-50-10) p. 1]. Originally it was created as a way of connecting with oil pipelines via satellite with minimal battery loss and minimal bandwidth, until 2010 when MQTT v3.1 was released as a royalty-free version, where anyone can use the protocol [\[23\]](#page-50-0). Since then, MQTT became an officially approved OASIS standard (2014), and several versions have been released, MQTT-SN (2013) [\[26\]](#page-50-11), MQTT v3.1.1 (2014) and MQTT v5.0 (2017) [\[27\]](#page-50-12). MQTT is lightweight and bandwidth efficient, easy to implement, and open, making it an ideal protocol to use for [Machine to Machine \(M2M\)](#page-9-5) and [Internet of Things \(IoT\)](#page-9-6) contexts [\[24\]](#page-50-9)[\[25\]](#page-50-10). Due to this it has a wide variety of use cases and is used in many different industries, including automotive, manufacturing, smart home and oil & gas [\[28\]](#page-50-13).

<span id="page-14-1"></span>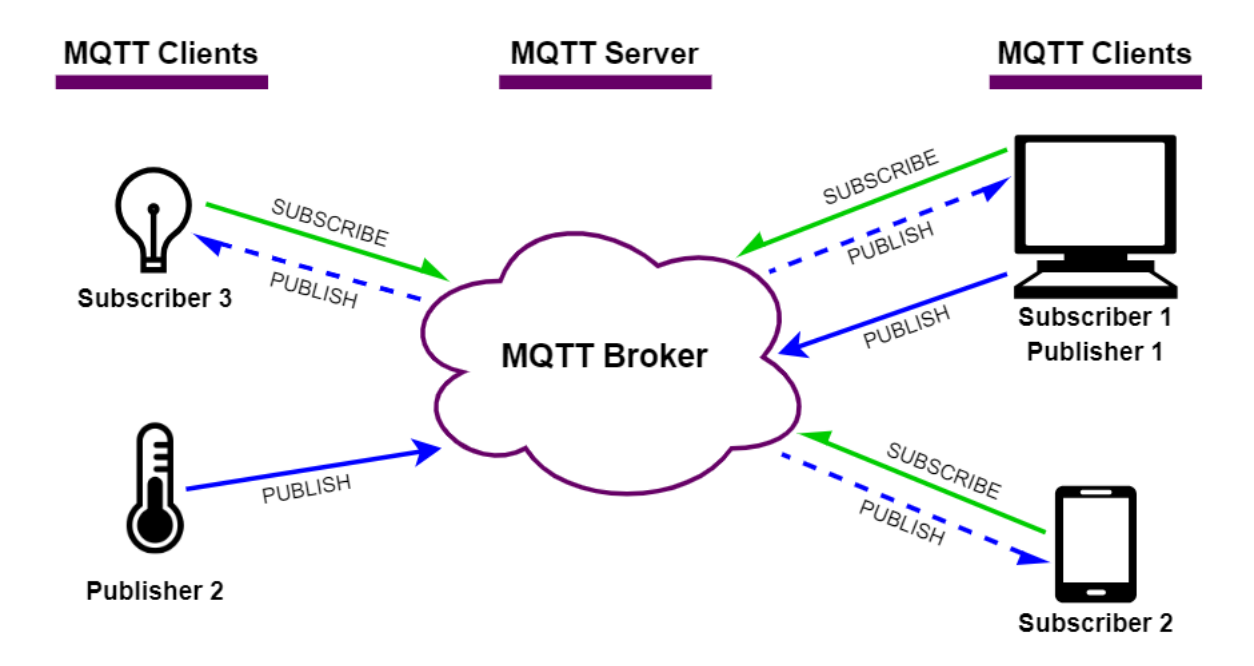

Figure 2.3: MQTT client server publish/subscribe model architecture

MQTT's client-server publish/subscribe model means that clients communicate through a server, known as a broker, using a publish/subscribe pattern [\(figure 2.3](#page-14-1) shows the architecture of the client server publish/subscribe model). The publish/subscribe pattern decouples clients from each other, they are never in direct contact with each other and are unaware that other clients exist, this is instead handled by the broker. An MQTT client is "a program or device that uses MQTT" [\[24,](#page-50-9) p. 9][\[25,](#page-50-10) p. 11], and it can initiate and close connections to the server (broker), send messages (publish to topics), and receive messages (subscribe to topics). An MQTT client can act as both a publisher and a subscriber [\[24\]](#page-50-9)[\[25\]](#page-50-10)[\[23\]](#page-50-0). An MQTT

<span id="page-14-2"></span><sup>&</sup>lt;sup>1</sup>MQTT used to stand for *MQ Telemetry Transport* or *Message Queuing Telemetry Transport*, however, since 2013 it is no longer considered an acronym and is now only the name of the protocol [\[22\]](#page-50-14)[\[23\]](#page-50-0)

broker, on the other hand, is "a program or device that acts as an intermediary between clients which publish application messages and clients which have made subscriptions" [\[24,](#page-50-9) p. 9][\[25,](#page-50-10) p. 11]. The broker manages client connections, receives messages from publishers, filters messages based on the topic, and distributes messages to the correct subscribers according to the specified [Quality of Service \(QoS\)](#page-9-7) [\[24\]](#page-50-9)[\[25\]](#page-50-10)[\[23\]](#page-50-0). MQTT offers three levels of [QoS:](#page-9-7) [QoS](#page-9-7) 0 (at most once delivery), [QoS](#page-9-7) 1 (at least once delivery), and [QoS](#page-9-7) 2 (exactly once delivery), each providing different levels of delivery assurance. For MQTT, [QoS](#page-9-7) is between the client and the broker and not between the sending client and the receiving client(s), which means that publishers define the [QoS](#page-9-7) level of the message that is to be sent to the broker and subscribers define the [QoS](#page-9-7) level of the message that is to be sent to them by the broker [\[24\]](#page-50-9)[\[25\]](#page-50-10)[\[23\]](#page-50-0).

Topics in MQTT are strings that are attached to messages as a type of label, they are hierarchical and contain one or more levels, separated by forward slashes (shown in [figure 2.4\)](#page-15-1). A topic does not need to be initialized before it is published or subscribed to, clients can start publishing and subscribing as soon as they are connected to the broker. Clients can subscribe to an exact topic or multiple topics simultaneously using wildcards, single-level and multi-level. A single-level wildcard, represented by a  $'$ +', replaces one topic level. It can be placed at any level, and it can be used more than once in a single topic and can be combined with the multi-level wildcard. A multi-level wildcard, represented by a  $\#$ , covers many topic levels. It can be used on its own or behind a topic level separator, but it must be the last character in the topic [\[24\]](#page-50-9)[\[25\]](#page-50-10)[\[23\]](#page-50-0).

<span id="page-15-1"></span>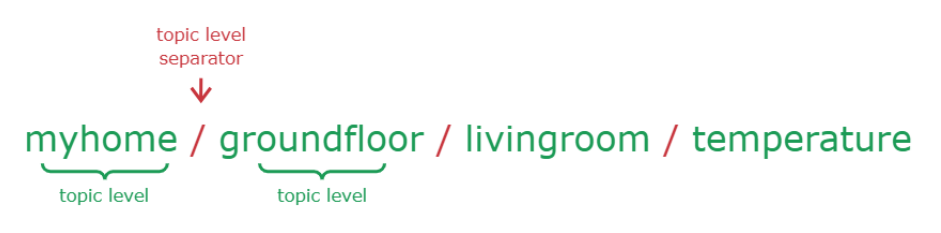

Figure 2.4: MQTT topic example [\[23\]](#page-50-0)

The operation of MQTT begins with clients establishing a connection to the broker using the TCP/IP protocol. The client sends a CONNECT message to the broker, including a unique client identifier, and the broker responds with a CONNACK message to acknowledge the connection. When publishing messages, the publisher sends a PUBLISH message to the broker containing the topic and the message payload. The broker then routes this message to all subscribers of the topic. Subscribers indicate their interest by sending a SUBSCRIBE message to the broker, specifying the topics they are interested in. The broker confirms this subscription with a SUBACK message. Upon receiving messages published to a subscribed topic, the broker sends a PUBLISH message to the subscriber. [Figure 2.3](#page-14-1) shows the processes of publishing and subscribing. Clients can gracefully terminate the connection by sending a DISCONNECT message to the broker, which then cleans up any state information associated with the client.

#### <span id="page-15-0"></span>2.3.1 Sparkplug B

MQTT Sparkplug is an extension of the MQTT protocol specifically designed for [Industrial](#page-9-8) [Internet of Things \(IIoT\).](#page-9-8) While MQTT is highly effective for transmitting data, it lacks standardization for the data formats and topics, meaning that all devices/applications wishing to communicate via MQTT must know where to subscribe to the data, which can lead to interoperability challenges in complex industrial environments [\[29\]](#page-50-15)[\[30\]](#page-50-1)[\[31\]](#page-50-16).

Sparkplug  $B<sup>2</sup>$  $B<sup>2</sup>$  $B<sup>2</sup>$  addresses these challenges by defining a standard payload format, topic names-

<span id="page-15-2"></span><sup>&</sup>lt;sup>2</sup>Sparkplug A is deprecated, so "Sparkplug" and "Sparkplug B" will be used interchangeably throughout the report [\[30\]](#page-50-1)

pace for MQTT messages and MQTT state management, ensuring that all devices using Sparkplug B can interpret the data correctly, fostering interoperability and simplifying the integration process. It includes mechanisms for device birth and death certificates, which inform the system when devices come online or go offline, enhancing the reliability and robustness of the network [\[29\]](#page-50-15)[\[30\]](#page-50-1). In operation, Sparkplug B works by specifying how devices should publish their data to an MQTT broker and how other devices should subscribe to these topics to receive the data. The payload format is based on Google's Protocol Buffers, providing a compact, efficient way to serialize structured data [\[30\]](#page-50-1).

<span id="page-16-0"></span>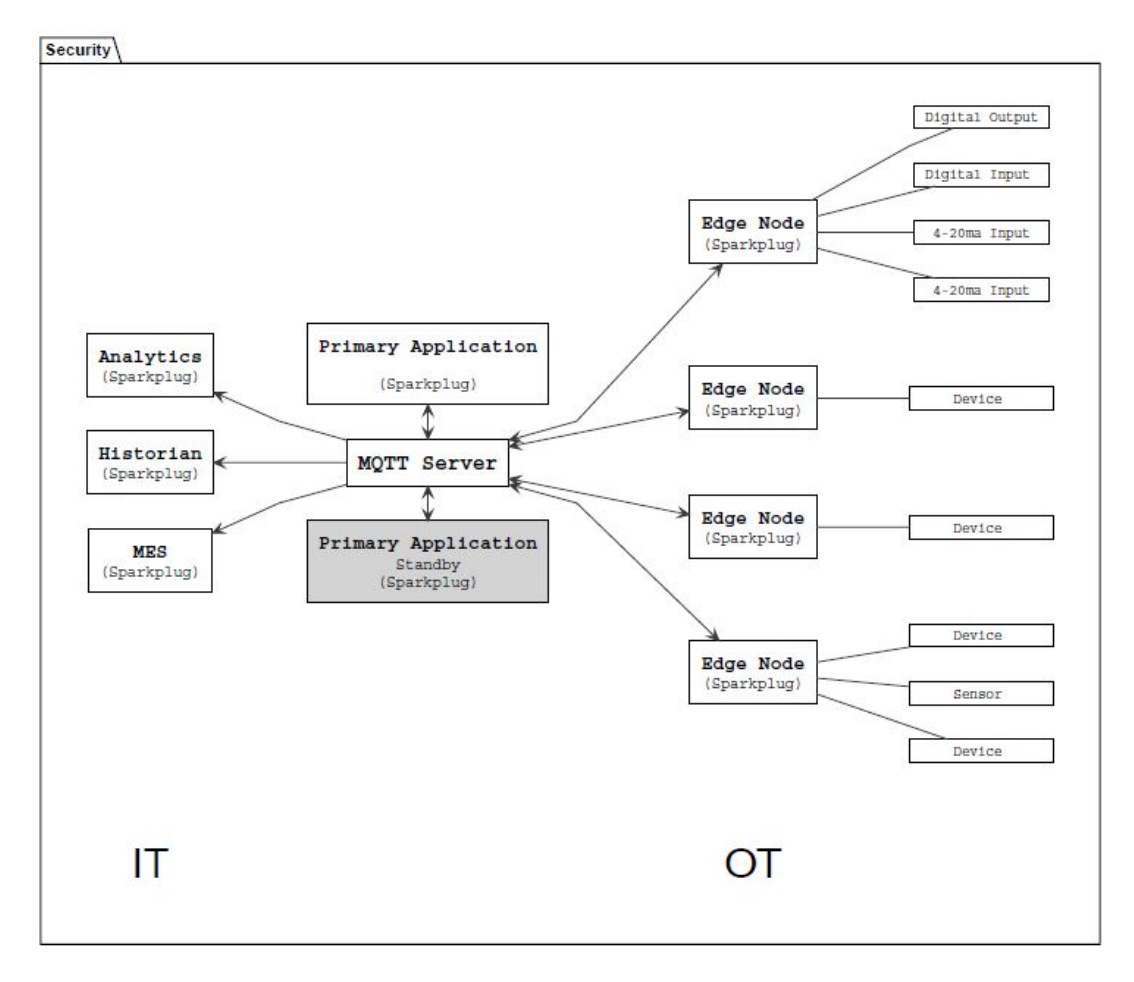

Figure 2.5: MQTT Sparkplug B architecture [\[30\]](#page-50-1)

To use MQTT Sparkplug B, the broker being used must implement MQTT v3.1.1, because Sparkplug requires [QoS](#page-9-7) level 0 and 1, retained messages and Last Will and Testament [\[29\]](#page-50-15). The architecture of Sparkplug B is a bit more in depth than MQTT's architecture, which can be seen in [figure 2.5.](#page-16-0) The central element of the Sparkplug architecture is the MQTT Server (broker), which functions the same as in MQTT. Then there are the MQTT edge nodes, which represent physical/virtual devices at the edge of the network, such as sensors, gateways, etc. These edge nodes communicate with the MQTT server by publishing data to designated topics and subscribing to topics to receive commands or updates. The primary host application is an MQTT client application responsible for processing and analyzing the data collected from MQTT edge nodes and devices (can also be reffered to as the SCADA host or [IIoT](#page-9-8) Host). The Sparkplug host application refers to the software application or system that implements the Sparkplug B specification for handling MQTT messages within the IIoT environment. This application interprets the Sparkplug B payload format, enforces the Sparkplug B topic namespace, and manages device lifecycle events such as device birth and death certificates. The Sparkplug host application is any Sparkplug MQTT client "that consumes the real-time Sparkplug messages or any other data being published with proper

permission and security" [\[30\]](#page-50-1). It can be thought of as a software platform that integrates data from divers [IoT](#page-9-6) devices [\[29\]](#page-50-15)[\[30\]](#page-50-1).

#### <span id="page-17-0"></span>2.4 OCPP 2.0.1: Open Charge Point Protocol 2.0.1

The [OCPP](#page-9-1) is "the industry-supported de facto standard for communication between a [Charging Station \(CS\)](#page-9-2) and a [Charging Station Management System \(CSMS\)"](#page-9-3) [\[32\]](#page-50-17), and an open standard. Developed by the Open Charge Alliance, OCPP allows for the seamless exchange of information regarding the status, usage, and maintenance of EV charging stations. It supports a variety of functions such as remote monitoring, diagnostics, and firmware updates, which helps in managing charging stations effectively and efficiently.

[OCPP](#page-9-1) works by establishing a set of rules and data formats that both [CS](#page-9-2) and [CSMS](#page-9-3) adhere to [\[33\]](#page-50-2). When an EV is connected to a [CS,](#page-9-2) the station communicates with the [CSMS](#page-9-3) using OCPP messages. These messages can include requests for authorization, charging status updates, meter readings, and error reports. The [CSMS,](#page-9-3) in turn, can send commands to the charging station for actions such as starting or stopping a charging session, locking or unlocking the connector, and updating the station's firmware [\[33\]](#page-50-2). By using [OCPP,](#page-9-1) charging network operators can integrate various brands and models of charging stations into a unified system, ensuring compatibility and flexibility across different manufacturers and regions [[32\]](#page-50-17). The protocol operates on a *client server* architecture [\(figure 2.6\)](#page-17-2) and defines two roles: [Charging Station](#page-9-2) (client) and [Charging Station Management System](#page-9-3) (server), who, as of [OCPP](#page-9-1) 2.0.1, communicate over WebSocket using JSON [\[34\]](#page-50-18).

<span id="page-17-2"></span>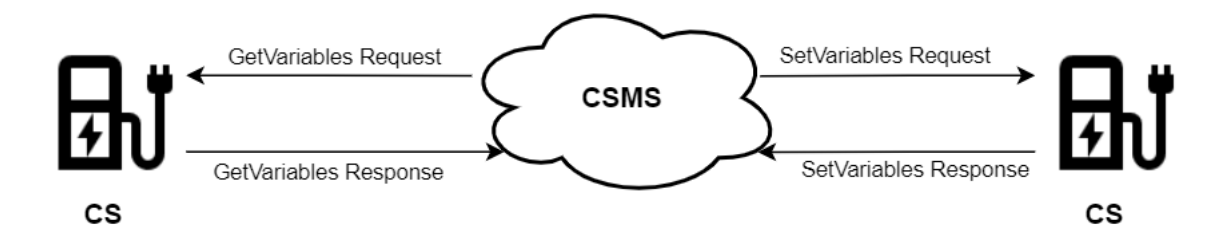

Figure 2.6: [OCPP](#page-9-1) client server architecture

#### <span id="page-17-1"></span>2.5 Node-RED: A Programming Tool for Flow-Based Development

Node-RED is a flow-based programming tool for wiring together hardware devices, APIs, and online services in a flow-based development environment. It provides a browser-based interface for creating event-driven applications by connecting pre-built nodes (black box processes), which represent different functions or services, in a flowchart-like manner. It can be further customized by installing new nodes created by the community [\[35\]](#page-50-6). Some of these node sets or packages are node-red-contrib-opcua, MQTT-Sparkplug-Plus, and @anlioc/node-red-contrib-ocpp2, which are used in this project. The nodes in the node sets and their functions are described below, [chapter 3](#page-20-0) provides a more in depth explanation of how they're used in the system. Node-RED is lightweight, easy to use and can run on different platforms making it particularly useful for [IoT](#page-9-6) projects [\[36\]](#page-50-19).

#### OPC UA in Node-RED

[Figure 2.7](#page-18-0) shows the nodes included in the node set node-red-contrib-opcua and [table 2.1](#page-18-3) describes their function.

<span id="page-18-0"></span>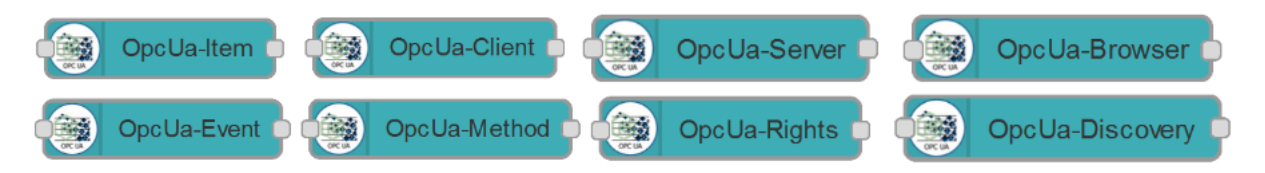

Figure 2.7: Nodes in the node-red-contrib-opcua node set

<span id="page-18-3"></span>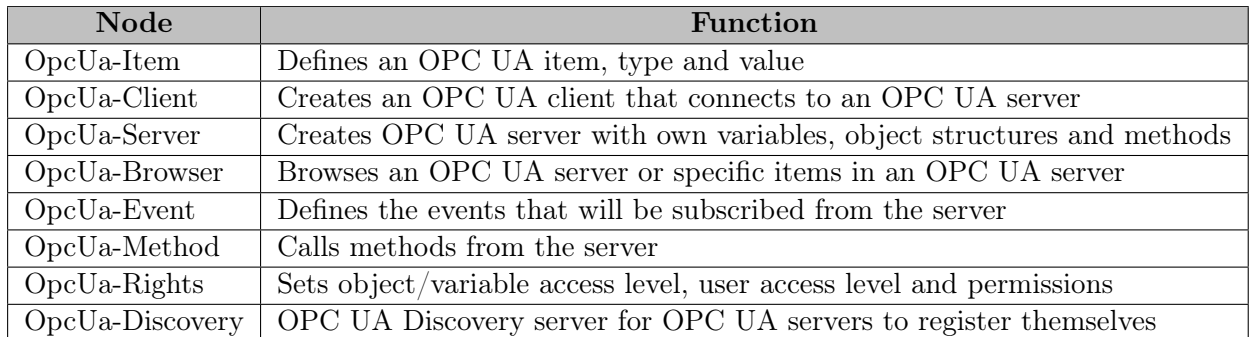

Table 2.1: Overview of the nodes included in the *node-red-contrib-opcua* node set and a simple description of their function [\[37\]](#page-50-3)[\[38\]](#page-50-4)

#### MQTT Sparkplug B in Node-RED

<span id="page-18-1"></span>MQTT-Sparkplug-Plus has 3 nodes: mqtt sparkplug device, mqtt sparkplug in, and mqtt sparkplug out [\(figure 2.8\)](#page-18-1), [table 2.2](#page-18-4) describes their function.

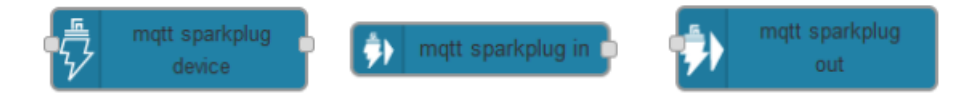

Figure 2.8: Nodes in the MQTT-Sparkplug-Plus node set

<span id="page-18-4"></span>

| <b>Node</b>           | <b>Function</b>                      |
|-----------------------|--------------------------------------|
| mqtt sparkplug device | Acts as an MQTT Edge of Network Node |
| mqtt sparkplug in     | Acts as a subscriber                 |
| mqtt sparkplug out    | Acts as a publisher                  |

Table 2.2: Overview of the nodes available in the *MQTT-Sparkplug-Plus* node set and a simple description of their function [\[39\]](#page-50-5)

#### OCPP 2.0.1 in Node-RED

<span id="page-18-2"></span>The node set @anl-ioc/node-red-contrib-ocpp2 has two nodes: CSMS and CS (shown in [figure 2.9](#page-18-2) and described in [table 2.3\)](#page-19-0).

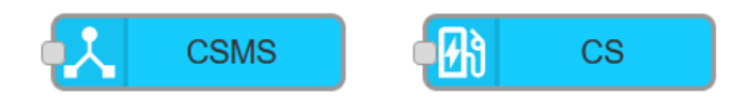

Figure 2.9: Nodes in the *@anl-ioc/node-red-contrib-ocpp2* node set

<span id="page-19-0"></span>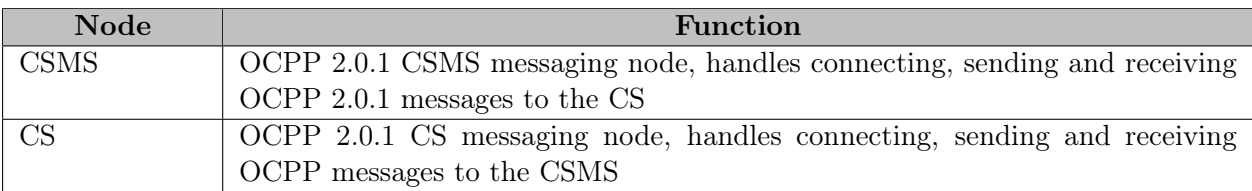

Table 2.3: Overview of the nodes available in the *@anl-ioc/node-red-contrib-ocpp2* node set and a simple description of their function [\[40\]](#page-51-0)

### <span id="page-20-0"></span>Chapter 3

### Methodology

This chapter will go through the methodology employed in the development and evaluation of the proposed solution. It outlines a high-level overview of the system, the software tools used, implementation details, and how testing and validation was undergone. By providing a systematic overview of the methodology used to create the solution, this chapter aims to ensure the validity, reliability and credibility of the findings.

#### <span id="page-20-1"></span>3.1 System Overview

The purpose of the system is to use Node-RED to make it possible to read and write [OPC UA](#page-9-0) data from/to a mobile charging station via different monitoring platforms that communicate via [OCPP](#page-9-1) and MQTT Sparkplug B [\(figure 3.1](#page-20-2) shows the high-level overview of the proposed solution). To achieve this, the system must be able to connect to an [OPC UA](#page-9-0) server, MQTT Sparkplug B broker, and an [OCPP](#page-9-1) [CSMS,](#page-9-3) and receive, transform, and send data in the correct format to/from the different entities. To be able to connect to the entities mentioned above, the system must act as an [OPC UA](#page-9-0) client, MQTT Sparkplug B client, and an [OCPP](#page-9-1) [CS.](#page-9-2) After the system is connected to the different entities, it should then be able to get data from the [OPC UA](#page-9-0) server, convert it to MQTT Sparkplug B and [OCPP](#page-9-1) messages, send those messages, receive MQTT Sparkplug B and [OCPP](#page-9-1) messages, convert them to [OPC UA](#page-9-0) data, and send the converted data to the [OPC UA](#page-9-0) server.

<span id="page-20-2"></span>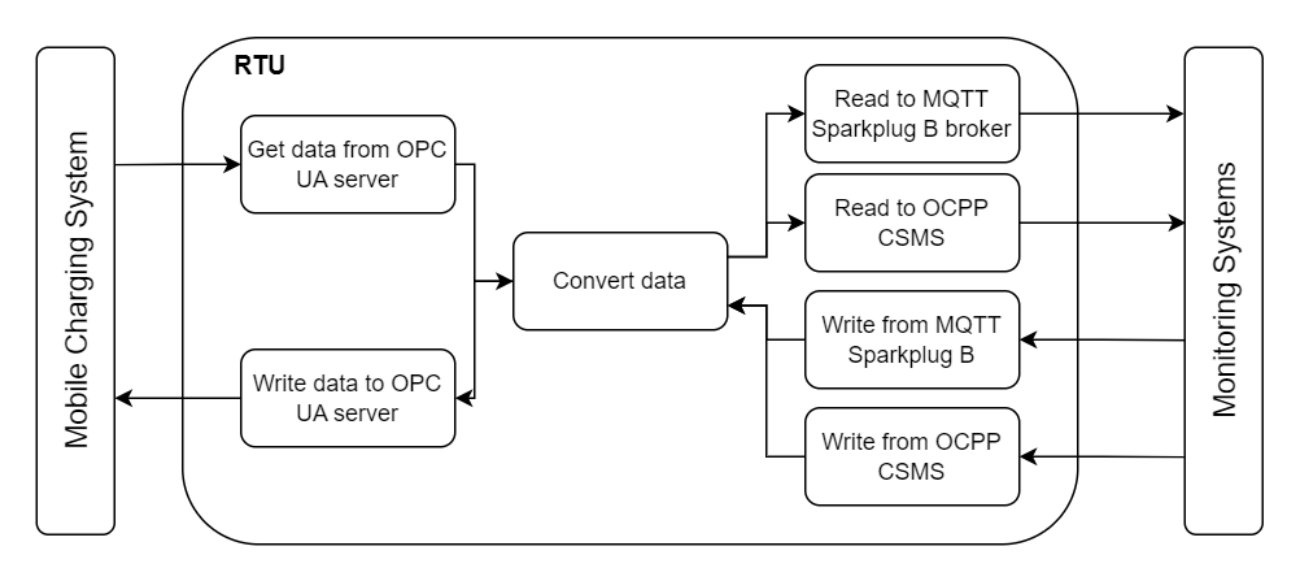

Figure 3.1: High-level overview of the proposed solution

#### <span id="page-21-0"></span>3.2 Software Tools

#### <span id="page-21-1"></span>3.2.1 Node-RED for Flow-Based Programming

Node-RED was used to design, implement and test flows that facilitate the conversion of data between [OPC UA,](#page-9-0) [OCPP,](#page-9-1) and MQTT Sparkplug B. It was primarily used for the implementation of the system, but it was also used to test and validate it (described later in this chapter).

For this project, it was run locally on a Windows machine and was installed and set up using the instructions provided on Node-RED's website [\[41\]](#page-51-4). To further configure Node-RED to be compatible with [OPC UA,](#page-9-0) [OCPP,](#page-9-1) and MQTT Sparkplug B and to test the system, the following packages were installed using the palette manager:

- node-red-contrib-opcua [\[42\]](#page-51-5)
- node-red-contrib-mqtt-sparkplug-plus [\[39\]](#page-50-5)
- $Qan\rightarrow O(\sqrt{node-red\cdot}\text{contrib}\cdot \text{ocpp2})$  [\[40\]](#page-51-0)
- *@flowfuse/node-red-dashboard* [\[43\]](#page-51-2)

The next subsections describe which nodes are used from the first three packages from the above list, and how they were configured. Other than those nodes, the core/standard nodes described in [table 3.1](#page-21-2) and the dashboard nodes described in [table 3.2](#page-21-3) were used to include the needed functionality to get, transform and send data between the [OPC UA](#page-9-0) server, MQTT broker, and [OCPP](#page-9-1) [CSMS](#page-9-3) and validate the system.

<span id="page-21-2"></span>

| <b>Node</b> | <b>Function</b>                                                               |
|-------------|-------------------------------------------------------------------------------|
| Inject      | Used to trigger a flow, either manually or automatically                      |
| Function    | Used to contain JavaScript code, to be run against messages received by it    |
| Debug       | "Used to display messages in the debug sidebar" [44]                          |
| Switch      | Used to route messages to different branches of a flow based on the rules set |
| Change      | Used to modify the properties of a message, flow context or global context    |
| Link in     | Used to create virtual wires between flows, connects to any link out node     |
| Link out    | Used to create virtual wires between flows, connects to any link in node      |
| Delay       | Used to delay messages passing through                                        |

<span id="page-21-3"></span>Table 3.1: Overview of the core/standard Node-RED nodes used [\[44\]](#page-51-1)[\[35\]](#page-50-6)

| Widget        | <b>Function</b>                               |
|---------------|-----------------------------------------------|
| ui-button     | Clickable button                              |
| ui-dropdown   | Dropdown menu                                 |
| ui-gauge      | Customizable gauge chart                      |
| ui-switch     | Toggle switch                                 |
| ui-text       | Non-editable text field                       |
| ui-text-input | Editable text field, with configurable "type" |

**Table 3.2:** Overview of the  $@flowfuse/node-red-dashboard$  widget nodes used [\[43\]](#page-51-2)[\[45\]](#page-51-3)

#### OPC UA with Node-RED

To get the system to communicate with an [OPC UA](#page-9-0) server, only two [OPC UA](#page-9-0) nodes were used:  $OpcUa-Browser$  and  $OpcUa-Client$ . The client node is used in two different ways, SUBSCRIBE, for getting the data from the [OPC UA](#page-9-0) server, and WRITE, for writing to the [OPC UA](#page-9-0) server. To subscribe to the data, the SUBSCRIBE client node must be given items, in the correct format, to monitor, which is done by sending an array of node IDs into the input [\(figure 3.3a](#page-22-1) shows the structure of the array of [OPC UA](#page-9-0) items to monitor). To write to the [OPC UA](#page-9-0) server, the WRITE client node must be given an item, in the correct format, to be written to the server [\(figure 3.3b](#page-22-1) shows the structure of an [OPC UA](#page-9-0) item to be written to the [OPC UA](#page-9-0) server). The browser node is used to browse a specific folder on the [OPC](#page-9-0) [UA](#page-9-0) server that has the variables to be subscribed to from the "charging station", by defining the item address (ex. ns=0;i=85). This is so the node IDs of the wanted variables can be saved in an array that can be used to with the SUBSCRIBE client node.

<span id="page-22-0"></span>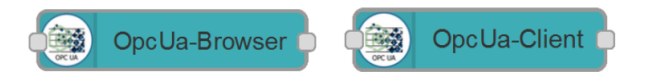

Figure 3.2: [OPC UA](#page-9-0) nodes used in solution

```
multiple : msg.payload : array[11]
   \sqrt{\frac{2}{11}}\mathbb{Z} [0..9]v0: object
          nodeId:
          "ns=7;s=Battery_CurrentTemp"
      *1: object
          nodeId:
          "ns=7;s=Battery MaxTemp"
      *2: objectnodeId: "ns=7;s=Battery_W-
          Restart"
      #3: object
          nodeId:
          "ns=7;s=CCS1 ChargingPower"
      *4: object
          nodeId:
          "ns=7;s=CCS1_ConnectionStatus"
      ▶ 5: object
      > 6: objectns=7;s=Battery_W-Restart : msg : Object
      ▶7: object
                                                      *object
      \triangleright 8: object
                                                       topic: "ns=7;s=Battery W-Restart"
      ▶ 9: object
                                                        payload: false
   \sqrt{10} ... 10]
                                                        datatype: "Boolean"
      +10: object_msgid: "e96fe21eedadc280"
(a) Structure of array of monitored OPC
```
[UA](#page-9-0) items for the [OPC UA](#page-9-0) client to sub-(b) Structure of an [OPC UA](#page-9-0) item to be scribe to written to the [OPC UA](#page-9-0) server

Figure 3.3: [OPC UA](#page-9-0) client structures

To be able to use the [OPC UA](#page-9-0) browser and client nodes as intended, they have to be configured correctly. The browser node must define the properties "Endpoint", the connection address of the [OPC UA](#page-9-0) server, and "Topic", the [OPC UA](#page-9-0) item address, while the client node must define the properties "Endpoint", the connection address of the [OPC UA](#page-9-0) server, and "Action", the action to be taken by the client. If the client's action is set to SUBSCRIBE the property "Interval" must also be defined.

<span id="page-23-0"></span>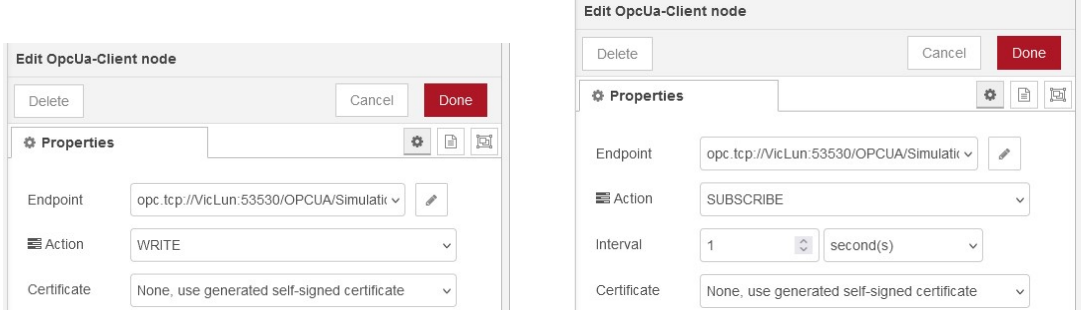

(a) The properties of the [OPC UA](#page-9-0) client node (b) The properties of the [OPC UA](#page-9-0) client node with Write action with Subscribe action

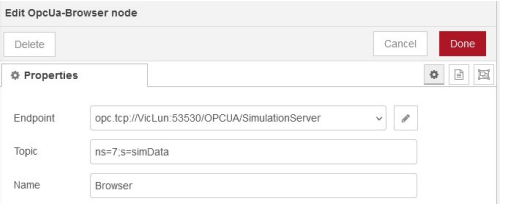

(c) The properties of the [OPC UA](#page-9-0) browser node

Figure 3.4: Properties of the [OPC UA](#page-9-0) client and server nodes

For this solution, the "Endpoint" of all the [OPC UA](#page-9-0) nodes was set to the [OPC UA](#page-9-0) simulation server connection address (mentioned later in this chapter), and the "Topic" of the browser node was set to the [OPC UA](#page-9-0) item address of the folder to be browsed. [Figure 3.4](#page-23-0) shows the properties of the browser and client nodes.

#### <span id="page-23-1"></span>MQTT Sparkplug B with Node-RED

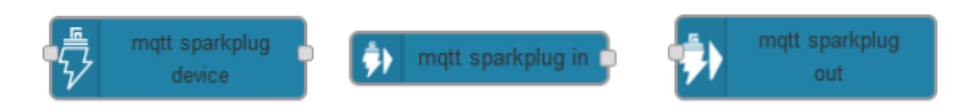

Figure 3.5: MQTT Sparkplug B nodes used in solution

For this system to communicate with an MQTT broker, all the MQTT Sparkplug B nodes were used: mqtt sparkplug device for the system and mqtt sparkplug in and mqtt sparkplug out for testing and validating the system. As mentioned in [table 2.2,](#page-18-4) the Sparkplug device node acts as an MQTT Sparkplug B [Edge of Network \(EoN\)](#page-9-9) node, which means it acts as both a publisher and subscriber, and it's used to connect the system to the MQTT Broker, to pass the converted [OPC UA](#page-9-0) data between the system and the monitoring system that uses MQTT Sparkplug B to communicate. To be able to publish Sparkplug B messages to the MQTT broker, the Sparkplug device node must be given metrics definitions first, then the metrics, both in the correct format. The correct format for metrics definitions is shown in [figure 3.6a,](#page-24-0) and the correct format for metrics is shown in [figure 3.6b.](#page-24-0) On the other hand, the mqtt sparkplug in node acts only as a subscriber, while the mqtt sparkplug out node acts only as a publisher [\(table 2.2\)](#page-18-4), and they are used to validate the system by subscribing to the MQTT broker and publishing any changes made, to the MQTT broker.

To be able to connect the Sparkplug nodes to the MQTT broker, they and the mqtt-sparkplug-broker node<sup>[1](#page-24-2)</sup>have to be configured correctly in Node-RED. To configure the MQTT broker node, the MQTT broker's server address and port must be defined [\(figure 3.7a\)](#page-24-1), the Sparkplug "Name" and "Group" must also be given [\(figure 3.7b\)](#page-24-1). For the matt sparkplug device node, configuring it properly involves giving the device a name and choosing the MQTT broker [\(figure 3.8a\)](#page-25-0). To configure the mqtt sparkplug in node, the MQTT

broker needs to be chosen, as well as specifying the topic to subscribe to and the [QoS](#page-9-7) level of the subscription [\(figure 3.8c\)](#page-25-0). As mentioned in [chapter 2,](#page-12-0) it is not possible to subscribe to specific metrics within topics with Sparkplug B, instead the topic is set to namespace/group\_id with the multi-level wildcard at the end to make sure all data is received. Configuring the mqtt sparkplug out node requires the same properties to be set as the mqtt sparkplug in node, as well as setting the retain flag [\(figure 3.8b\)](#page-25-0). The topic for the publisher node is slightly different from the subscriber node, it uses the entire Sparkplug topic namespace: namespace/group\_id/message\_type/edge\_node\_id/[device\_id]. The message type component DCMD is used so that the messages published to the MQTT broker, get further published to the mqtt sparkplug device, so that the message gets sent to the [OPC](#page-9-0) [UA](#page-9-0) server.

<span id="page-24-0"></span>

|                               | $msg.payload = {$     |
|-------------------------------|-----------------------|
|                               | $"$ metrics": [       |
|                               |                       |
| $msg = \{$                    | "name": "TEST/TEST",  |
| "definition" : {              | "value": 11.34        |
| "TEST/TEST" : $\{$            | },                    |
| "dataType" : "Float"          |                       |
| }.                            | "name": "TEST/TEST2", |
| "TEST/TEST2" : $\{$           | "value": 12           |
| "dataType" : "Int32"          | },                    |
| },                            | $\overline{f}$        |
| "TEST2/TEST" : $\{$           | "name": "TEST2/TEST", |
| "dataType" : "Boolean"        | "value": true         |
| },                            | },                    |
|                               |                       |
| $\}$ ;                        | }                     |
| a) Metrics definitions format | (b) Metrics format    |

Figure 3.6: MQTT Sparkplug B metrics definitions and metrics format

<span id="page-24-1"></span>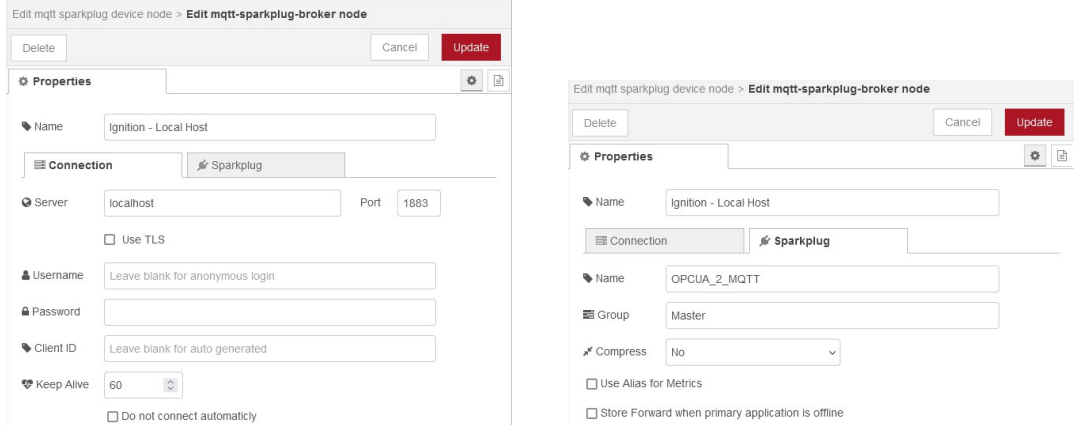

(a) mqtt-sparkplug-broker connection properties (b) mqtt-sparkplug-broker Sparkplug properties

Figure 3.7: Configuring the MQTT broker in Node-RED

<span id="page-24-2"></span><sup>&</sup>lt;sup>1</sup>This is not a physical node in Node-RED, it's a property that is available to the entire node set when editing the nodes

<span id="page-25-0"></span>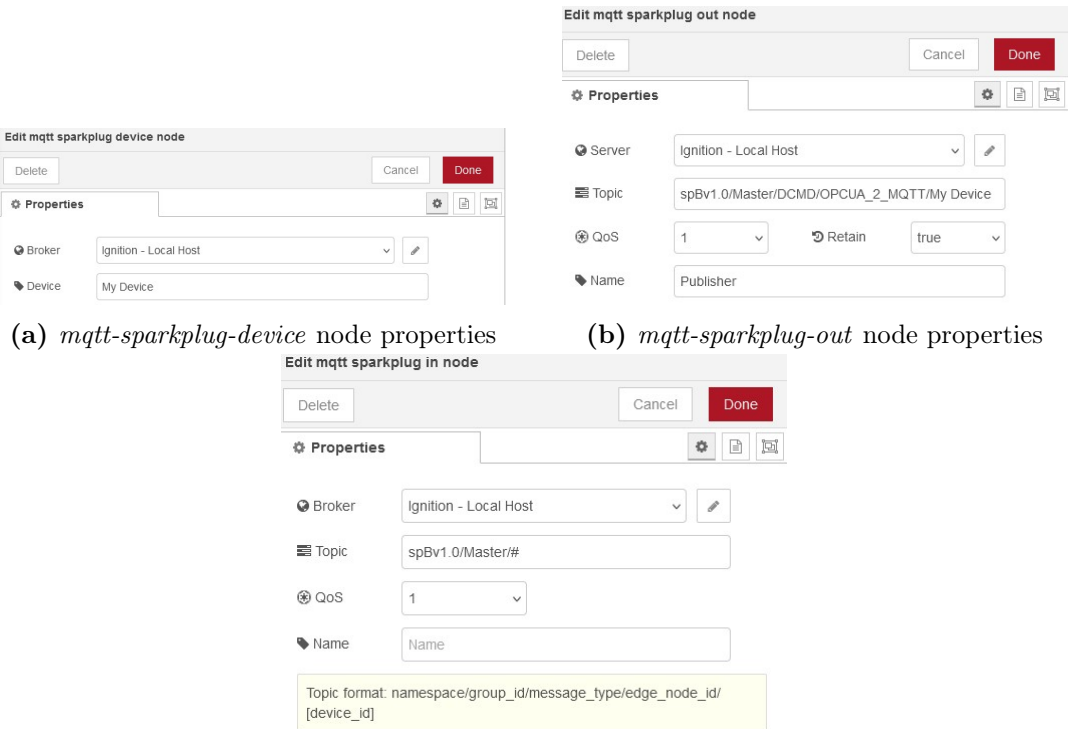

(c) mqtt-sparkplug-in node properties

Figure 3.8: Properties of the mqtt-sparkplug-device, mqtt-sparkplug-in and mqtt-sparkplug-out nodes

#### <span id="page-25-1"></span>OCPP with Node-RED

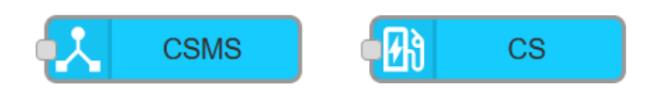

Figure 3.9: [OCPP](#page-9-1) nodes used in solution

For this system to communicate over [OCPP,](#page-9-1) both the nodes from the *@anl-ioc/node-red*contrib-ocpp2 package are used [\(figure 3.9.](#page-25-1) The [CS](#page-9-2) node is used to so that the system can take on the role of a [CS](#page-9-2) and receive and respond to requests made by the [CSMS,](#page-9-3) with converted [OCPP](#page-9-1) data. Receiving a request is handled automatically by the [CS](#page-9-2) node, responding to a request, on the other hand, requires that the "respond" messages follow the correct [OCPP](#page-9-1) structure based on the request. If it's the GetVariables request, the response message must follow the getVariableResult structure shown in [figure 3.10a](#page-26-0) and if it's the SetVariables request, the response message must follow the setVariableResult structure shown in [figure 3.10b.](#page-26-0)

The [CSMS](#page-9-3) node is used to test the system by taking on the role of a [CSMS,](#page-9-3) so it can send requests to the system's [CS.](#page-9-2) Sending a request to the [CS](#page-9-2) node, requires the "request" messages to follow the correct [OCPP](#page-9-1) structure based on the type of request it's sending. If it's the GetVariables request, the message must follow the getVariableData structure shown in [figure 3.11a](#page-26-1) and if it's the SetVariables request, the message must follow the setVariableData structure shown in [figure 3.11b.](#page-26-1)

<span id="page-26-0"></span>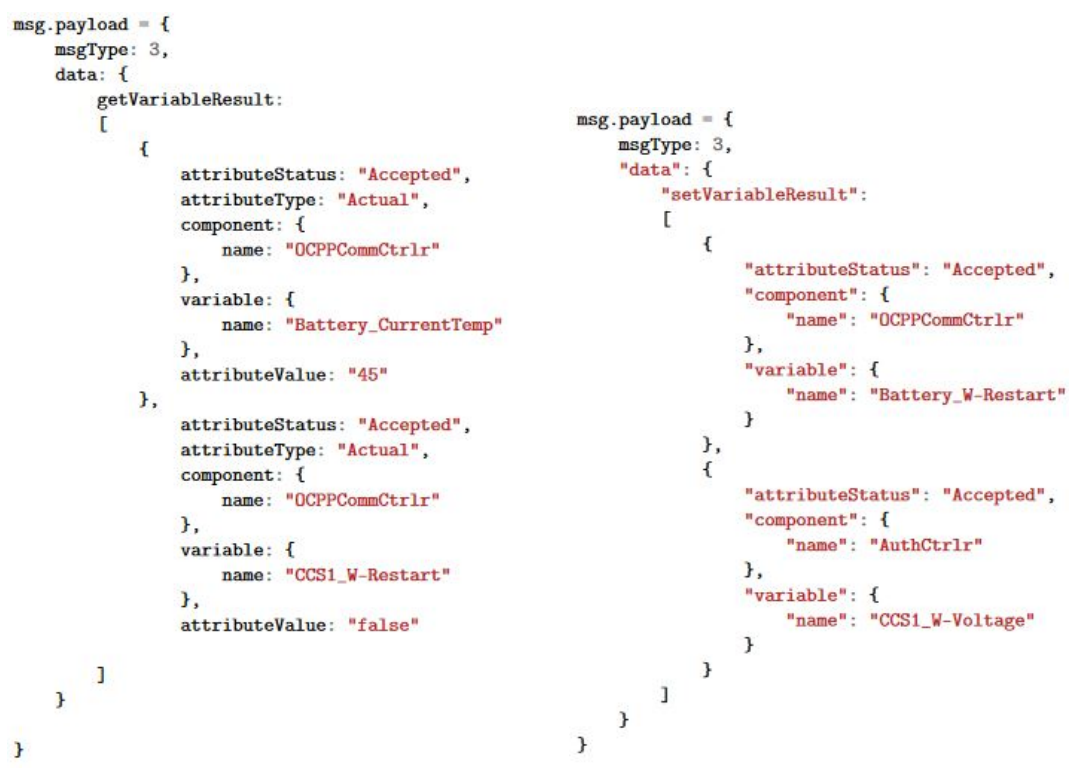

(a) [OCPP](#page-9-1) qet Variable Result structure (b) OCPP set Variable Result structure

Figure 3.10: [CS](#page-9-2) response message structures [\[33\]](#page-50-2)

<span id="page-26-1"></span>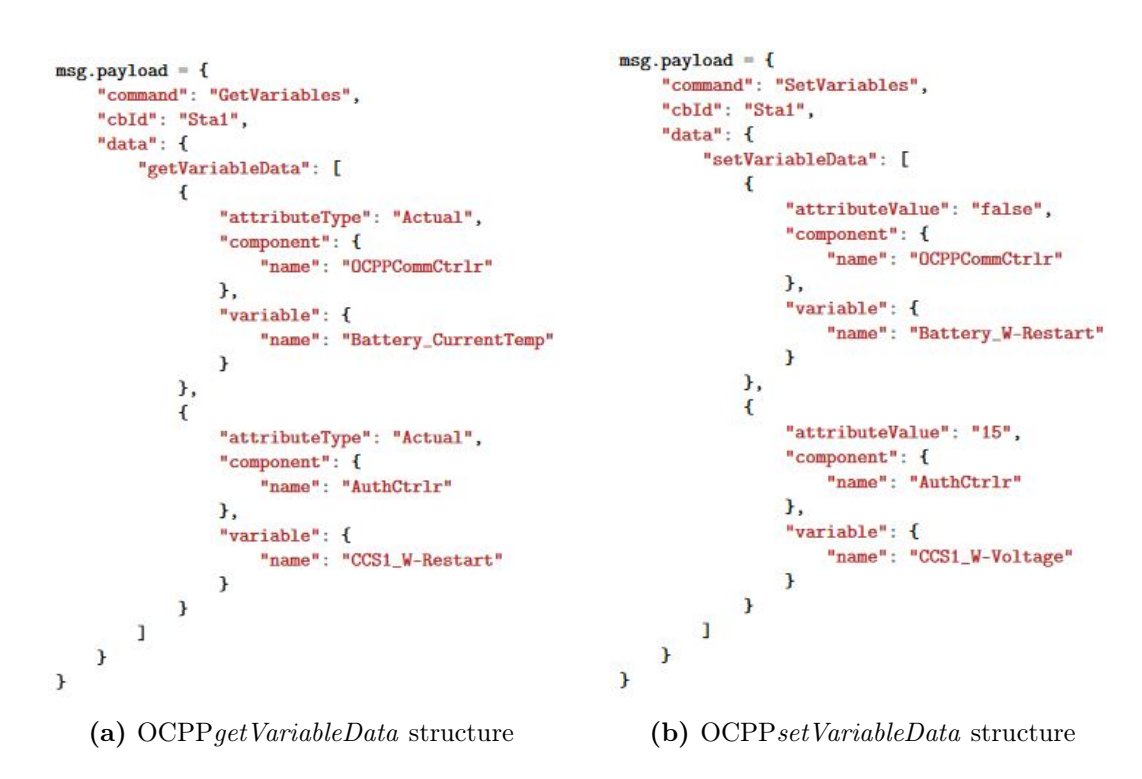

Figure 3.11: [CSMS](#page-9-3) request message structures [\[33\]](#page-50-2)

The [CS](#page-9-2) node is configured by giving it a name and [Chargebox Identity \(CBID\),](#page-9-10) choosing the target [CSMS](#page-9-3) URL, and setting a password [\(figure 3.12b\)](#page-27-1). Choosing the target [CSMS](#page-9-3) URL requires a target-csms node to be added which requires the [CSMS](#page-9-3) node to be configured first, this is done by giving it a name, assigning it a port (any port that isn't currently being used), creating a path, and setting up the [CS](#page-9-2) authentication list [\(figure 3.12a\)](#page-27-1). The target [CSMS](#page-9-3) URL can then be added using the IP address of the [CSMS](#page-9-3) (localhost as it's <span id="page-27-1"></span>running on the same machine as the system), plus the port and path that was just created [\(figure 3.12c\)](#page-27-1).

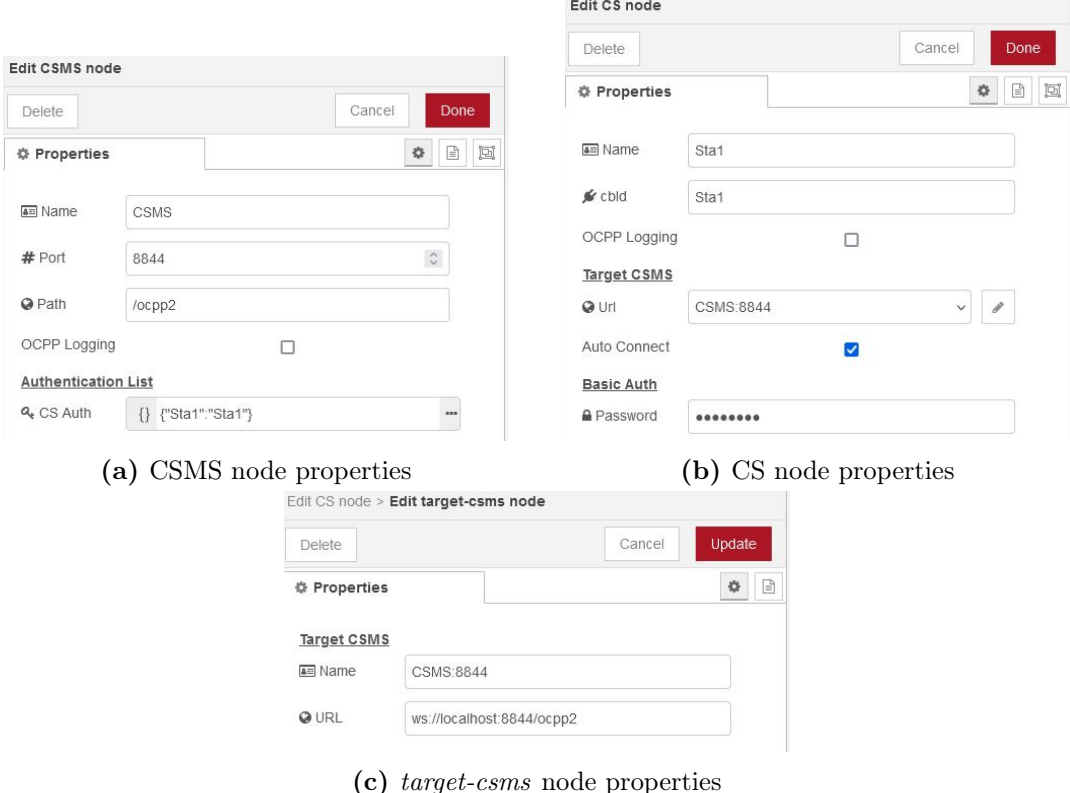

Figure 3.12: Properties of the [OCPP](#page-9-1) 2.0.1 nodes

#### <span id="page-27-0"></span>3.2.2 OPC UA Server - Prosys OPC

There are not a lot of free [OPC UA](#page-9-0) simulation servers available, two of the choices were Integration Objects' [OPC UA](#page-9-0) Server Simulator [\[46\]](#page-51-6) and Prosys OPC's [OPC UA](#page-9-0) Simulation Server [\[47\]](#page-51-7). In the end, Prosys OPC's [OPC UA](#page-9-0) simulation server was chosen because it was simple to use, there were lots of guides online showing Node-RED interacting with Prosys OPC's [OPC UA](#page-9-0) server, and Prosys OPC also offer an [OPC UA](#page-9-0) Browser, to test that the server was set up correctly.

The Prosys OPC UA Simulation Server is a software tool designed for simulating OPC UA-enabled industrial devices and systems. It allows developers to test OPC UA client applications without access to physical equipment, providing a virtual environment for learning, prototyping and validation. The Simulation Server generates simulated data based on configurable models for instant use, or a developer can create their own data models for more accurate simulation [\[47\]](#page-51-7).

#### Setting Up the Simulation Server

The [OPC UA](#page-9-0) simulation server didn't need to be configured, it was ready to use as soon as it was installed. The browser was also ready to go after it was installed, it just needed to be connected to a server to be able to use it as intended, which just requires the connection address of the [OPC UA](#page-9-0) server.

With the simulation server and browser up and running, the only thing left to do was create dummy data to help test the system. This was done by first adding a folder by assigning it a unique node ID, choosing the namespace it was to be attached to, and giving it a name [\(figure 3.13a\)](#page-28-1). After a folder was created, it was then populated with variables representing possible data from a mobile charging station. Variables were created by choosing the namespace, reference type ("read only" - Organizes or "read and write" - DataSetToWriter), and datatype and giving them unique node IDs and names [\(figure 3.13b\)](#page-28-1). [Figure 3.14](#page-28-2) shows the simulation server populated with dummy data for testing and validating the system.

<span id="page-28-1"></span>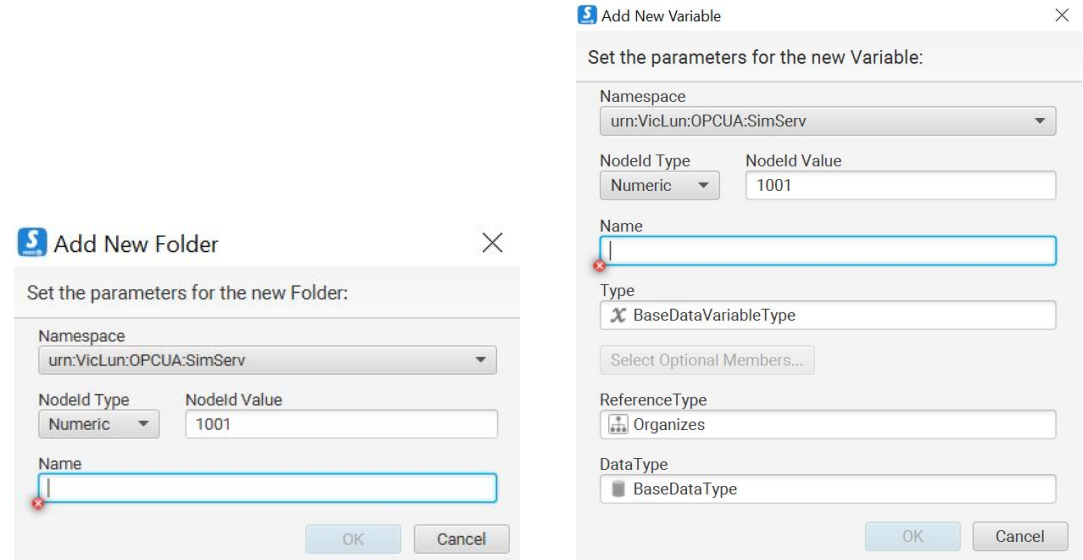

(a) Adding a folder to the [OPC UA](#page-9-0) simulation (b) Adding a variable to the OPC UA simulation server server

Figure 3.13: Populating the Prosys OPC [OPC UA](#page-9-0) Simulation Server

<span id="page-28-2"></span>

| Prosys OPC UA Simulation Server                                                                                 |                                                  | ×           |
|----------------------------------------------------------------------------------------------------|--------------------------------------------------|-------------|
| Help<br>Options                                                                                                 |                                                  |             |
| <b>Endpoints</b> Certificates<br>Objects<br>Namespaces<br><b>Address Space</b><br><b>Types</b><br><b>Status</b> | Users Sessions Connection Log Reg/Res Log PubSub |             |
| 05.06.2024 23:35:10.000<br>Interval (ms): 10000<br>Simulation:<br>Running                                       | Reset                                            |             |
| Œ<br>☆<br> P <br>$ + $<br>÷                                                                                     | References<br><b>Attributes</b>                  | Events      |
| Q                                                                                                    | <b>Basic</b><br>$\overline{\mathbf{v}}$          |             |
| Objects::FolderType<br>▼∣                                                                                       | <b>Attribute</b>                                 | Value       |
| API_Sim::FolderType<br>Simulated Station::FolderType                                                            | $\triangleright$ Nodeld                          | $i=85$      |
| B_CurrentTemp::BaseDataVariableType                                                                             | <b>NodeClass</b>                                 | Object      |
| B_MaxTemp::BaseDataVariableType                                                                                 | DisplayName                                      | Objects     |
| B_W-Restart::BaseDataVariableType                                                                               | Description                                      |             |
| CCCS1_ChargingPower::BaseDataVariableType                                                                       | EventNotifier                                    | <b>None</b> |
| CCCS1_ConnectionStatus::BaseDataVariableType                                                                    |                                                  |             |
| C CCS1_W-RemoteStop::BaseDataVariableType                                                                       |                                                  |             |
| CCS1_W-Voltage::BaseDataVariableType                                                                            |                                                  |             |
| C CCS2_ChargingPower::BaseDataVariableType                                                                      |                                                  |             |
| CCCS2_ConnectionStatus::BaseDataVariableType                                                                    |                                                  |             |
| CCCS2_W-RemoteStop::BaseDataVariableType                                                                        |                                                  |             |
| CCS2_W-Voltage::BaseDataVariableType                                                                            |                                                  |             |
| Simulation::FolderType<br>▶                                                                                     |                                                  |             |
|                                                                                                    |                                                  |             |
|                                                                                                    |                                                  |             |
|                                                                                                    |                                                  |             |
|                                                                                                    |                                                  |             |
| <b>Objects</b>                                                                                                  |                                                  |             |

Figure 3.14: Prosys OPC [OPC UA](#page-9-0) Simulation Server populated with dummy data

#### <span id="page-28-0"></span>3.2.3 MQTT Broker - Ignition

Ignition is an industrial application platform that "acts as the hub for everything on your plant floor for total system integration" [\[8\]](#page-49-9). It supports various communication protocols,

database systems, and scripting languages, enabling seamless integration with existing infrastructure and easy customization to meet specific requirements.

One of the communication protocols that it supports is MQTT, through the use of Cirrus Link [IIoT](#page-9-8) modules, and as an official Sparkplug Compatible software platform [\[48\]](#page-51-8)[\[49\]](#page-51-9), Ignition makes an ideal MQTT Sparkplug broker.

There are a few different MQTT brokers available, such as EMQX [\[50\]](#page-51-10), HiveMQ [\[51\]](#page-51-11), and Ignition [\[8\]](#page-49-9), however while all three are Sparkplug compatible [\[52\]](#page-51-12)[\[53\]](#page-51-13)[\[49\]](#page-51-9) (though EMQX is not on the list of Sparkplug Compatible Software [\[48\]](#page-51-8)), it wasn't easy to tell if the data was being received by the EMQX and HiveMQ brokers. Ignition much better for this with the Cirrus Link MQTT modules.

#### Setting Up the MQTT Broker

<span id="page-29-2"></span>Installing Ignition was done by following the Ignition User Manual [\[54\]](#page-51-14). To make it MQTT Sparkplug B ready, two system modules were installed: MQTT Engine (acts like a Sparkplug [EoN](#page-9-9) device [\[55\]](#page-51-15)) and MQTT Distributor (an MQTT broker [\[56\]](#page-51-16)). The installation and configuration of these modules was done by following the videos published by Inductive Automation about "Implementing MQTT in Ignition" [\[57\]](#page-51-17)[\[58\]](#page-51-18). The last step before the Ignition MQTT broker was ready to use for testing and validating the system was to install Ignition Designer [\[59\]](#page-51-19). The designer automatically organizes the data, by the tags (topics), published by the Node-RED Sparkplug device using the MQTT Engine [\(figure 3.15\)](#page-29-2).

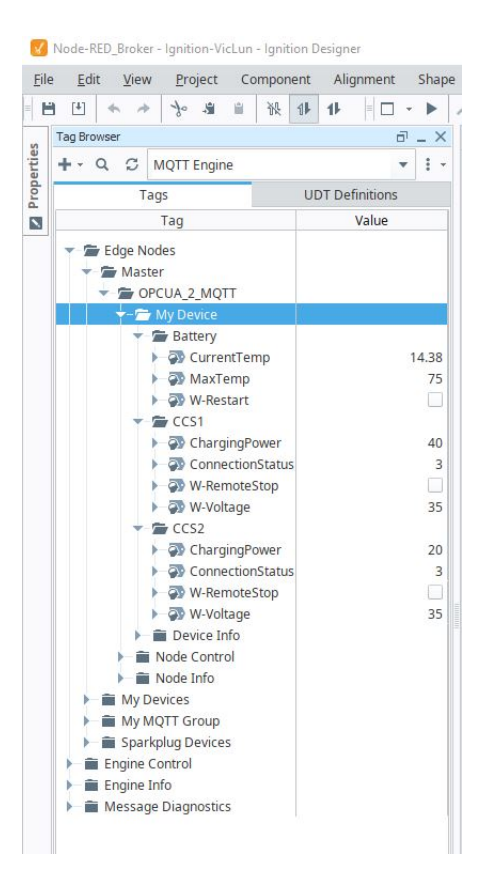

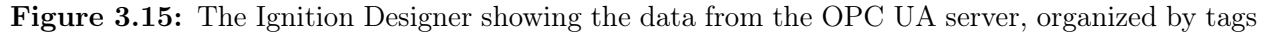

#### <span id="page-29-0"></span>3.3 Testing and Validation Procedures

#### <span id="page-29-1"></span>3.3.1 OPC UA to MQTT Sparkplug B and back

To test and validate that the system is able to convert [OPC UA](#page-9-0) data to MQTT Sparkplug B messages and back again, a separate Node-RED flow, with a publisher node, subscriber

node, and dashboard nodes, was created [\(figure 3.16](#page-30-0) shows the flow and [figure 3.18](#page-31-1) shows the dashboard created in the flow). This flow starts with a subscriber that subscribes to all the data published to the topic spBv1.0/Master/ on the MQTT broker. The data published to the subscriber is then split up based on the metric names and sent to the different dashboard nodes to visualize them. The widgets of the 5 writable variables are connected to function nodes that put the written value into a Sparkplug metric format, before sending it to the publisher node to be published to the MQTT broker, and subsequently to the Sparkplug [EoN](#page-9-9) node, that converts the MQTT Sparkplug B message to [OPC UA](#page-9-0) data before sending it to the [OPC UA](#page-9-0) server (shown in [figure 3.17\)](#page-30-1).

<span id="page-30-0"></span>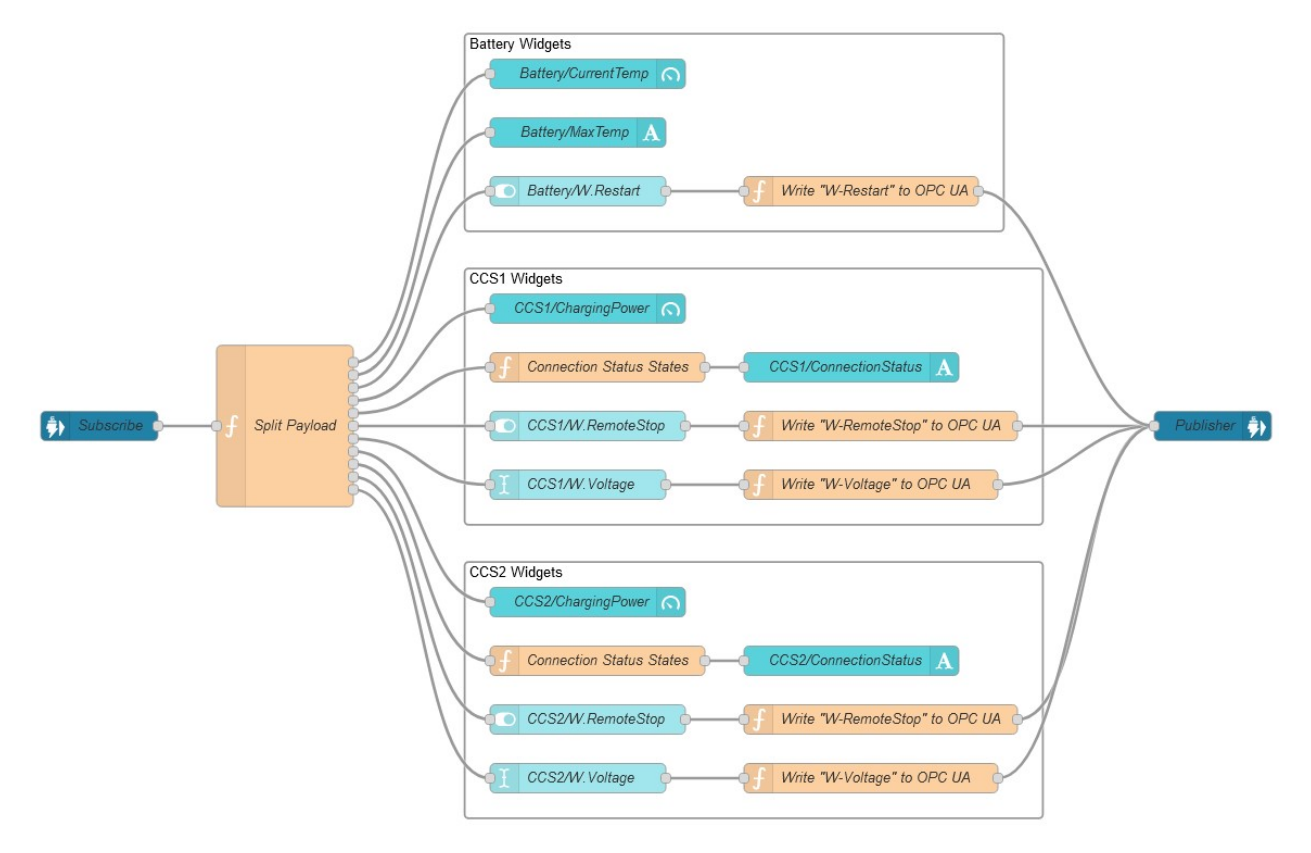

<span id="page-30-1"></span>Figure 3.16: The flow for testing and validating the [OPC UA](#page-9-0) to/from MQTT Sparkplug B part of the system

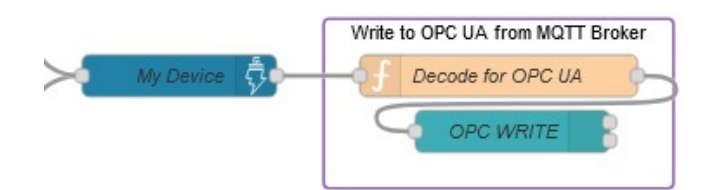

Figure 3.17: Converting MQTT Sparkplug B messages to [OPC UA](#page-9-0) data before writing it to the [OPC UA](#page-9-0) server

<span id="page-31-1"></span>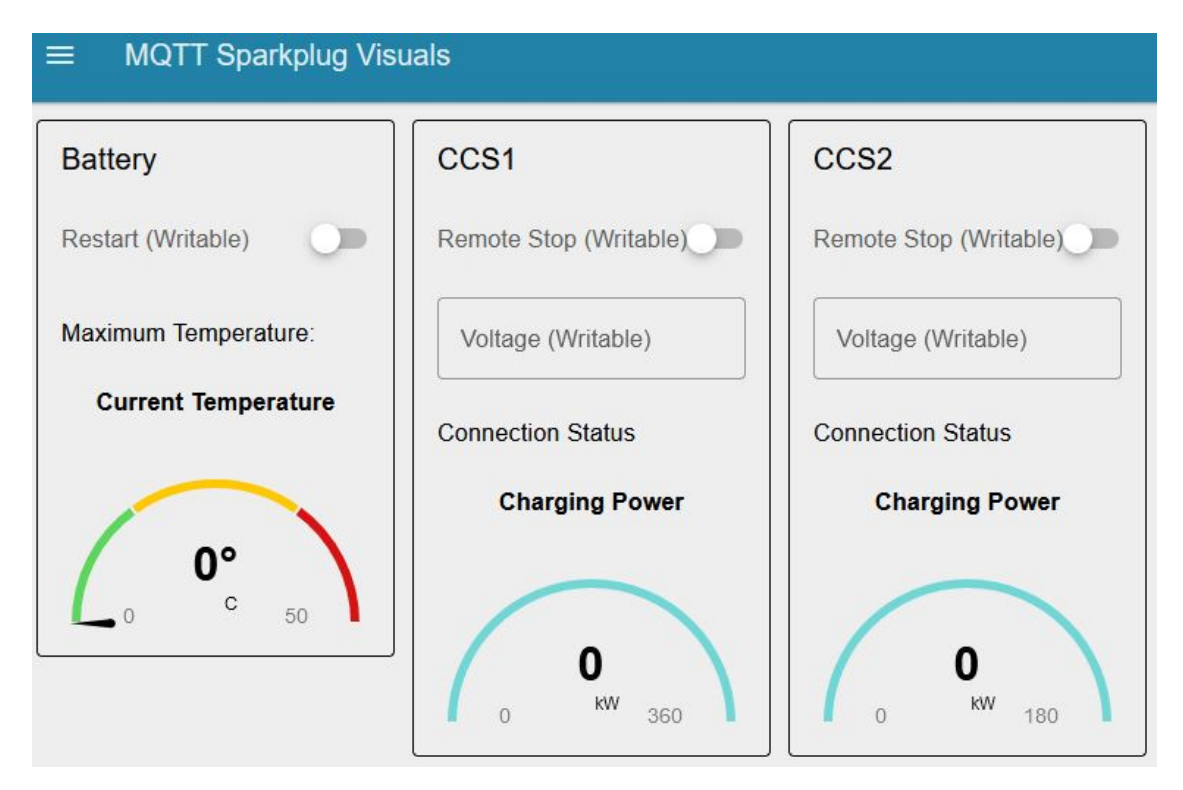

Figure 3.18: Dashboard of the MQTT Sparkplug B testing and validation flow

#### <span id="page-31-0"></span>3.3.2 OPC UA to OCPP and back

To test and validate that the system is able to convert [OPC UA](#page-9-0) data to [OCPP](#page-9-1) messages and back again, a separate Node-RED flow, that acts as an [OCPP](#page-9-1) [CSMS,](#page-9-3) was created (shown in [figure 3.19](#page-31-2) and [figure 3.20,](#page-32-0) [appendix C](#page-55-0) shows the complete image). This flow has nodes for getVariables, setVariables, the [CSMS,](#page-9-3) and visualizing the data [\(figure 3.21](#page-32-1) shows the dashboard created in the flow). The test starts by either choosing which variables to get with getVariables or by choosing which variables to set and the value they're to be set to with setVariables. The request is sent into the [CSMS](#page-9-3) node, which sends it to the connected [CS](#page-9-2) node. When the [CS](#page-9-2) node responds, the [CSMS](#page-9-3) node sends the messages to be processed and transformed into data that can be visualized on the dashboard.

<span id="page-31-2"></span>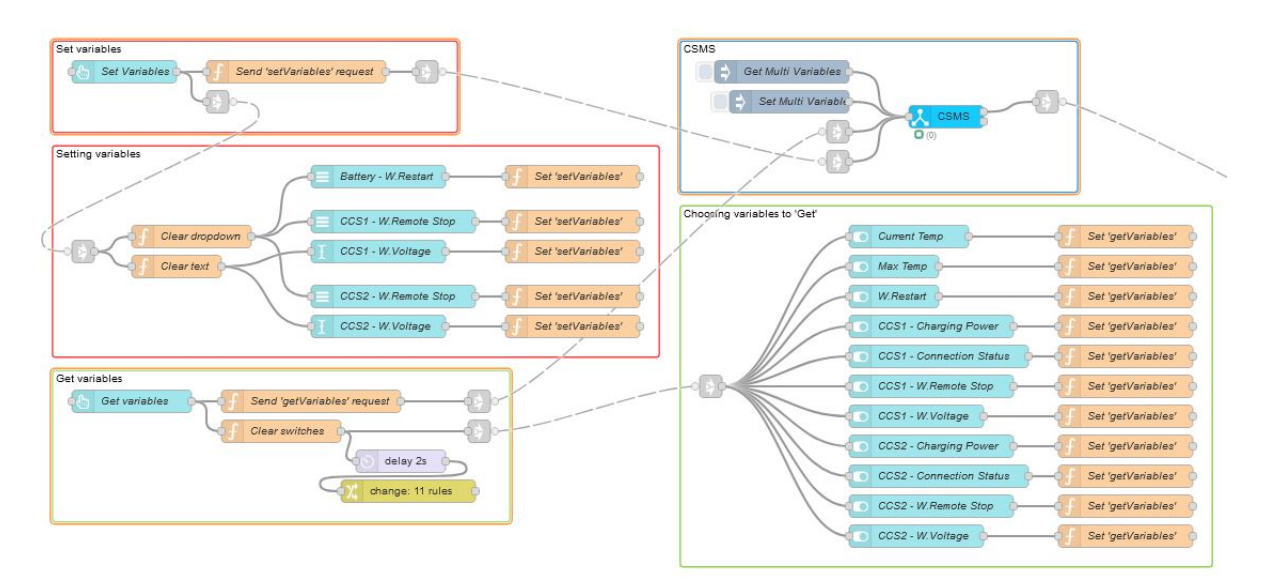

Figure 3.19: Part of the [OCPP](#page-9-1) [CSMS](#page-9-3) Node-RED flow showing getVariables, setVariables and the [CSMS](#page-9-3) node

<span id="page-32-0"></span>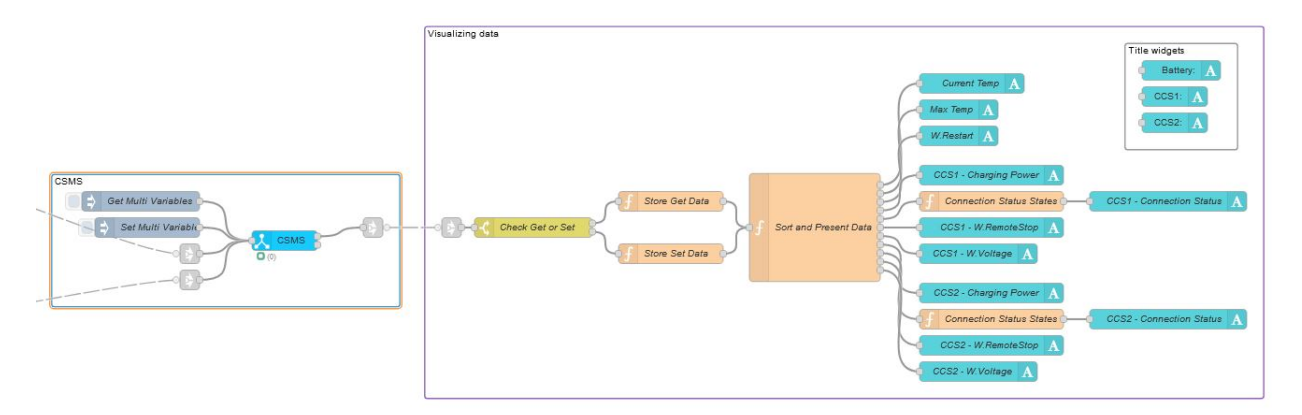

Figure 3.20: Part of the [OCPP](#page-9-1) [CSMS](#page-9-3) Node-RED flow showing the [CSMS](#page-9-3) node and dashboard nodes to visualize the data

<span id="page-32-1"></span>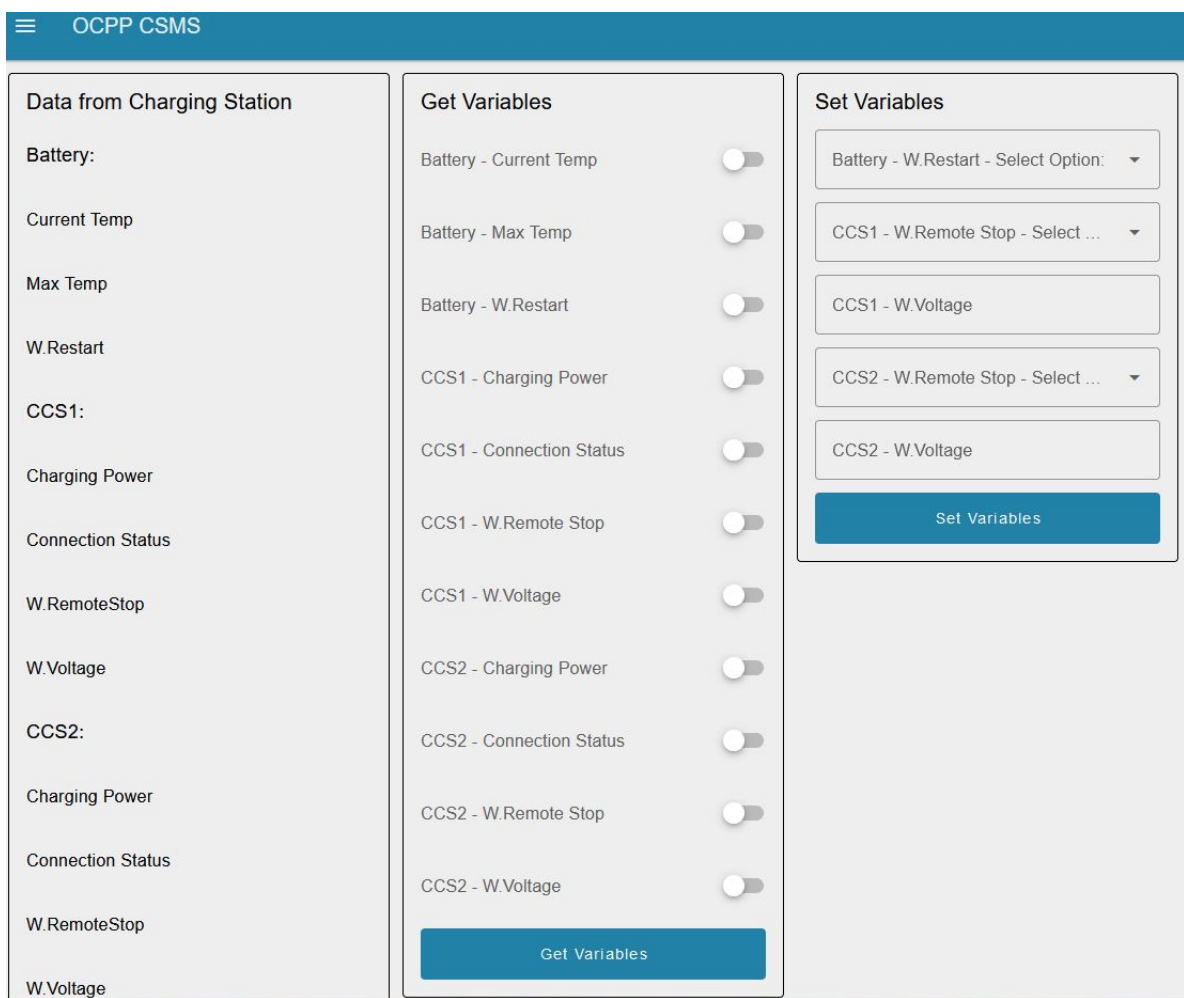

Figure 3.21: Dashboard of the [OCPP](#page-9-1) [CSMS](#page-9-3) testing and validation flow

### <span id="page-33-0"></span>Chapter 4

### System Design

In this chapter, the system design and architecture of the proposed solution is presented, detailing the specific components and their interactions. Before delving into the design specifics, it is important to note that certain design choices have been influenced by the fact that the system has only been connected to simulation programs and not actual outside systems. Also, the [OPC UA](#page-9-0) to MQTT Sparkplug B flow was based on a proof of concept flow provided by Nordic Booster, that will not be made public.

#### <span id="page-33-1"></span>4.1 System Architecture

The system architecture is designed to facilitate the seamless conversion of [OPC UA](#page-9-0) data to [OCPP](#page-9-1) and MQTT Sparkplug B messages. These messages and protocols are utilized by mobile charging stations, and communication between the mobile charging stations and monitoring platforms. The architecture consists of an [OPC UA](#page-9-0) browser and client that subscribes to data from the [OPC UA](#page-9-0) server (mobile charging station), function nodes that convert the [OPC UA](#page-9-0) data to MQTT Sparkplug B and [OCPP](#page-9-1) compliant messages, a Sparkplug [EoN](#page-9-9) node that sends the converted [OPC UA](#page-9-0) data, and an [OCPP](#page-9-1) [CS](#page-9-2) node that handles the converted [OPC UA](#page-9-0) data based on the request from the [CSMS](#page-9-3) node. The following diagram illustrates the architecture of the system (a larger version is shown in [appendix B\)](#page-54-0):

<span id="page-33-2"></span>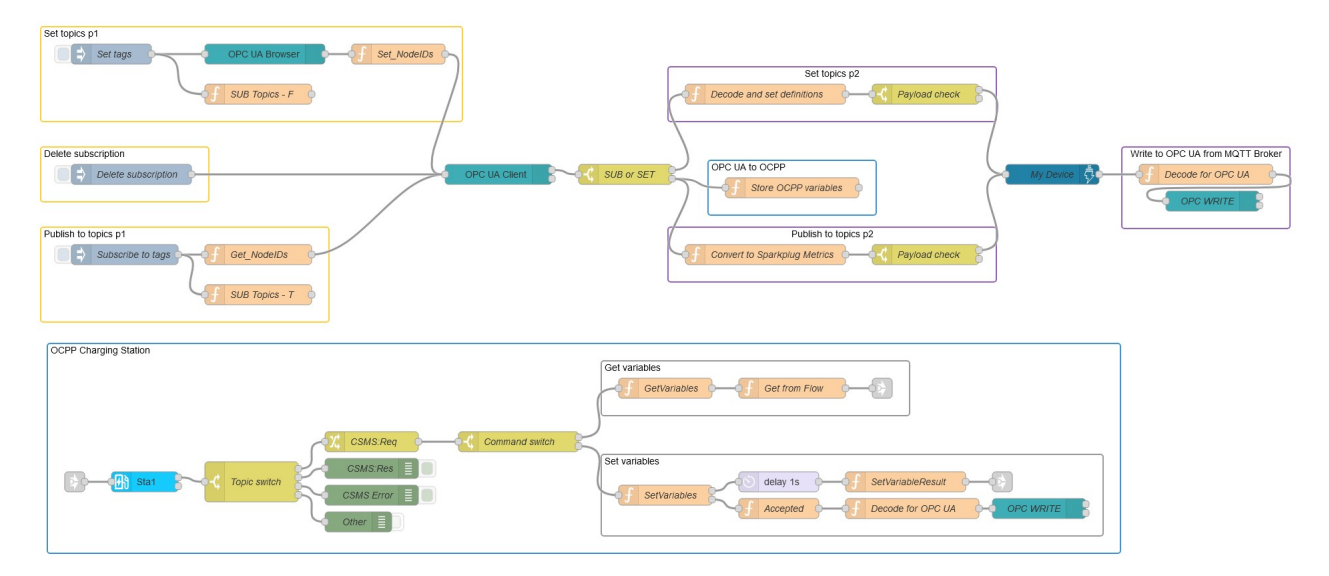

Figure 4.1: Architecture diagram of the proposed solution

In use, this system connects to the "outside world" in different ways [\(figure 4.2\)](#page-34-2). The [RTU](#page-9-4) running the Node-RED flows, interfaces with the MQTT Sparkplug B compliant broker, the [OCPP](#page-9-1) [CSMS,](#page-9-3) and the [OPC UA](#page-9-0) server on the mobile charging station, which interfaces with the battery and charging equipment and collects real-time data. The Node-RED flows retrieve the [OPC UA](#page-9-0) data, process it, and will send it to the [OCPP](#page-9-1) [CSMS,](#page-9-3) when requested and at the same time, publish the data to the MQTT broker whenever the data changes. The MQTT broker then distributes the messages to subscribers, such as monitoring and control systems at the construction sites.

<span id="page-34-2"></span>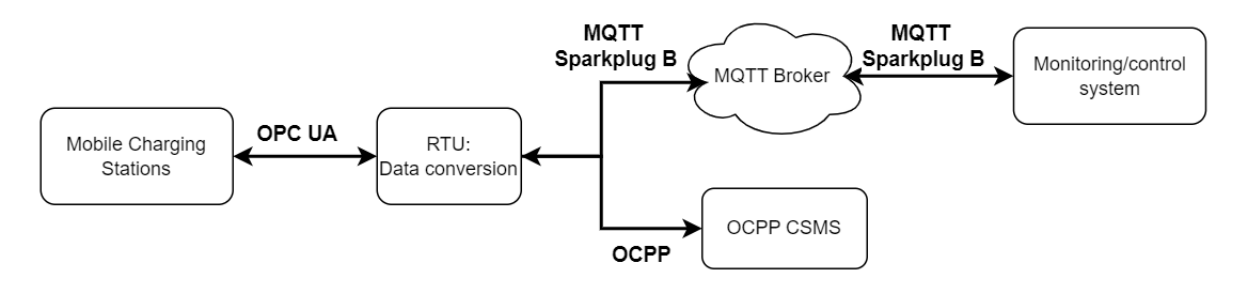

Figure 4.2: Diagram showing how the system [\(RTU\)](#page-9-4) connects to the outside world

#### <span id="page-34-0"></span>4.2 OPC UA to MQTT Sparkplug B flow<sup>[1](#page-34-4)</sup>

This Node-RED flow, [figure 4.3,](#page-34-3) is designed to achieve efficient and reliable conversion of [OPC UA](#page-9-0) data into MQTT Sparkplug B messages and back again, in a way that doesn't require re-coding when changes to the server occur (i.e. variables are removed or added). It is composed of several nodes, each performing a specific function, some of which include data retrieval from the [OPC UA](#page-9-0) server, data transformation, message publication to the MQTT broker, and writing data to the [OPC UA](#page-9-0) server.

<span id="page-34-3"></span>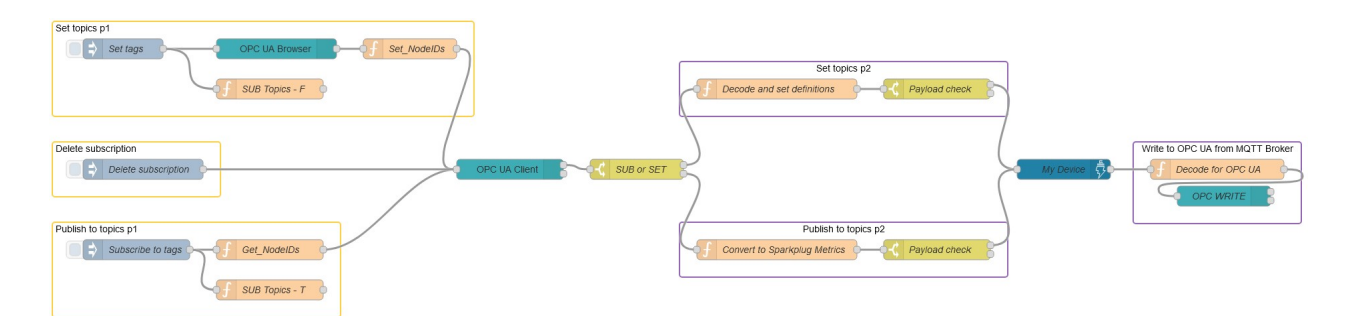

Figure 4.3: High-level architecture diagram of the OPC UA to MQTT Sparkplug B solution

#### <span id="page-34-1"></span>4.2.1 Creating MQTT Sparkplug Definitions from OPC UA Data - Set Topics

The initial step in the Node-RED flow is to create MQTT Sparkplug definitions from the [OPC UA](#page-9-0) variables so that the MQTT Sparkplug B broker knows the data type to expect for each topic [\(figure 4.4\)](#page-35-0). This involves getting the node IDs of the relevant OPC UA variables, subscribing to them, mapping them to a Sparkplug B definition structure and sending the definitions to the MQTT Sparkplug B broker, without hard-coding the variables' node IDs. This process ensures that each piece of data from the OPC UA server is correctly identified and formatted for MQTT transmission.

<span id="page-34-4"></span><sup>&</sup>lt;sup>1</sup>The code in this flow is based on Nordic Booster's proof of concept, and some code snippets have been modified from ChatGPT answers [\[60\]](#page-52-0)

<span id="page-35-0"></span>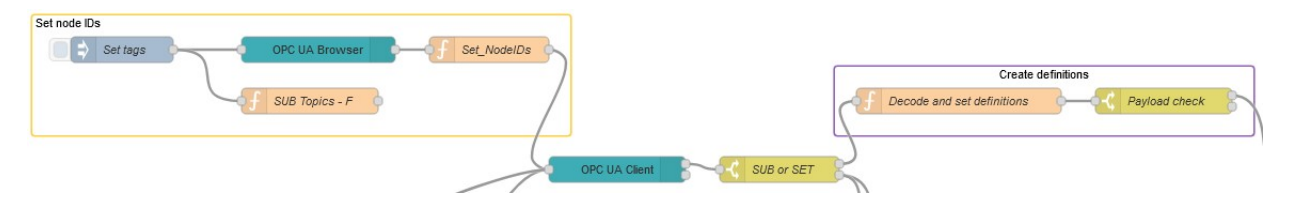

Figure 4.4: The part of the flow where MQTT Sparkplug definitions are created from [OPC UA](#page-9-0) data

Getting the node IDs of the relevant OPC UA variables, without hard-coding them, starts with an inject node that initiates the nodes connected to it when pressed (a decision influenced by the system's current simulation programs), the OPC UA Browser and SUB Topics - F nodes. The [OPC UA](#page-9-0) browser node connects to the [OPC UA](#page-9-0) server and browses the [OPC UA](#page-9-0) item address specified. At the same time, the function node,  $SUB$  Topics -  $F$ , sets the Flow context SUB\topics to false and initializes the Flow context definitions, used later in the flow. The output of the browse node is sent as in input into a function node Set NodeIDs, which takes the payload of the message, extracts only the node IDs from the variables into an array, saves the array in the Flow context NODEIDS, and sets the new payload of the message as the array of node IDs. Shown in [figure 4.5.](#page-35-1)

<span id="page-35-1"></span>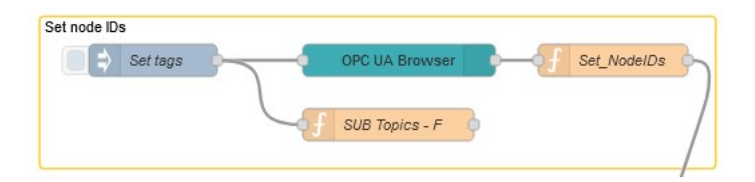

Figure 4.5: Setting the node IDs

The message with the array of node IDs is sent into the [OPC UA](#page-9-0) Client node (shown on the left in [figure 4.6\)](#page-35-2) with the action *SUBSCRIBE*, to be subscribed to by the client, at an interval of one second. Each variable that has been subscribed to, is published as an individual message, each of which goes through a switch node (shown on the right in [figure 4.6\)](#page-35-2) that checks the value of the Flow context SUB\topics, and is subsequently routed up to *Decode* and set definitions due to SUB\topics being set to false earlier [\(figure 4.7\)](#page-36-1).

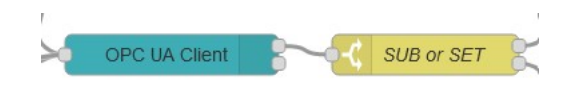

Figure 4.6: [OPC UA](#page-9-0) client and switch node

<span id="page-35-2"></span>For each message, the node ID is transformed into an MQTT topic by removing the first part of the [OPC UA](#page-9-0) node ID (" $ns=x; s=$ ") and replacing the underscores with forward slashes. The node then checks if the msg.payload field exists and if it has a value property, if both conditions are true, the Flow context set\_payload\_check is set to true, otherwise it is set to false. This is done so a message containing the subscription ID isn't sent to the Sparkplug [EoN,](#page-9-9) causing an error. The datatype is also remapped so that it's readable for MQTT. The remapped datatype, along with the topic, is used to create a new object with the correct MQTT message structure. This object is stored in the Flow context definitions, which is then set as the new payload of the message being sent out. The message is sent through Payload check where it checks what set\_payload\_check is set to, if it's true the message will be routed to the Sparkplug [EoN](#page-9-9) and published to the MQTT Sparkplug B broker. If it's false, the message will not be routed any further.

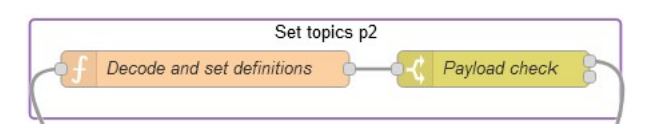

<span id="page-36-1"></span>Figure 4.7: The part of the flow that creates Sparkplug definitions based on the data from the [OPC UA](#page-9-0) server

#### <span id="page-36-0"></span>4.2.2 Publishing the OPC UA data to the MQTT Sparkplug B Broker - Publish to Topics

After creating the MQTT Sparkplug B definitions, the next step in the Node-RED flow is to publish the [OPC UA](#page-9-0) data to the MQTT broker [\(figure 4.8\)](#page-36-2). This involves deleting the active subscription from earlier, subscribing to the stored node IDs, converting the variables to MQTT Sparkplug B metrics, and sending the metrics to the MQTT Sparkplug B broker. This step ensures that the data complies with the Sparkplug B specification, facilitating interoperability and efficient transmission.

<span id="page-36-2"></span>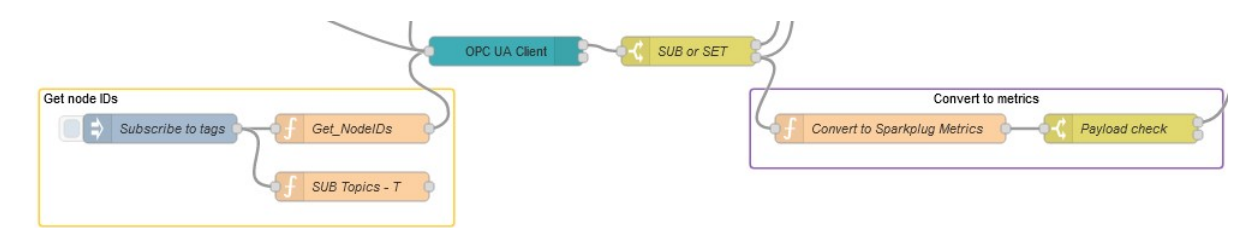

Figure 4.8: The part of the flow that subscribes to [OPC UA](#page-9-0) items and converts the data to MQTT Sparkplug metrics

<span id="page-36-3"></span>This starts with deleting the subscription created when setting the node IDs (shown in [figure 4.9\)](#page-36-3), so that there aren't multiple subscriptions to the same items. Then an inject node is pressed, triggering the Get NodeIDs and SUB Topics - T nodes. The SUB Topics - T node sets the Flow context SUB\topics to true, while the Get NodeIDs node gets the Flow context NODEIDs and sets it as the payload of the message [\(figure 4.10\)](#page-36-4).

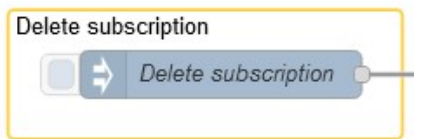

Figure 4.9: Delete subscription

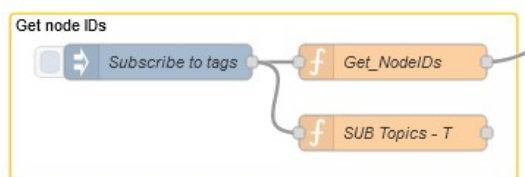

Figure 4.10: Get node IDs part of the flow

<span id="page-36-4"></span>The message containing the node IDs of the [OPC UA](#page-9-0) variables is sent to the [OPC UA](#page-9-0) Client node to be subscribed to (shown on the left in [figure 4.6\)](#page-35-2). Each variable that has been subscribed to, is published as an individual message, each of which goes through a switch node (shown on the right in [figure 4.6\)](#page-35-2) that checks the value of the Flow context SUB\\_topics, and is subsequently routed to *Convert to Sparkplug Metrics* due to SUB\topics being set to true earlier.

As before in *Decode and set definitions*, for each message, the node ID is transformed into an MQTT topic by removing the first part of the [OPC UA](#page-9-0) node ID (" $n s = x ; s =$ ") and replacing the underscores with forward slashes. The node then checks if the msg.payload field exists and if it has a value property, if both conditions are true, the Flow context set\_payload\_check is set to true, otherwise it is set to false. This is done, so an empty message isn't sent to the Sparkplug [EoN,](#page-9-9) causing an error. The newly created topic and variable value are used to create an MQTT Sparkplug B metric that is then sent to Payload check where it checks what set\_payload\_check is set to, if it's true the message will be routed to the Sparkplug [EoN](#page-9-9) and the metrics are published to the MQTT Sparkplug B broker. If it's false, the message will not be routed any further. This is shown in [figure 4.11.](#page-37-2)

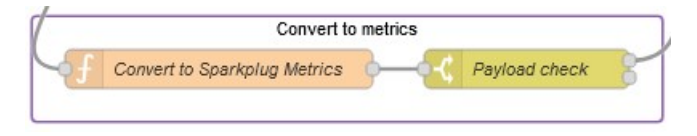

Figure 4.11: Convert [OPC UA](#page-9-0) data to MQTT Sparkplug metrics

<span id="page-37-2"></span>[OPC UA](#page-9-0) data will now get converted into MQTT Sparkplug B messages and get published to the MQTT broker, whenever the [OPC UA](#page-9-0) Client receives a response from the [OPC UA](#page-9-0) server that variables have changed value. If changes occur to the server, i.e. variables are removed or added, the current subscription will have to be deleted, and the prior steps will have to be repeated.

#### <span id="page-37-0"></span>4.2.3 Write to OPC UA from MQTT Sparkplug B

The last step in the Node-RED flow is to convert variables that have been changed via the monitoring platform from MQTT Sparkplug B message structure to OPC UA message structure [\(figure 4.12\)](#page-37-3). When a writable variable is changed via the monitoring platform, the change is published to the broker and the Sparkplug [EoN](#page-9-9) node. From the Sparkplug [EoN](#page-9-9) node, the change is then sent as a message from the Sparkplug [EoN](#page-9-9) node and into Decode for OPC UA where the datatype and value are extracted and the name (or topic) of the variable is transformed back into the [OPC UA](#page-9-0) node ID by adding "ns=7;s=" and replacing forward slashes with underscores. The node ID, value, and datatype are then used to create a new object with the desired structure (mentioned in [section 3.2](#page-21-0) under ["OPC UA](#page-9-0) with Node-RED", and shown in [figure 3.3b\)](#page-22-1), which is then set as the new message. The new message is then sent into an [OPC UA](#page-9-0) Client node set to the action WRITE, to then be written to the [OPC UA](#page-9-0) server.

<span id="page-37-3"></span>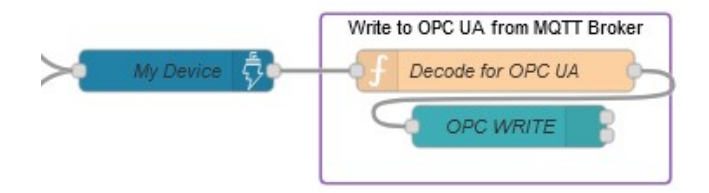

Figure 4.12: Write to [OPC UA](#page-9-0) from MQTT Sparkplug B

#### <span id="page-37-1"></span>4.3 OPC UA to OCPP Flow - Proof of Concept<sup>[2](#page-37-4)</sup>

This Node-RED flow is designed to be show that it is possible to achieve conversion of [OPC](#page-9-0) [UA](#page-9-0) data into [OCPP](#page-9-1) messages and back again, via Node-RED. This means that this flow

<span id="page-37-4"></span><sup>2</sup>Some of the code in this flow is based on Nordic Booster's proof of concept, some of the code is taken from node-red-contrib-ocpp2 example flows [\[61\]](#page-52-1), and some code snippets have been modified from ChatGPT answers [\[60\]](#page-52-0)

does not have all functionality for the [OCPP](#page-9-1) components set up, mainly that the [OCPP](#page-9-1) [CS](#page-9-2) is only set up to handle getVariables and setVariables request messages from an [OCPP](#page-9-1) [CSMS.](#page-9-3)

The flow is composed of several nodes, each performing a specific function, some of which include handling connecting, sending, and receiving [OCPP](#page-9-1) 2.0.1 messages to an [OCPP](#page-9-1) 2.0.1 [CSMS,](#page-9-3) data retrieval from the [OPC UA](#page-9-0) server, data transformation, and writing data back to the [OPC UA](#page-9-0) server.

<span id="page-38-1"></span>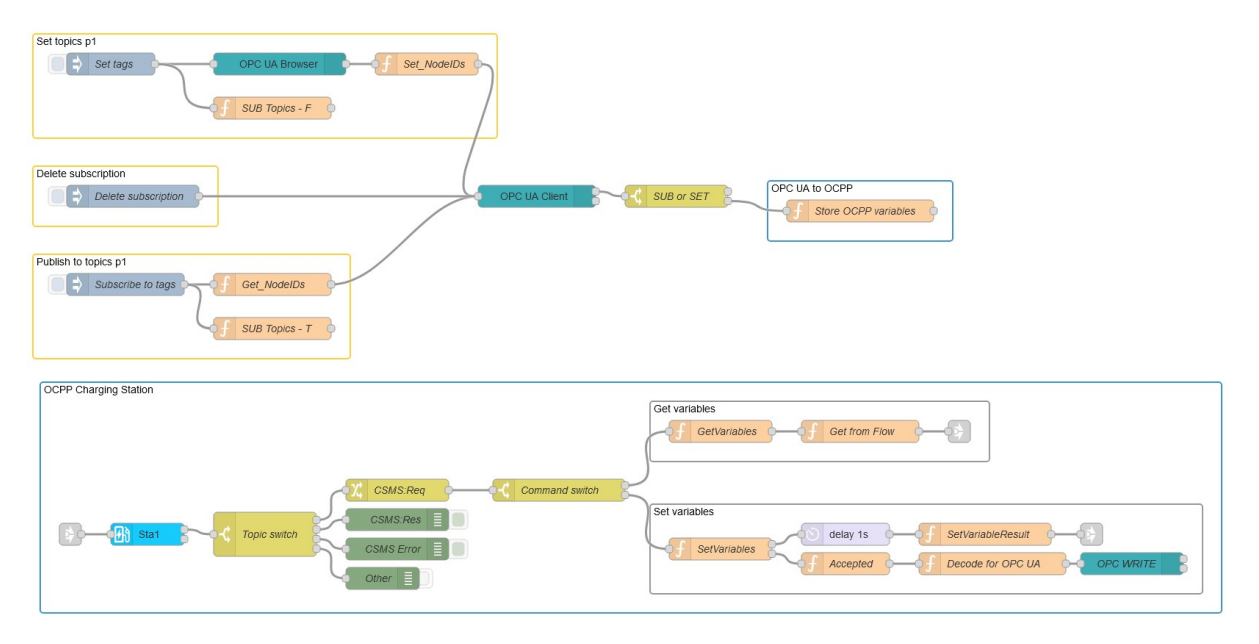

Figure 4.13: High-level architecture diagram of the OPC UA to OCPP solution

#### <span id="page-38-0"></span>4.3.1 Subscribing to OPC UA server and Storing Data

<span id="page-38-2"></span>The initial step in the Node-RED flow is subscribing to the [OPC UA](#page-9-0) data and then storing it in a Flow context, so the [OCPP](#page-9-1) [CS](#page-9-2) node can access the data easily [\(figure 4.14\)](#page-38-2). Subscribing to the [OPC UA](#page-9-0) data is done the same way it was done for [OPC UA](#page-9-0) to MQTT Sparkplug B: getting the node IDs from the [OPC UA](#page-9-0) server using the [OPC UA](#page-9-0) browser node, storing them, then using the stored node IDs to subscribe to the [OPC UA](#page-9-0) Client [\(figure 4.15\)](#page-38-3).

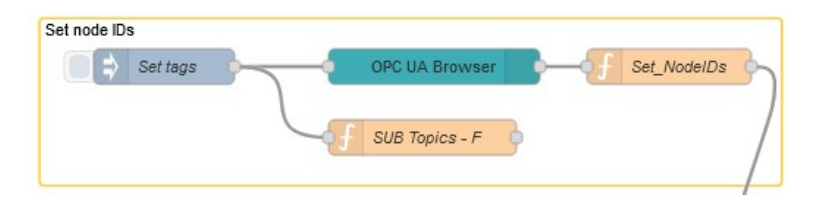

Figure 4.14: Setting the node IDs

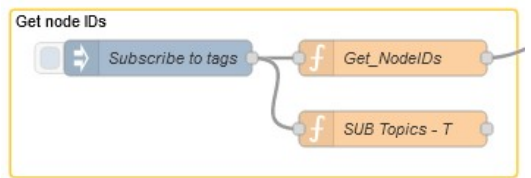

Figure 4.15: Get node IDs to subscribe to

<span id="page-38-3"></span>Each variable that has been subscribed to, is published as an individual message that is routed to the function node *Store OCPP variables* [\(figure 4.16\)](#page-39-1). This node extracts the <span id="page-39-1"></span>variable name by removing "ns=7;s=", as well as the variable value and stores them in a Flow context with the variable name as the key and the variable value as the value.

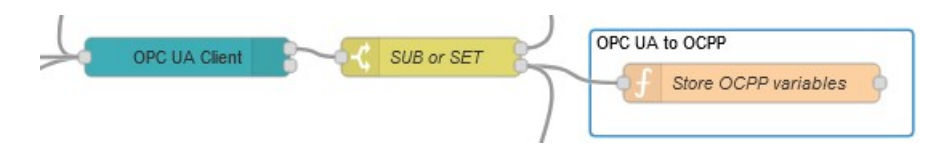

Figure 4.16: Store the data from the subscribed variables

#### <span id="page-39-0"></span>4.3.2 OCPP Charging Station

The next step in the Node-RED flow is the [OCPP](#page-9-1) [CS](#page-9-2) handling the messages to and from the [OCPP](#page-9-1) [CSMS](#page-9-3) [\(figure 4.17\)](#page-39-2). The standard output of the [CS](#page-9-2) node is connected to the switch node, *Topic switch*, that routes the message to one of four outputs based on what the msg.topic is equal to. After the switch node, messages are routed to the change node  $CSMS:$  Req which sets the msg.target field to msg.ocpp.cbid + : REQ: + msg.ocpp.command, then returned to the flow, where the message is routed to the next node, the switch node Command switch. With the msg.topic field set to the [OCPP](#page-9-1) command, the Command switch node can then route the message to the correct output based on what the [OCPP](#page-9-1) command is, so that the correct response message is created to send back to the [CSMS.](#page-9-3) [Figure 4.18](#page-39-3) shows a closer look at the nodes that route the messages after the [CS](#page-9-2) receives them.

<span id="page-39-2"></span>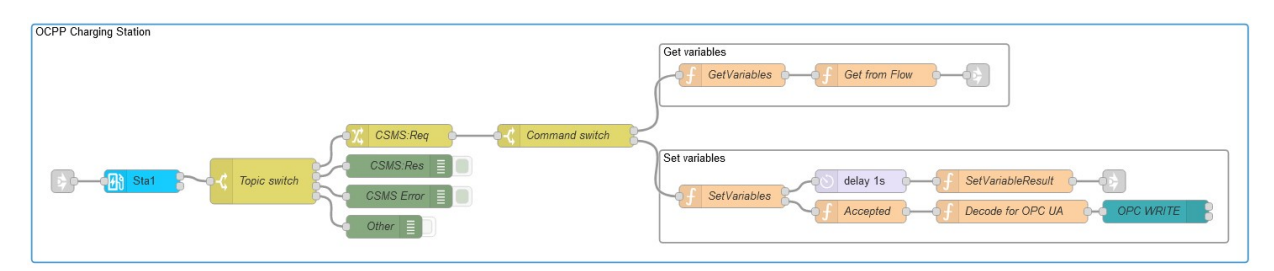

Figure 4.17: [OCPP](#page-9-1) charging station flow

<span id="page-39-3"></span>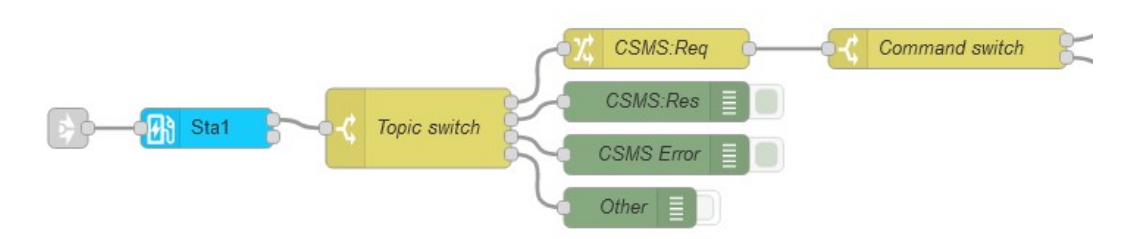

Figure 4.18: [OCPP](#page-9-1) charging station message routing

If the [OCPP](#page-9-1) request from the [CSMS](#page-9-3) is getVariables, the response from the [CS](#page-9-2) to the [CSMS](#page-9-3) must include the attribute statue, component name as well as the type, name, and value of each variable requested, and if the [OCPP](#page-9-1) request from the [CSMS](#page-9-3) is setVariables, the response from the [CS](#page-9-2) to the [CSMS](#page-9-3) must include the attribute status, component name and variable name for each variable the [CSMS](#page-9-3) requested to be set.

#### Get Variables from OPC UA to OCPP

If the [OCPP](#page-9-1) command from the [CSMS](#page-9-3) is getVariables, the request message is then routed to the GetVariables function node (the node on the far left in [figure 4.19\)](#page-40-0). This function node clones the getVariableData array, ensuring that the original message remains unaltered,

<span id="page-40-0"></span>this is important because the ocpp portion of the message is needed so that the node knows "to repackage the message with the same MessageId" [\[40\]](#page-51-0). The cloned array is then added into the msg.payload field and given msg.Type 3 signifying that this message is a response message.

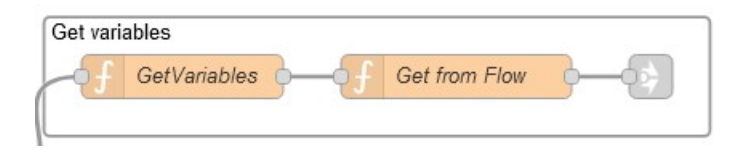

Figure 4.19: Function nodes that handle the *getVariables* request

The altered message is then routed to the function node Get from Flow (the node in the middle in [figure 4.19\)](#page-40-0) which loops through each item in the cloned array, and for each item it determines the attribute type (defaulting to "Actual" if it isn't specified), extracting the variable name, and getting the value of the variable from the Flow context, if there is one. If the Flow context for the variable has a value, an [OCPP](#page-9-1) response is created for the variable and added to an array to store all the responses created. The array is then assigned to the getVariableResult field in the payload of the message, which is then returned to the flow to be routed into the input of the [CS](#page-9-2) node, using link in and link out nodes (the node on the far right in [figure 4.19\)](#page-40-0) which sends the getVariables [OCPP](#page-9-1) response back to the [CSMS.](#page-9-3)

#### Set Variables from OCPP to OPC UA

If the [OCPP](#page-9-1) command from the [CSMS](#page-9-3) is setVariables, the request message is routed to the SetVariables function node (the node to the far left in [figure 4.20\)](#page-40-1). This node starts in the same manner as the GetVariables node, by cloning the incoming message to keep the original unchanged. It then prepares the original message payload with the msgType 3 (response message), generates a unique set ID, and initializes an item ID. Then every variable in the setVariableData field of the cloned message is iterated through, where individual set commands are created, and the payload of each set command is simultaneously stored in the itemArray array and sent as the second output of the node, to be processed further. The setId and item array are added to the original message and returned to the flow as the first output to be processed further.

<span id="page-40-1"></span>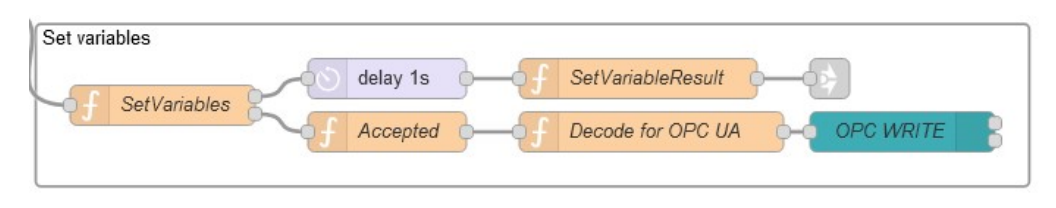

Figure 4.20: Function nodes that handle the *setVariables* request

The messages sent as the second output of the node are routed into the *Accepted* function node, which sets the variable status based on the datatype of the value and stores it in a unique Flow context based on the msg.payload.setId. If the value the variable is being requested to be set to is a string then the variable status is set to Accepted and the message is returned to the flow, otherwise it's set to InvalidValue, in which case null is returned. If the message is returned to the flow, it is routed to the Decode for OPC UA function node, which creates an [OPC UA](#page-9-0) node ID from the variable name, converts the value from a string to a datatype the [OPC UA](#page-9-0) client expects, and assigns the correct datatype identifier. The node ID, converted value, and datatype are then used to create a new object with the desired structure (mentioned in [section 3.2](#page-21-0) under ["OCPP](#page-9-1) with Node-RED", and shown in [figure 3.11b\)](#page-26-1), which is then set as the new message. The new message is then sent to the

[OPC UA](#page-9-0) Client node set to the action WRITE, which writes to the [OPC UA](#page-9-0) server. This process is shown in [figure 4.20,](#page-40-1) the bottom three nodes.

The messages sent as the first output of the node are routed to a delay node that waits one second before routing the message onto the SetVariableResult function node. This node starts by retrieving the array of variable statuses for the given setId, and determining the overall status of the variables; if all the status' are Accepted the overall status is set to Accepted, otherwise it's set to Rejected. Then each item in the itemArray is iterated over, creating a setVariableResult object, with the overall status, component name, and variable name, for each item. Each object is then added into an array, which is then set as the setVariableResult field in the payload of the message. The modified message is returned to the flow, being routed into the input of [CS](#page-9-2) node, which sends the setVariables [OCPP](#page-9-1) response back to the [CSMS](#page-9-3) (the top two nodes in [figure 4.20\)](#page-40-1).

### <span id="page-42-0"></span>Chapter 5

### Results

This section presents the results demonstrating the system's ability to convert data between [OPC UA](#page-9-0) and MQTT Sparkplug B, as well as [OPC UA](#page-9-0) and [OCPP.](#page-9-1) The results are shown with a series of images that capture the reading/writing of data and validate the system's functionality. The system aims to facilitate data exchange between different industrial communication protocols: [OPC UA,](#page-9-0) MQTT Sparkplug B, and [OCPP.](#page-9-1) These protocols are widely used in industrial automation and electric vehicle charging infrastructure, respectively.

#### OPC UA to MQTT Sparkplug B Conversion

[Figure 5.1](#page-42-1) shows data in [OPC UA](#page-9-0) format being successfully converted to MQTT Sparkplug B format. The [OPC UA](#page-9-0) data is displayed on the left, and the converted MQTT Sparkplug B data is displayed on the Ignition Designer in the middle, and on the Node-RED dashboard "MQTT Sparkplug Visuals" on the right.

<span id="page-42-1"></span>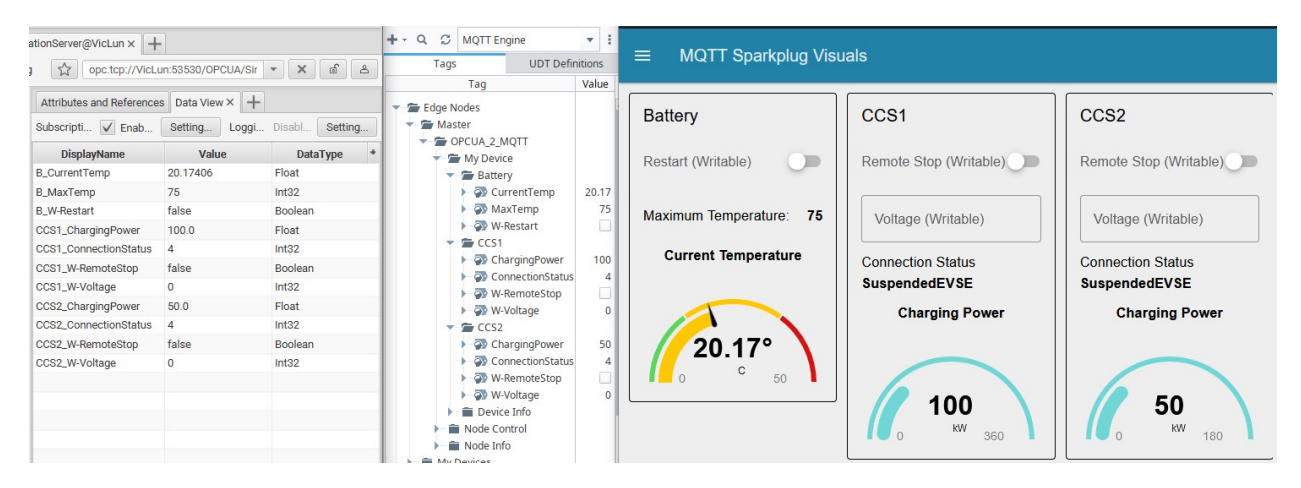

Figure 5.1: Conversion of data from [OPC UA](#page-9-0) to MQTT Sparkplug B

#### MQTT Sparkplug B to OPC UA Conversion

[Figure 5.2](#page-43-0) and [figure 5.3](#page-44-0) illustrate the conversion of data from MQTT Sparkplug B back to [OPC UA](#page-9-0) format. [Figure 5.2](#page-43-0) shows the writing of a boolean, while [figure 5.3](#page-44-0) shows the writing of an integer.

<span id="page-43-0"></span>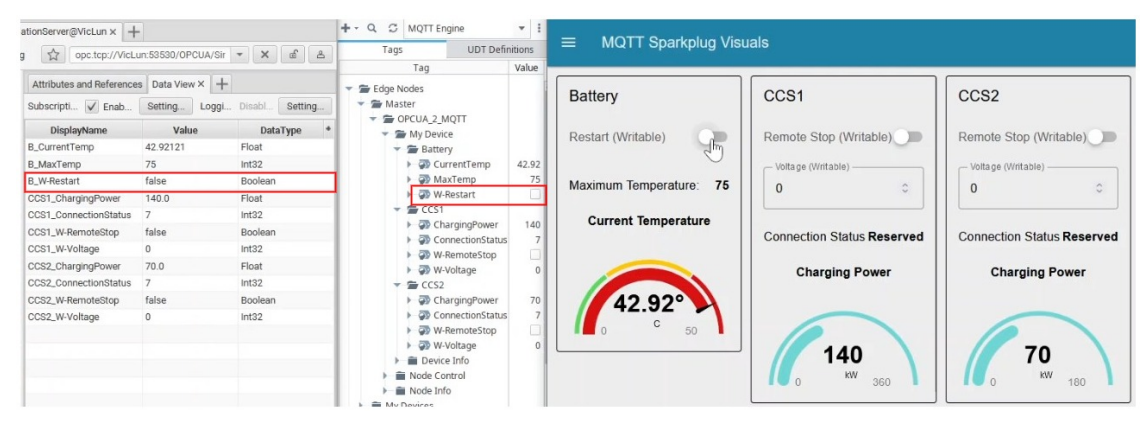

(a) Start of writing "true" to the variable Battery/W-Restart [OPC UA](#page-9-0) server from the MQTT Sparkplug B Node-RED dashboard

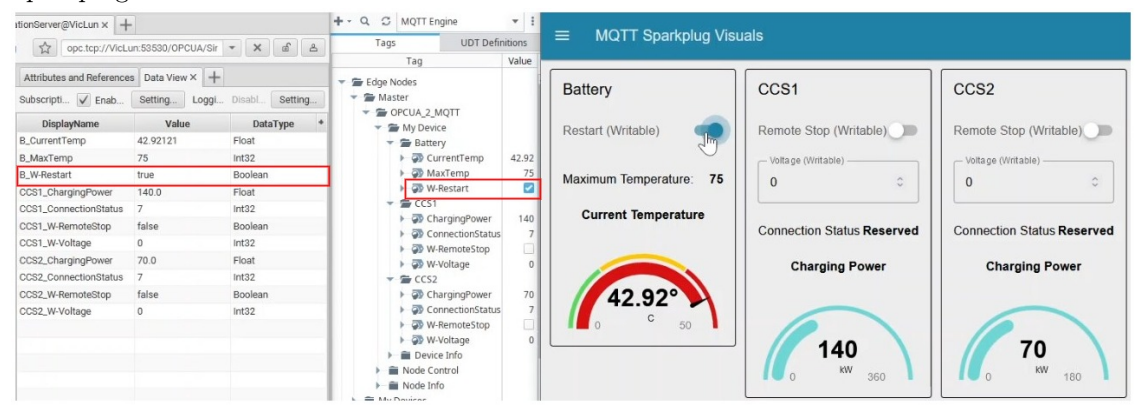

(b) After writing "true" to the variable Battery/W-Restart [OPC UA](#page-9-0) server from the MQTT Sparkplug B Node-RED dashboard

Figure 5.2: Conversion of data from MQTT Sparkplug B to [OPC UA](#page-9-0)

<span id="page-43-1"></span>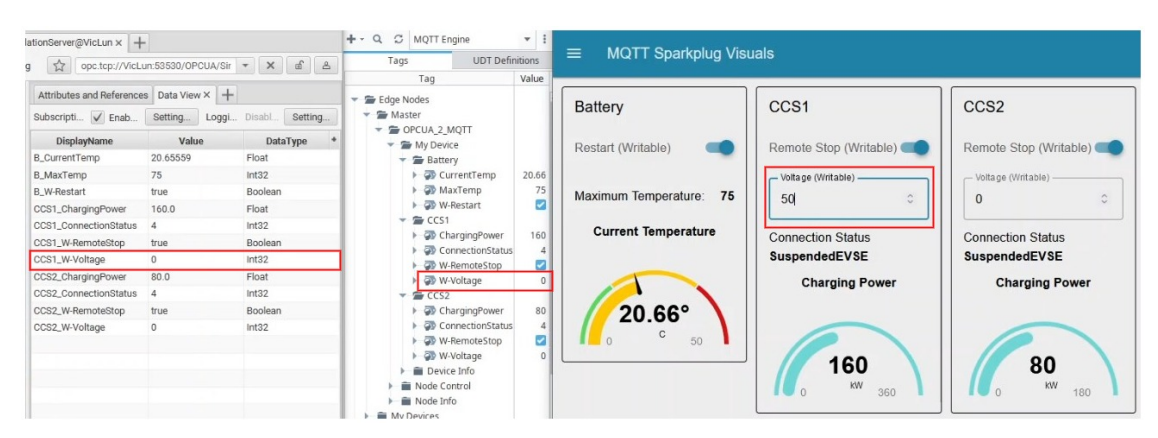

(a) Start of writing "50" to the variable  $Battery/W-Voltage OPC UA$  $Battery/W-Voltage OPC UA$  server from the MQTT Sparkplug B Node-RED dashboard

Figure 5.3: Conversion of data from MQTT Sparkplug B to [OPC UA](#page-9-0)

<span id="page-44-0"></span>

| itionServer@VicLun x +                  |                  |                                            | C MQTT Engine<br>Q<br>$+ -$                            | $\ddot{z}$<br>$\mathbf{v}$ |                                           |                          |                          |  |  |
|-----------------------------------------|------------------|--------------------------------------------|--------------------------------------------------------|----------------------------|-------------------------------------------|--------------------------|--------------------------|--|--|
| ☆                                       |                  | opc.tcp://VicLun:53530/OPCUA/Sir = X d d A | <b>UDT Definitions</b><br>Tags<br>Tag                  | Value                      | <b>MQTT Sparkplug Visuals</b><br>$\equiv$ |                          |                          |  |  |
| Attributes and References Data View X + |                  |                                            | $\blacktriangleright$ $\blacktriangleright$ Edge Nodes |                            | <b>Battery</b>                            | CCS <sub>1</sub>         | CCS <sub>2</sub>         |  |  |
| Subscripti V Enab                       | Setting<br>Loggi | Setting<br>Disabl.                         | Master<br>$\equiv$ OPCUA 2 MQTT                        |                            |                                           |                          |                          |  |  |
| DisplayName                             | Value            | DataType                                   | ▼ My Device                                            |                            | Restart (Writable)                        | Remote Stop (Writable)   | Remote Stop (Writable) ( |  |  |
| <b>B_CurrentTemp</b>                    | 20.65559         | Float                                      | <b>Battery</b><br>v                                    |                            |                                           |                          |                          |  |  |
| <b>B_MaxTemp</b>                        | 75               | Int32                                      | CurrentTemp                                            | 20.66                      |                                           | - Voltage (Writable) -   | - Voltage (Writable)     |  |  |
| <b>B</b> W-Restart                      | true             | Boolean                                    | MaxTemp                                                | 75                         | Maximum Temperature:<br>75                | 50<br>$\hat{c}$          | $\mathbf{0}$             |  |  |
| CCS1_ChargingPower                      | 160.0            | Float                                      | W-Restart                                              | $\overline{\phantom{0}}$   |                                           |                          |                          |  |  |
| CCS1_ConnectionStatus                   | $\overline{A}$   | Int32                                      | CCS1<br>$\overline{\phantom{a}}$                       | 160                        | <b>Current Temperature</b>                |                          |                          |  |  |
| CCS1_W-RemoteStop                       | true             | Boolean                                    | ChargingPower<br>ConnectionStatus                      |                            |                                           | <b>Connection Status</b> | <b>Connection Status</b> |  |  |
| CCS1_W-Voltage                          | 50               | Int32                                      | W-RemoteStop                                           |                            |                                           | SuspendedEVSE            | SuspendedEVSE            |  |  |
| CCS2_ChargingPower                      | 80.0             | Float                                      | W-Voltage                                              | 50                         |                                           | <b>Charging Power</b>    | <b>Charging Power</b>    |  |  |
| CCS2_ConnectionStatus                   | $\overline{4}$   | Int32                                      | CCS2<br>$\overline{\phantom{a}}$                       |                            |                                           |                          |                          |  |  |
| CCS2_W-RemoteStop                       | true             | Boolean                                    | ChargingPower                                          | 80                         | $20.66^\circ$                             |                          |                          |  |  |
| CCS2_W-Voltage                          | $\circ$          | Int32                                      | ConnectionStatus                                       |                            | C                                         |                          |                          |  |  |
|                                         |                  |                                            | W-RemoteStop                                           | $\overline{\phantom{0}}$   | 50                                        |                          |                          |  |  |
|                                         |                  |                                            | W-Voltage<br><b>Device Info</b>                        |                            |                                           | 160                      | 80                       |  |  |
|                                         |                  |                                            | Node Control                                           |                            |                                           | <b>kW</b>                | <b>KW</b>                |  |  |
|                                         |                  |                                            | <b>But</b> Node Info                                   |                            |                                           | 360                      | 180                      |  |  |
|                                         |                  |                                            | <b>File My Dovings</b>                                 |                            |                                           |                          |                          |  |  |

(b) After writing "50" to the variable Battery/W-Voltage [OPC UA](#page-9-0) server from the MQTT Sparkplug B Node-RED dashboard

Figure 5.3: Conversion of data from MQTT Sparkplug B to [OPC UA](#page-9-0)

#### OPC UA to OCPP Conversion

[Figure 5.5](#page-45-1) demonstrates the conversion process from [OPC UA](#page-9-0) to [OCPP](#page-9-1) format. The [OPC](#page-9-0) [UA](#page-9-0) data is shown on the right of both images, and the converted OCPP data is on the left, highlighting the successful getVariables request.

<span id="page-44-1"></span>

| ☆                                                      |          | opc.tcp://VicLun:53530/OPCUA/Simulat = X df A |                            |               |                                 |                                             |              |
|--------------------------------------------------------|----------|-----------------------------------------------|----------------------------|---------------|---------------------------------|---------------------------------------------|--------------|
| Attributes and References Data View X +                |          |                                               | Data from Charging Station |               | <b>Get Variables</b>            | <b>Set Variables</b>                        |              |
| Subscripti V Enabl Settings Logging: Disabled Settings |          |                                               | Battery:                   |               | Battery - Current Temp          | Battery - W.Restart - Select Option:        | $\checkmark$ |
| DisplayName                                            | Value    | DataType                                      |                            |               |                                 |                                             |              |
| B_CurrentTemp                                          | 29.94382 | Float                                         |                            |               |                                 |                                             |              |
| B_MaxTemp                                              | 75       | Int32                                         | <b>Current Temp</b>        | 20.26         | Battery - Max Temp              | CCS1 - W.Remote Stop - Select Opt -<br>T.   |              |
| <b>B_W-Restart</b>                                     | false    | Boolean                                       |                            |               |                                 |                                             |              |
| CCS1_ChargingPower                                     | 160.0    | Float                                         | Max Temp                   | 75            |                                 |                                             |              |
| CCS1_ConnectionStatus                                  | 5        | Int32                                         |                            |               | Battery - W.Restart             | CCS1 - W.Voltage                            |              |
| CCS1_W-RemoteStop                                      | false    | Boolean                                       |                            |               |                                 |                                             |              |
| CCS1_W-Voltage                                         | 35       | Int32                                         | W.Restart                  | false         |                                 |                                             |              |
| CCS2_ChargingPower                                     | 80.0     | Float                                         |                            |               | CCS1 - Charging Power           | CCS2 - W.Remote Stop - Select Opt -<br>- 10 |              |
| CCS2_ConnectionStatus                                  | 5        | Int32                                         |                            |               |                                 |                                             |              |
| CCS2_W-RemoteStop                                      | false    | Boolean                                       | CCS1:                      |               |                                 |                                             |              |
| CCS2_W-Voltage                                         | 35       | int32                                         |                            |               | <b>CCS1 - Connection Status</b> | CCS2 - W.Voltage                            |              |
|                                                        |          |                                               | <b>Charging Power</b>      | 100           |                                 |                                             |              |
|                                                        |          |                                               |                            |               |                                 |                                             |              |
|                                                        |          |                                               |                            |               | CCS1 - W.Remote Stop            | Set Variables                               |              |
|                                                        |          |                                               | <b>Connection Status</b>   | SuspendedEVSE |                                 |                                             |              |
|                                                        |          |                                               |                            |               |                                 |                                             |              |
|                                                        |          |                                               |                            |               | CCS1 - W.Voltage                |                                             |              |
|                                                        |          |                                               | W.RemoteStop               | false         |                                 |                                             |              |
|                                                        |          |                                               |                            |               |                                 |                                             |              |
|                                                        |          |                                               | W.Voltage                  | 35            | CCS2 - Charging Power           |                                             |              |
|                                                        |          |                                               |                            |               |                                 |                                             |              |
|                                                        |          |                                               |                            |               |                                 |                                             |              |
|                                                        |          |                                               | CCS2:                      |               | CCS2 - Connection Status        |                                             |              |
|                                                        |          |                                               |                            |               |                                 |                                             |              |
|                                                        |          |                                               |                            |               |                                 |                                             |              |
|                                                        |          |                                               | <b>Charging Power</b>      | 50            | CCS2 - W.Remote Stop            |                                             |              |
|                                                        |          |                                               |                            |               |                                 |                                             |              |
|                                                        |          |                                               | <b>Connection Status</b>   | SuspendedEVSE |                                 |                                             |              |
|                                                        |          |                                               |                            |               | CCS2 - W.Voltage                |                                             |              |
|                                                        |          |                                               |                            |               |                                 |                                             |              |
|                                                        |          |                                               | W.RemoteStop               | false         |                                 |                                             |              |
|                                                        |          |                                               |                            |               | Get Variable in                 |                                             |              |
|                                                        |          |                                               |                            | 35            |                                 |                                             |              |
|                                                        |          |                                               | W.Voltage                  |               |                                 |                                             |              |
|                                                        |          |                                               |                            |               |                                 |                                             |              |

(a) Triggering conversion of data from [OPC UA](#page-9-0) to [OCPP](#page-9-1)

Figure 5.4: Conversion of data from [OPC UA](#page-9-0) to [OCPP](#page-9-1)

<span id="page-45-0"></span>

| *                                                      |                 | opc.tcp://VicLun:53530/OPCUA/Simulat = X df 8 |                            |             |                                 |                         |                                                                  |
|--------------------------------------------------------|-----------------|-----------------------------------------------|----------------------------|-------------|---------------------------------|-------------------------|------------------------------------------------------------------|
| Attributes and References Data View X +                |                 |                                               | Data from Charging Station |             | <b>Get Variables</b>            |                         | <b>Set Variables</b>                                             |
| Subscripti V Enabl Settings Logging: Disabled Settings |                 |                                               | Battery:                   |             | Battery - Current Temp          |                         | Battery - W.Restart - Select Option:<br>$\overline{\phantom{a}}$ |
| DisplayName                                            | Value           | DataType                                      |                            |             |                                 | D                       |                                                                  |
| <b>B_CurrentTemp</b>                                   | 29.94382        | Float                                         |                            |             |                                 |                         |                                                                  |
| B_MaxTemp                                              | 75              | Int32                                         | <b>Current Temp</b>        | 29.94       | Battery - Max Temp              | ⊃                       | CCS1 - W.Remote Stop - Select Opt<br>$\star$                     |
| <b>B_W-Restart</b>                                     | false           | Boolean                                       |                            |             |                                 |                         |                                                                  |
| CCS1_ChargingPower                                     | 160.0           | Float                                         | Max Temp                   | 75          |                                 |                         |                                                                  |
| CCS1_ConnectionStatus                                  | 5               | Int32                                         |                            |             | Battery - W.Restart             | $\mathbb{R}$            | CCS1 - W.Voltage                                                 |
| CCS1_W-RemoteStop                                      | false           | Boolean                                       |                            |             |                                 |                         |                                                                  |
| CCS1_W-Voltage                                         | 35              | Int32                                         | W.Restart                  | false       |                                 |                         |                                                                  |
| CCS2_ChargingPower                                     | 80.0            | Float                                         |                            |             | CCS1 - Charging Power           | $\equiv$                | CCS2 - W.Remote Stop - Select Opt<br>$\mathbf{v}$                |
| CCS2_ConnectionStatus                                  | $5\overline{5}$ | Int32                                         |                            |             |                                 |                         |                                                                  |
| CCS2_W-RemoteStop                                      | false           | Boolean                                       | CCS1:                      |             |                                 |                         |                                                                  |
| CCS2_W-Voltage                                         | 35              | Int32                                         |                            |             | <b>CCS1 - Connection Status</b> | $\mathbb{D}$            | CCS2 - W.Voltage                                                 |
|                                                        |                 |                                               | <b>Charging Power</b>      | 160         |                                 |                         |                                                                  |
|                                                        |                 |                                               |                            |             |                                 |                         |                                                                  |
|                                                        |                 |                                               |                            |             | CCS1 - W.Remote Stop            | D                       | <b>Set Variables</b>                                             |
|                                                        |                 |                                               | <b>Connection Status</b>   | SuspendedEV |                                 |                         |                                                                  |
|                                                        |                 |                                               |                            |             |                                 |                         |                                                                  |
|                                                        |                 |                                               |                            | false       | CCS1 - W.Voltage                | ▁                       |                                                                  |
|                                                        |                 |                                               | W.RemoteStop               |             |                                 |                         |                                                                  |
|                                                        |                 |                                               |                            |             |                                 |                         |                                                                  |
|                                                        |                 |                                               | W.Voltage                  | 35          | CCS2 - Charging Power           | $\sum_{i=1}^n \alpha_i$ |                                                                  |
|                                                        |                 |                                               |                            |             |                                 |                         |                                                                  |
|                                                        |                 |                                               |                            |             |                                 |                         |                                                                  |
|                                                        |                 |                                               | CCS2:                      |             | CCS2 - Connection Status        | $\Box$                  |                                                                  |
|                                                        |                 |                                               |                            |             |                                 |                         |                                                                  |
|                                                        |                 |                                               | <b>Charging Power</b>      | 80          |                                 |                         |                                                                  |
|                                                        |                 |                                               |                            |             | CCS2 - W.Remote Stop            | $\square$               |                                                                  |
|                                                        |                 |                                               |                            |             |                                 |                         |                                                                  |
|                                                        |                 |                                               | <b>Connection Status</b>   | SuspendedEV |                                 |                         |                                                                  |
|                                                        |                 |                                               |                            |             | CCS2 - W.Voltage                | $\Box$                  |                                                                  |
|                                                        |                 |                                               |                            |             |                                 |                         |                                                                  |
|                                                        |                 |                                               | W.RemoteStop               | false       |                                 |                         |                                                                  |
|                                                        |                 |                                               |                            |             | Get Variable                    |                         |                                                                  |
|                                                        |                 |                                               | W.Voltage                  | 35          |                                 |                         |                                                                  |
|                                                        |                 |                                               |                            |             |                                 |                         |                                                                  |
|                                                        |                 |                                               |                            |             |                                 |                         |                                                                  |

(b) Result of conversion of data from [OPC UA](#page-9-0) to [OCPP](#page-9-1)

Figure 5.4: Conversion of data from [OPC UA](#page-9-0) to [OCPP](#page-9-1)

#### OCPP to OPC UA Conversion

[Figure 5.5](#page-46-0) demonstrates the conversion process from [OCPP](#page-9-1) to [OPC UA](#page-9-0) format. The [OPC](#page-9-0) [UA](#page-9-0) data is shown on the right of both images, and the converted OCPP data is on the left, highlighting the successful setVariables request.

<span id="page-45-1"></span>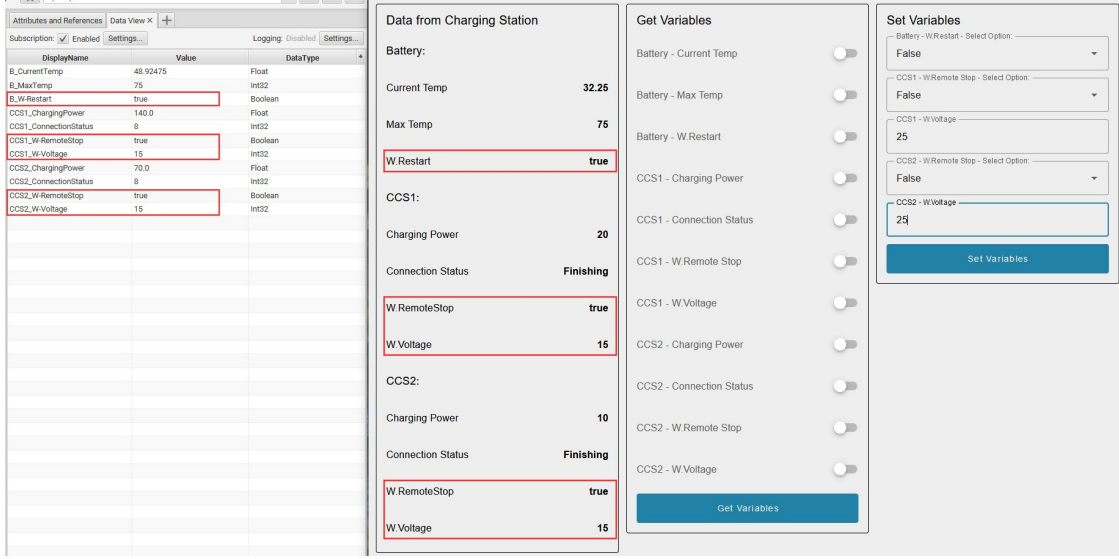

(a) Start of writing to the [OPC UA](#page-9-0) server from the [OCPP](#page-9-1) [CSMS](#page-9-3) Node-RED dashboard

Figure 5.5: Conversion of data from [OPC UA](#page-9-0) to [OCPP](#page-9-1)

<span id="page-46-0"></span>

| the company of the company of the                              |          | ______   |                            |                  |                          |           |                                                      |
|----------------------------------------------------------------|----------|----------|----------------------------|------------------|--------------------------|-----------|------------------------------------------------------|
| Attributes and References   Data View X   +                    |          |          | Data from Charging Station |                  | <b>Get Variables</b>     |           | <b>Set Variables</b>                                 |
| Logging: Disabled Settings<br>Subscription: V Enabled Settings |          | Battery: |                            |                  |                          |           |                                                      |
| DisplayName                                                    | Value    | DataType |                            |                  | Battery - Current Temp   | $\circ$   | Battery - W.Restart - Select Option:<br>$\mathbf{v}$ |
| B_CurrentTemp                                                  | 34,43553 | Float    |                            |                  |                          |           |                                                      |
| <b>B_MaxTemp</b>                                               | 75       | Int32    | <b>Current Temp</b>        | 34.44            | Battery - Max Temp       |           | CCS1 - W.Remote Stop - Select Option:<br>$\;$ $\;$   |
| <b>B_W-Restart</b>                                             | false    | Boolean  |                            |                  |                          |           |                                                      |
| CCS1_ChargingPower                                             | 260.0    | Float    |                            |                  |                          |           |                                                      |
| CCS1_ConnectionStatus                                          | 6        | Int32    | Max Temp                   | 75               | Battery - W.Restart      |           | CCS1 - W.Voltage                                     |
| CCS1_W-RemoteStop                                              | false    | Boolean  |                            |                  |                          | $\circ$   |                                                      |
| CCS1_W-Voltage                                                 | 25       | Int32    | W.Restart                  | false            |                          |           |                                                      |
| CCS2_ChargingPower                                             | 130.0    | Float    |                            |                  | CCS1 - Charging Power    |           | CCS2 - W.Remote Stop - Select Option: -              |
| CCS2_ConnectionStatus                                          | 6        | Int32    |                            |                  |                          | $\Box$    |                                                      |
| CCS2_W-RemoteStop                                              | false    | Boolean  | CCS1:                      |                  |                          |           |                                                      |
| CCS2_W-Voltage                                                 | 25       | Int32    |                            |                  |                          |           |                                                      |
|                                                                |          |          |                            |                  | CCS1 - Connection Status | œ         | CCS2 - W.Voltage                                     |
|                                                                |          |          | <b>Charging Power</b>      | 260              |                          |           |                                                      |
|                                                                |          |          |                            |                  |                          |           | <b>Set Variables</b>                                 |
|                                                                |          |          | <b>Connection Status</b>   | Finishing        | CCS1 - W.Remote Stop     |           |                                                      |
|                                                                |          |          |                            |                  |                          |           |                                                      |
|                                                                |          |          |                            |                  |                          |           |                                                      |
|                                                                |          |          | W.RemoteStop               | false            | CCS1 - W.Voltage         | $\Box$    |                                                      |
|                                                                |          |          |                            |                  |                          |           |                                                      |
|                                                                |          |          |                            |                  |                          |           |                                                      |
|                                                                |          |          | W.Voltage                  | 25               | CCS2 - Charging Power    | Œ         |                                                      |
|                                                                |          |          |                            |                  |                          |           |                                                      |
|                                                                |          |          | CCS2:                      |                  |                          |           |                                                      |
|                                                                |          |          |                            |                  | CCS2 - Connection Status |           |                                                      |
|                                                                |          |          |                            |                  |                          |           |                                                      |
|                                                                |          |          | <b>Charging Power</b>      | 130              |                          |           |                                                      |
|                                                                |          |          |                            |                  | CCS2 - W.Remote Stop     | Œ         |                                                      |
|                                                                |          |          |                            |                  |                          |           |                                                      |
|                                                                |          |          | <b>Connection Status</b>   | <b>Finishing</b> |                          |           |                                                      |
|                                                                |          |          |                            |                  | CCS2 - W.Voltage         | $\subset$ |                                                      |
|                                                                |          |          |                            |                  |                          |           |                                                      |
|                                                                |          |          | W.RemoteStop               | false            |                          |           |                                                      |
|                                                                |          |          |                            |                  | <b>Get Variables</b>     |           |                                                      |
|                                                                |          |          | W.Voltage                  | 25               |                          |           |                                                      |
|                                                                |          |          |                            |                  |                          |           |                                                      |

(b) Result of writing to the [OPC UA](#page-9-0) server from the [OCPP](#page-9-1) [CSMS](#page-9-3) Node-RED dashboard

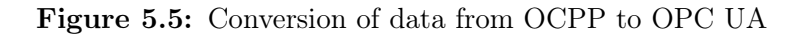

The images above serve as a visual validation of the system's functionality. Initially, data in [OPC UA](#page-9-0) format is ingested by the system, which then processes and converts it into MQTT Sparkplug B and [OCPP](#page-9-1) formats. The reverse conversions are also illustrated, showcasing the system's bidirectional conversion capabilities. The results demonstrate the system's ability to convert data between [OPC UA,](#page-9-0) MQTT Sparkplug B, and [OCPP](#page-9-1) formats.

### <span id="page-47-0"></span>Chapter 6

### Discussion

The results of the project demonstrate that the system functions as intended. It shows that Node-RED technology can be used to construct data flows capable of converting [OPC](#page-9-0) [UA](#page-9-0) data to MQTT Sparkplug B and [OCPP](#page-9-1) messages, and vice versa. This integration enhances the interoperability of mobile charging stations, expanding their adaptability within construction site environments. However, it's important to note that the system was tested solely in a controlled environment, either locally on the same machine or across different machines within the same network.

The system's operability should not be affected by testing/running it on different machines on different networks, but the transmission times and reliability might change. A few tests were run, testing the difference in transmission times, in a purely [OPC UA](#page-9-0) system run on different machines on different networks, with multiple [OPC UA](#page-9-0) Client nodes subscribed to the [OPC UA](#page-9-0) server, all with a large set of MonitoredItems. However, the results of these tests were not reliable, as the system time of the machines were not equal and the difference between the times varied constantly. Therefore, the results were not included in the result section.

The system also wasn't tested with actual monitoring platforms (mobile charging station monitoring systems or [OCPP](#page-9-1) [CSMSs\)](#page-9-3) or a live [OPC UA](#page-9-0) server, so the results from testing with an [OPC UA](#page-9-0) simulation server and monitoring systems running locally on Node-RED might not be an accurate representation of the system's ability to connect and communicate with the three protocols nearly simultaneously.

Despite these limitations, the overall validity of the system was proven, because the outcome of the tests show that it is possible to convert the different communication protocol messages using Node-RED nodes. Which addresses and provides and solution to the challenge of converting [OPC UA](#page-9-0) data to MQTT Sparkplug B and [OCPP](#page-9-1) messages, for use in mobile charging stations at emission-free construction sites, using an open-source, low-cost (free) and lightweight program.

### <span id="page-48-0"></span>Chapter 7

### Conclusion

In conclusion, this thesis presents a novel approach to enhancing the interoperability of mobile charging stations within emission-free construction sites. The results demonstrate the effectiveness of using Node-RED technology to construct data flows for converting [OPC](#page-9-0) [UA](#page-9-0) data to MQTT Sparkplug B and [OCPP](#page-9-1) messages, thereby increasing the adaptability and integration capabilities of these stations. While the testing environment was limited to local setups, the outcomes of the tests underscore the feasibility of the proposed system in addressing the challenge of communication protocol conversion.

Moving forward, future work on this system will include extensive testing using live systems, integrating other communication protocols used at emission-free construction sites, like Modbus, and making the system more automatic (remove the inject nodes). By addressing these areas, the proposed solution aims to contribute to the broader goal of promoting sustainable and emission-free construction practices.

In summary, this thesis provides a valuable contribution to the field by offering a practical and cost-effective solution for facilitating data exchange using multiple communication protocols, in mobile charging stations. Through continued refinement and validation, the proposed system holds promise in supporting the transition towards more sustainable construction practices.

### <span id="page-49-0"></span>Bibliography

- <span id="page-49-2"></span>[1] Pilot testing of technology for emission-free construction sites is complete - and here are the results! (in Norwegian), Aneo, Nov. 14, 2023. [Online]. Available: [https://www.aneo.com/](https://www.aneo.com/tjenester/build/nyheter/enova-pilot-ferdig/) [tjenester/build/nyheter/enova-pilot-ferdig/](https://www.aneo.com/tjenester/build/nyheter/enova-pilot-ferdig/).
- <span id="page-49-3"></span>[2] About Us - Nordic Booster, Nordic Booster. [Online]. Available: [https://www.nordicbooster.](https://www.nordicbooster.com/en/om-oss) [com/en/om-oss](https://www.nordicbooster.com/en/om-oss).
- <span id="page-49-4"></span>[3] Hummingbird |, Nordic Booster. [Online]. Available: [https : / / www . nordicbooster . com /](https://www.nordicbooster.com/hummingbird-1) [hummingbird-1](https://www.nordicbooster.com/hummingbird-1).
- <span id="page-49-5"></span>[4] Boost Point |, Nordic Booster. [Online]. Available: [https : / / www . nordicbooster . com /](https://www.nordicbooster.com/boostpoint-1) [boostpoint-1](https://www.nordicbooster.com/boostpoint-1).
- <span id="page-49-6"></span>[5] Boost Charger |, Nordic Booster. [Online]. Available: [https : / / www . nordicbooster . com /](https://www.nordicbooster.com/boostcharger-1) [boostcharger-1](https://www.nordicbooster.com/boostcharger-1).
- <span id="page-49-7"></span>[6] Hordnes, Eirik and Nguyen, Linna V., "Today's power requirements at construction sites," (in Norwegian), Klimaetaten ved Oslo kommune and Sweco, Tech. Rep., 2023. [Online]. Available: [https : / / www . klimaoslo . no / wp - content / uploads / sites / 2 / 2024 / 01 / Sweco \\_](https://www.klimaoslo.no/wp-content/uploads/sites/2/2024/01/Sweco_Kartlegging-av-effekt-og-energibehov-pa-utslippsfri-bygge-og-anleggsplass.pdf) [Kartlegging- av- effekt- og- energibehov- pa- utslippsfri- bygge- og- anleggsplass.](https://www.klimaoslo.no/wp-content/uploads/sites/2/2024/01/Sweco_Kartlegging-av-effekt-og-energibehov-pa-utslippsfri-bygge-og-anleggsplass.pdf) [pdf](https://www.klimaoslo.no/wp-content/uploads/sites/2/2024/01/Sweco_Kartlegging-av-effekt-og-energibehov-pa-utslippsfri-bygge-og-anleggsplass.pdf).
- <span id="page-49-8"></span>[7] KEPServerEX: One Data Source for Your Industrial Automations, PTC. [Online]. Available: <https://www.ptc.com/en/products/kepware/kepserverex>.
- <span id="page-49-9"></span>[8] Ignition - The Platform for Unlimited Digital Transformation, Inductive Automation. [Online]. Available: <https://inductiveautomation.com/ignition/>.
- <span id="page-49-10"></span>[9] OPC 10000-14: UA Part 14: PubSub, version 1.05.03, OPC Foundation, Dec. 13, 2023.
- <span id="page-49-11"></span>[10] Mobil lynlading, Kverneland Energi. [Online]. Available: [https : / / kvernelandenergi . no /](https://kvernelandenergi.no/losninger/mobil-lynlading) [losninger/mobil-lynlading](https://kvernelandenergi.no/losninger/mobil-lynlading).
- <span id="page-49-12"></span>[11] Våre ladeløsninger, Aneo. [Online]. Available: [https://www.aneo.com/tjenester/build/](https://www.aneo.com/tjenester/build/produkter) [produkter](https://www.aneo.com/tjenester/build/produkter).
- <span id="page-49-13"></span>[12] Lading til byggeplass - Hafslund Mobil Energi, Hafslund Boost. [Online]. Available: [https:](https://www.hafslundboost.no/produkter) [//www.hafslundboost.no/produkter](https://www.hafslundboost.no/produkter).
- <span id="page-49-1"></span>[13] Nordic Booster, Nordic Booster. [Online]. Available: <https://www.nordicbooster.com>.
- <span id="page-49-14"></span>[14] Unified Architecture, OPC Foundation. [Online]. Available: [https://opcfoundation.org/](https://opcfoundation.org/about/opc-technologies/opc-ua/) [about/opc-technologies/opc-ua/](https://opcfoundation.org/about/opc-technologies/opc-ua/).
- <span id="page-49-15"></span>[15] OPC 10000-5: UA Part 5: Information Model, version 1.05.03, OPC Foundation, Dec. 13, 2023.
- <span id="page-49-16"></span>[16] OPC 10000-3: UA Part 3: Address Space Model, version 1.05.03, OPC Foundation, Dec. 13, 2023.
- <span id="page-49-17"></span>[17] OPC Foundation Announces OPC UA PubSub Release, OPC Connect, 2018. [Online]. Available: https://opcconnect.opcfoundation.org/2018/04/opc-foundation-announces[opc-ua-pubsub-release](https://opcconnect.opcfoundation.org/2018/04/opc-foundation-announces-opc-ua-pubsub-release).
- <span id="page-49-18"></span>[18] *OPC 10000-4: UA Part 4: Services, version 1.05.03, OPC Foundation, Dec. 13, 2023.*
- <span id="page-49-19"></span>[19] *OPC 10000-6: UA Part 6: Mappings, version 1.05.03, OPC Foundation, Dec. 13, 2023.*
- <span id="page-50-7"></span>[20] *OPC 10000-1: UA Part 1: Overview and Concepts*, version 1.05.02, OPC Foundation, Nov. 1, 2022.
- <span id="page-50-8"></span>[21] OPC UA PubSub Explained - Prosys OPC, Prosys OPC, Dec. 14, 2021. [Online]. Available: <https://prosysopc.com/blog/opc-ua-pubsub-explained>.
- <span id="page-50-14"></span>[22] "OASIS MQTT Technical Committee Minutes of for the meeting of Thursday, 25th April 2013 Teleconference," OASIS MQTT TC, Apr. 25, 2013. [Online]. Available: [https://groups.](https://groups.oasis-open.org/higherlogic/ws/public/document?document_id=49028) [oasis - open . org / higherlogic / ws / public / document ? document \\_ id = 49028](https://groups.oasis-open.org/higherlogic/ws/public/document?document_id=49028) (Accessed May 23, 2024).
- <span id="page-50-0"></span>[23] HiveMQ, MQTT & MQTT 5 Essentials. HiveMQ GmbH, 2020. [Online]. Available: [https:](https://www.hivemq.com/resources/download-mqtt-ebook/) [//www.hivemq.com/resources/download-mqtt-ebook/](https://www.hivemq.com/resources/download-mqtt-ebook/) (Accessed May 23, 2024).
- <span id="page-50-9"></span>[24] A. Banks and R. Gupta, Eds., MQTT Version 3.1.1, OASIS Standard, Oct. 29, 2014. [Online]. Available: http://docs.oasis-open.org/mqtt/mqtt/v3.1.1/mqtt-v3.1.1.html. (Accessed May 23, 2024).
- <span id="page-50-10"></span>[25] A. Banks, E. Briggs, K. Borgendale, and R. Gupta, Eds., MQTT Version 5.0, OASIS Standard, Mar. 7, 2017. [Online]. Available: [https://docs.oasis-open.org/mqtt/mqtt/v5.0/mqtt](https://docs.oasis-open.org/mqtt/mqtt/v5.0/mqtt-v5.0.html)[v5.0.html](https://docs.oasis-open.org/mqtt/mqtt/v5.0/mqtt-v5.0.html) (Accessed May 23, 2024).
- <span id="page-50-11"></span>[26] A. Stanford-Clark and T. H. Linh, Eds., MQTT For Sensor Networks (MQTT-SN) Protocol Specification Version 1.2, IBM, Nov. 14, 2013. [Online]. Available: [https://groups.oasis](https://groups.oasis-open.org/higherlogic/ws/public/document?document_id=66091)[open . org / higherlogic / ws / public / document ? document \\_ id = 66091](https://groups.oasis-open.org/higherlogic/ws/public/document?document_id=66091) (Accessed May 23, 2024).
- <span id="page-50-12"></span>[27] Standards, OASIS Open. [Online]. Available: [https : / / www . oasis - open . org / standards](https://www.oasis-open.org/standards) (Accessed May 23, 2024).
- <span id="page-50-13"></span>[28] Use Cases, MQTT.org. [Online]. Available: <https://mqtt.org/use-cases> (Accessed May 23, 2024).
- <span id="page-50-15"></span>[29] HiveMQ, MQTT Sparkplug Essentials - Getting Started with this Open IIoT Specification. HiveMQ GmbH. [Online]. Available: [https : / / www . hivemq . com / resources / download](https://www.hivemq.com/resources/download-sparkplug-ebook/)  [sparkplug-ebook/](https://www.hivemq.com/resources/download-sparkplug-ebook/) (Accessed May 23, 2024).
- <span id="page-50-1"></span>[30] Sparkplug 3.0.0 Sparkplug Specification, Eclipse Foundation, Nov. 16, 2022. [Online]. Available: [https://www.eclipse.org/tahu/spec/sparkplug\\_spec.pdf](https://www.eclipse.org/tahu/spec/sparkplug_spec.pdf) (Accessed May 31, 2024).
- <span id="page-50-16"></span>[31] MQTT and Sparkplug B Simplified, Corso Systems. [Online]. Available: [https://corsosystems](https://corsosystems.com/posts/mqtt-and-sparkplug-b-simplified). [com/posts/mqtt-and-sparkplug-b-simplified](https://corsosystems.com/posts/mqtt-and-sparkplug-b-simplified).
- <span id="page-50-17"></span>[32] OCPP 2.0.1 Part 0 - Introduction, 3rd ed., Open Charge Alliance, May 6, 2024. [Online]. Available: <https://openchargealliance.org/my-oca/ocpp/>.
- <span id="page-50-2"></span>[33] OCPP 2.0.1 Part 2 - Specification, 3rd ed., Open Charge Alliance, May 6, 2024. [Online]. Available: <https://openchargealliance.org/my-oca/ocpp/>.
- <span id="page-50-18"></span>[34] OCPP 2.0.1 Part  $\lambda$  - JSON over WebSockets implementation guide, 3rd ed., Open Charge Alliance, May 6, 2024. [Online]. Available: [https : / / openchargealliance . org / my - oca /](https://openchargealliance.org/my-oca/ocpp/) [ocpp/](https://openchargealliance.org/my-oca/ocpp/).
- <span id="page-50-6"></span>[35] Node-RED, OpenJS Foundation & Contributors. [Online]. Available: <https://nodered.org/>.
- <span id="page-50-19"></span>[36] Getting Started : Node-RED, OpenJS Foundation & Contributors. [Online]. Available: [https:](https://nodered.org/docs/getting-started) [//nodered.org/docs/getting-started](https://nodered.org/docs/getting-started).
- <span id="page-50-3"></span>[37] FlowFuse and M. Karaila, Getting started with opc-ua and node-red, Aug. 31, 2023. [Online]. Available: <https://www.youtube.com/watch?v=9Kfo79Rkk2w> (Accessed May 20, 2024).
- <span id="page-50-4"></span>[38] M. Karaila, Node-red-contrib-opcua/opcua. [Online]. Available: [https://github.com/mikakara](https://github.com/mikakaraila/node-red-contrib-opcua/tree/master/opcua)ila/ [node-red-contrib-opcua/tree/master/opcua](https://github.com/mikakaraila/node-red-contrib-opcua/tree/master/opcua) (Accessed May 20, 2024).
- <span id="page-50-5"></span>[39] T. Sorensen, Node-red-contrib-mqtt-sparkplug-plus. [Online]. Available: [http://flows.nodered](http://flows.nodered.org/node/node-red-contrib-mqtt-sparkplug-plus). [org/node/node-red-contrib-mqtt-sparkplug-plus](http://flows.nodered.org/node/node-red-contrib-mqtt-sparkplug-plus).
- <span id="page-51-0"></span>[40] Nystrom, Bryan and Argonne National Library, @anl-ioc/node-red-contrib-ocpp2. [Online]. Available: [https : / / flows . nodered . org / node / @anl - ioc / node - red - contrib - ocpp2](https://flows.nodered.org/node/@anl-ioc/node-red-contrib-ocpp2) (Accessed Jun. 5, 2024).
- <span id="page-51-4"></span>[41] Running on Windows, OpenJS Foundation & Contributors. [Online]. Available: [https : / /](https://nodered.org/docs/getting-started/windows) [nodered.org/docs/getting-started/windows](https://nodered.org/docs/getting-started/windows).
- <span id="page-51-5"></span>[42] M. Karaila and K. Landsdorf, Node-red-contrib-opcua. [Online]. Available: [http://flows.](http://flows.nodered.org/node/node-red-contrib-opcua) [nodered.org/node/node-red-contrib-opcua](http://flows.nodered.org/node/node-red-contrib-opcua).
- <span id="page-51-2"></span>[43] @flowfuse/node-red-dashboard, FlowFuse. [Online]. Available: [https://flows.nodered.org/](https://flows.nodered.org/node/@flowfuse/node-red-dashboard) [node/@flowfuse/node-red-dashboard](https://flows.nodered.org/node/@flowfuse/node-red-dashboard) (Accessed Jun. 6, 2024).
- <span id="page-51-1"></span>[44] The Core Nodes : Node-RED, OpenJS Foundation & Contributors. [Online]. Available: [https:](https://nodered.org/docs/user-guide/nodes) [//nodered.org/docs/user-guide/nodes](https://nodered.org/docs/user-guide/nodes) (Accessed Jun. 6, 2024).
- <span id="page-51-3"></span>[45] Widgets | Node-RED Dashboard 2.0, FlowFuse. [Online]. Available: [https : / / dashboard .](https://dashboard.flowfuse.com/nodes/widgets.html) [flowfuse.com/nodes/widgets.html](https://dashboard.flowfuse.com/nodes/widgets.html) (Accessed Jun. 6, 2024).
- <span id="page-51-6"></span>[46] OPC UA Server Simulator, Integration Objects. [Online]. Available: [https://integrationobje](https://integrationobjects.com/sioth-opc/sioth-opc-unified-architecture/opc-ua-server-simulator)cts. [com/sioth-opc/sioth-opc-unified-architecture/opc-ua-server-simulator](https://integrationobjects.com/sioth-opc/sioth-opc-unified-architecture/opc-ua-server-simulator) (Accessed May 7, 2024).
- <span id="page-51-7"></span>[47] OPC UA Simulation Server, Prosys OPC. [Online]. Available: [https : / / prosysopc . com /](https://prosysopc.com/products/opc-ua-simulation-server/) [products/opc-ua-simulation-server/](https://prosysopc.com/products/opc-ua-simulation-server/).
- <span id="page-51-8"></span>[48] Sparkplug Compatible Program, Eclipse Foundation. [Online]. Available: [https://sparkplug.](https://sparkplug.eclipse.org/compatibility/compatible-software/) [eclipse.org/compatibility/compatible-software/](https://sparkplug.eclipse.org/compatibility/compatible-software/).
- <span id="page-51-9"></span>[49] Ignition IIoT Software, Inductive Automation. [Online]. Available: [https://inductiveautomat](https://inductiveautomation.com/solutions/iiot)ion. [com/solutions/iiot](https://inductiveautomation.com/solutions/iiot).
- <span id="page-51-10"></span>[50] EMQX: The #1 MQTT Platform for IoT, IIoT and Connected Cars, Emq Technologies Inc. [Online]. Available: <https://www.emqx.com/en>.
- <span id="page-51-11"></span>[51] Get HiveMQ On-Premise or Cloud-Based MQTT Broker, HiveMQ. [Online]. Available: [https:](https://www.hivemq.com/company/get-hivemq) [//www.hivemq.com/company/get-hivemq](https://www.hivemq.com/company/get-hivemq).
- <span id="page-51-12"></span>[52] Joey, MQTT Sparkplug in Action: A Step-by-Step Tutorial, Feb. 11, 2024. [Online]. Available: [https : / / www . emqx . com / en / blog / mqtt - sparkplug - in - action - a - step - by - step](https://www.emqx.com/en/blog/mqtt-sparkplug-in-action-a-step-by-step-tutorial)  [tutorial](https://www.emqx.com/en/blog/mqtt-sparkplug-in-action-a-step-by-step-tutorial).
- <span id="page-51-13"></span>[53] MQTT Sparkplug: Building Powerful Industrial IoT Systems, HiveMQ. [Online]. Available: <https://www.hivemq.com/solutions/technology/mqtt-sparkplug>.
- <span id="page-51-14"></span>[54] 1. Download and Install Ignition | Ignition User Manual, Inductive Automation. [Online]. Available: [https://docs.inductiveautomation.com/docs/8.1/getting-started/quick](https://docs.inductiveautomation.com/docs/8.1/getting-started/quick-start-guide/download-and-install)[start-guide/download-and-install](https://docs.inductiveautomation.com/docs/8.1/getting-started/quick-start-guide/download-and-install) (Accessed Feb. 13, 2024).
- <span id="page-51-15"></span>[55] MQTT Engine - MQTT Modules for Ignition, Cirrus Link Solutions. [Online]. Available: <https://docs.chariot.io/display/CLD80/MQTT+Engine> (Accessed Feb. 13, 2024).
- <span id="page-51-16"></span>[56] MQTT Distributor - MQTT Modules for Ignition, Cirrus Link Solutions. [Online]. Available: <https://docs.chariot.io/display/CLD80/MQTT+Distributor> (Accessed Feb. 13, 2024).
- <span id="page-51-17"></span>[57] MQTT Engine Module, Inductive Automation, 2019-12-06. [Online]. Available: [https : / /](https://inductiveautomation.com/resources/video/mqtt-engine-module) [inductiveautomation . com / resources / video / mqtt - engine - module](https://inductiveautomation.com/resources/video/mqtt-engine-module) (Accessed Feb. 13, 2024).
- <span id="page-51-18"></span>[58] MQTT Distributor Module, Inductive Automation, Dec. 9, 2019. [Online]. Available: [https:](https://inductiveautomation.com/resources/video/mqtt-distributor-module) [/ / inductiveautomation . com / resources / video / mqtt - distributor - module](https://inductiveautomation.com/resources/video/mqtt-distributor-module) (Accessed Feb. 13, 2024).
- <span id="page-51-19"></span>[59] 5. Open the Designer, Inductive Automation. [Online]. Available: [https://docs.inductiveaut](https://docs.inductiveautomation.com/docs/8.1/getting-started/quick-start-guide/open-the-designer)omation. [com / docs / 8 . 1 / getting - started / quick - start - guide / open - the - designer](https://docs.inductiveautomation.com/docs/8.1/getting-started/quick-start-guide/open-the-designer) (Accessed Feb. 13, 2024).
- <span id="page-52-0"></span>[60] OpenAI, ChatGPT, version GPT-4, 2024. [Online]. Available: [%7Bhttps://www.openai.com%](%7Bhttps://www.openai.com%7D) [7D](%7Bhttps://www.openai.com%7D).
- <span id="page-52-1"></span>[61] Argonne National Laboratory, node-red-contrib-ocpp2, 2024. [Online]. Available: [https : / /](https://github.com/Argonne-National-Laboratory/node-red-contrib-ocpp2) [github.com/Argonne-National-Laboratory/node-red-contrib-ocpp2](https://github.com/Argonne-National-Laboratory/node-red-contrib-ocpp2) (Accessed Jun. 5, 2024).

# <span id="page-53-0"></span>Appendix A GitHub Repository Link

[Master's Thesis 2024 - GitHub](https://github.com/VicLund/Masters_thesis_2024)

### <span id="page-54-0"></span>Appendix B

# <span id="page-54-1"></span>System Architecture Diagram

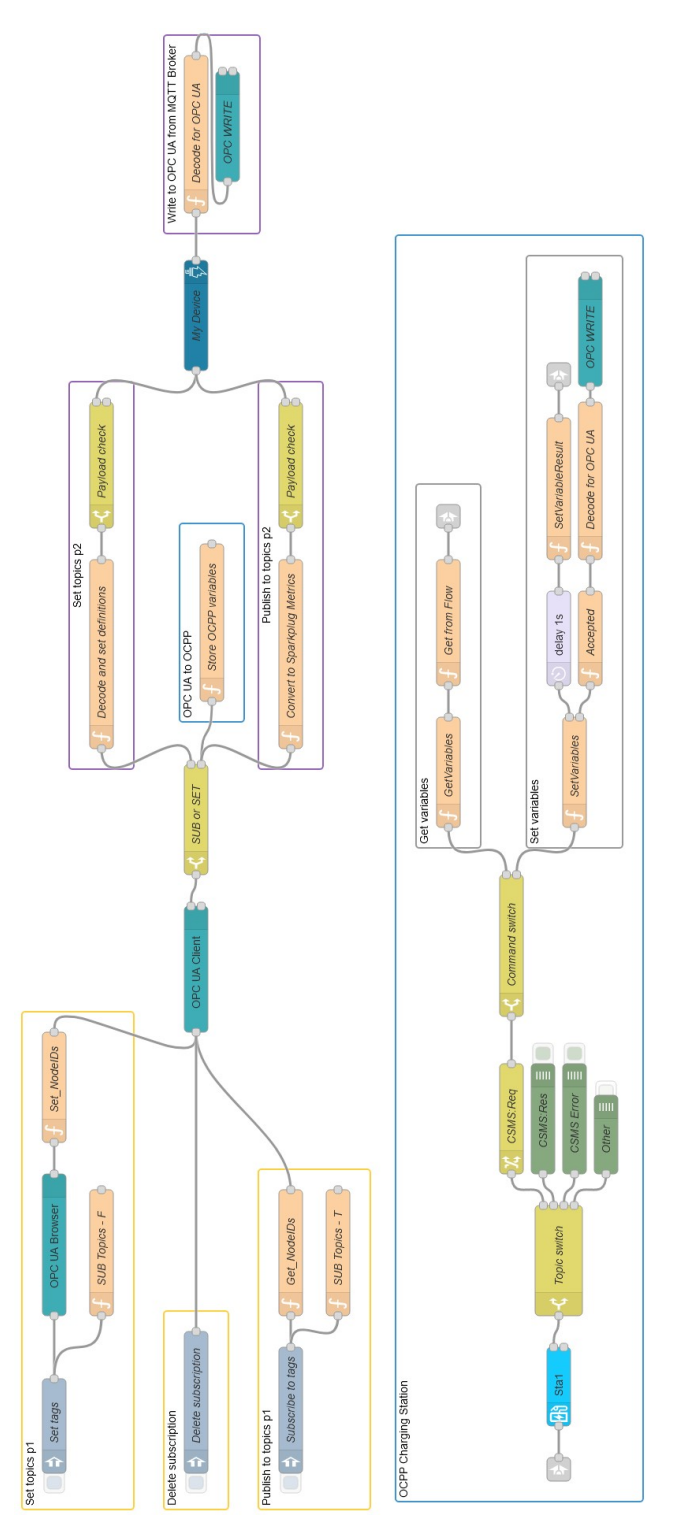

Figure B.1: System architecture diagram

### <span id="page-55-0"></span>Appendix C

# <span id="page-55-1"></span>Complete OCPP Test Visual

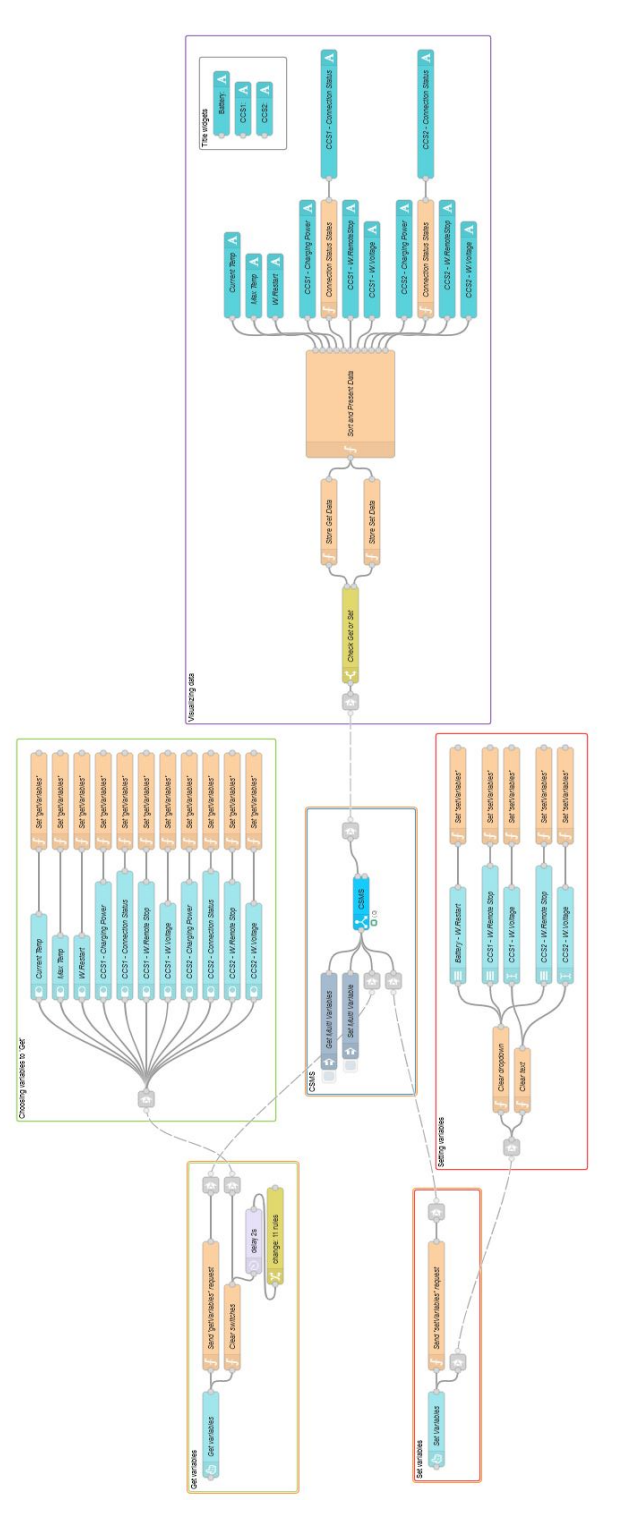

Figure C.1: The complete image of the [OPC UA](#page-9-0) to/from [OCPP](#page-9-1) test flow